**Trading Toolbox™** User's Guide

**R2013a**

# MATLAB®

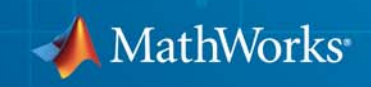

#### **How to Contact MathWorks**

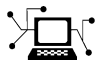

 $\omega$ 

www.mathworks.com Web comp.soft-sys.matlab Newsgroup www.mathworks.com/contact\_TS.html Technical Support

bugs@mathworks.com Bug reports

suggest@mathworks.com Product enhancement suggestions doc@mathworks.com Documentation error reports service@mathworks.com Order status, license renewals, passcodes info@mathworks.com Sales, pricing, and general information

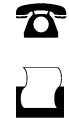

 $\mathbf{X}$ 

508-647-7000 (Phone) 508-647-7001 (Fax)

The MathWorks, Inc. 3 Apple Hill Drive Natick, MA 01760-2098

For contact information about worldwide offices, see the MathWorks Web site.

*Trading Toolbox™ User's Guide*

© COPYRIGHT 2013 by The MathWorks, Inc.

The software described in this document is furnished under a license agreement. The software may be used or copied only under the terms of the license agreement. No part of this manual may be photocopied or reproduced in any form without prior written consent from The MathWorks, Inc.

FEDERAL ACQUISITION: This provision applies to all acquisitions of the Program and Documentation by, for, or through the federal government of the United States. By accepting delivery of the Program or Documentation, the government hereby agrees that this software or documentation qualifies as commercial computer software or commercial computer software documentation as such terms are used or defined in FAR 12.212, DFARS Part 227.72, and DFARS 252.227-7014. Accordingly, the terms and conditions of this Agreement and only those rights specified in this Agreement, shall pertain to and govern the use, modification, reproduction, release, performance, display, and disclosure of the Program and Documentation by the federal government (or other entity acquiring for or through the federal government) and shall supersede any conflicting contractual terms or conditions. If this License fails to meet the government's needs or is inconsistent in any respect with federal procurement law, the government agrees to return the Program and Documentation, unused, to The MathWorks, Inc.

#### **Trademarks**

MATLAB and Simulink are registered trademarks of The MathWorks, Inc. See [www.mathworks.com/trademarks](http://www.mathworks.com/trademarks) for a list of additional trademarks. Other product or brand names may be trademarks or registered trademarks of their respective holders.

#### **Patents**

MathWorks products are protected by one or more U.S. patents. Please see [www.mathworks.com/patents](http://www.mathworks.com/patents) for more information.

#### **Revision History**

March 2013 Online only Version 1.0 (Release 2013a)

## **Contents**

## **[Getting Started](#page-4-0)**

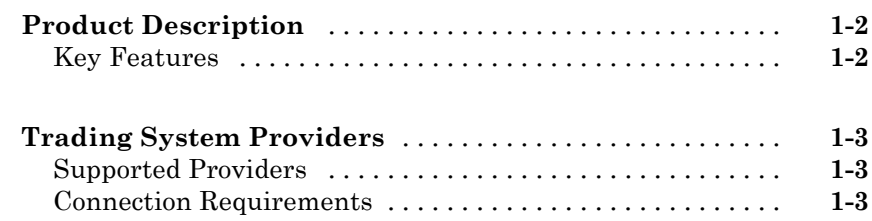

### **[Communicate with Financial Order Data](#page-8-0) [Servers](#page-8-0)**

## *[2](#page-8-0)*

*[1](#page-4-0)*

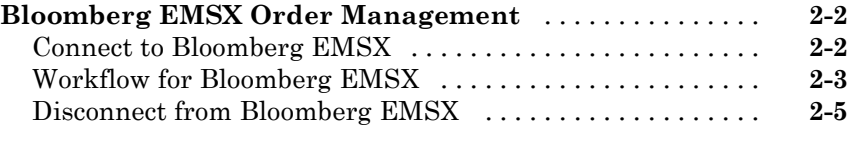

#### **[Trading Technologies X\\_TRADER Order](#page-13-0)**

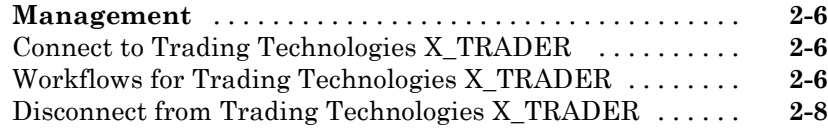

## **[Workflow Models](#page-16-0)**

## *[3](#page-16-0)*

**[Workflow for Bloomberg EMSX](#page-17-0)** [.....................](#page-17-0) **[3-2](#page-17-0)**

## **[Sample Code for Workflows](#page-22-0)**

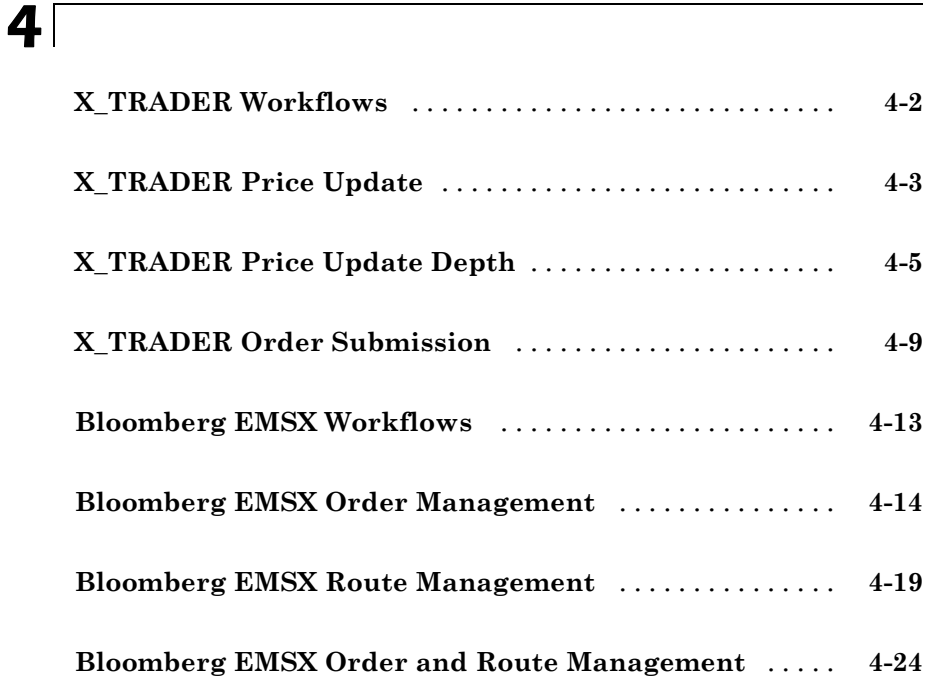

## **[Functions — Alphabetical List](#page-52-0)**

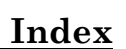

*[5](#page-52-0)*

## <span id="page-4-0"></span>Getting Started

- **•** ["Product Description" on page 1-2](#page-5-0)
- **•** ["Trading System Providers" on page 1-3](#page-6-0)

**1**

## <span id="page-5-0"></span>**Product Description**

#### **Access prices and send orders to trading systems**

Trading Toolbox™ provides functions for accessing trade and quote pricing data, defining order types, and sending orders to financial trading markets. The toolbox lets you integrate streaming and event-based data into MATLAB®, enabling you to develop financial trading strategies and algorithms that analyze and react to the market in real time. You can build algorithmic or automated trading strategies that work across multiple asset classes, instrument types, and trading markets while integrating with industry-standard trade execution platforms.

With Trading Toolbox, you can subscribe to streams of tradable instrument data, including quotes, volumes, trades, market depth, and instrument metadata. You also can define order types and instructions for how to route and fill orders. Supported trading platforms for order execution include Bloomberg® EMSX and Trading Technologies® X\_TRADER®.

## **Key Features**

- **•** Access to current, intraday, event-based, and real-time tradable instrument data
- **•** Data filtering by instrument and exchange
- **•** Definable order types and execution instructions
- **•** Bloomberg EMSX order execution
- **•** Trading Technologies X\_TRADER instrument pricing and order execution

## <span id="page-6-0"></span>**Trading System Providers**

#### **In this section...**

"Supported Providers" on page 1-3

"Connection Requirements" on page 1-3

## **Supported Providers**

This toolbox supports connections to financial trading systems provided by the following corporations:

**•** Bloomberg EMSX from Bloomberg L.P. (<http://www.bloomberg.com>)

**Note** Only the Bloomberg Desktop API is supported.

**•** X\_TRADER from Trading Technologies (<http://www.tradingtechnologies.com>)

See the MathWorks® Web site for the [system requirements](http://www.mathworks.com/products/trading/requirements.html) for connecting to these trading systems.

## **Connection Requirements**

To connect to some of these trading systems, additional requirements apply. The following data service providers require you to install proprietary software on your PC:

**•** Bloomberg EMSX

**Note** You need Bloomberg Desktop software license for the host on which Trading Toolbox and MATLAB software are running.

**•** Trading Technologies X\_TRADER

You must have a valid license for required client software on your machine.

For more information about how to obtain required software, contact your trading system sales representative.

## <span id="page-8-0"></span>Communicate with Financial Order Data Servers

- **•** ["Bloomberg EMSX Order Management" on page 2-2](#page-9-0)
- **•** ["Trading Technologies X\\_TRADER](#page-13-0) Order Management" on page 2[-6](#page-13-0)

## <span id="page-9-0"></span>**Bloomberg EMSX Order Management**

#### **In this section...**

"Connect to Bloomberg EMSX" on page 2-2

["Workflow for Bloomberg EMSX" on page 2-3](#page-10-0)

["Disconnect from Bloomberg EMSX" on page 2-5](#page-12-0)

## **Connect to Bloomberg EMSX**

This example shows how to use the emsx function to connect to Bloomberg EMSX.

**1** If you haven't used the emsx function before, then add the file blpapi3.jar to the MATLAB Java® classpath. Use the javaaddpath function or edit your classpath.txt file.

**Note** If you already have blpapi3.jar downloaded from Bloomberg, you can find it in your Bloomberg folders at: ..\blp\api\APIv3\JavaAPI\lib\blpapi3.jar or  $\ldots$ \blp\api\APIv3\JavaAPI\v3.3.1.0\lib\blpapi3.jar.

If blpapi3.jar is not downloaded from Bloomberg, you can download it as follows:

- **a** In your Bloomberg terminal, type WAPI {GO} to display the **Desktop/Server API** screen.
- **b** Select **SDK Download Center** and then click **Desktop v3.x API**.
- **c** Once you have blpapi3.jar on your system, add it to the MATLAB Java classpath using javaaddpath. This is must be done for every session of MATLAB. To avoid repeating this at every session, you can add javaaddpath to your startup.m file or you can add the full path for blpapi3.jar to your classpath.txt file.

**2** Connect to the Bloomberg EMSX data server.

C = emsx(servicename)

<span id="page-10-0"></span>You are now connected to the Bloomberg EMSX data server. Your output appears as follows:

```
C =emsx with properties:
      Session:
      Service:
    Ipaddress:
         Port:
```
servicename is a string. The available services are:

- **•** Bloomberg EMSX test service is '//blp/emapisvc\_beta'
- **•** Bloomberg EMSX production service is '//bmp/emapisvc'

When you create a Bloomberg EMSX connection using emsx, the connection object properties are returned.

```
C = emsx('//blp/emapisvc beta')C =emsx with properties:
      Session: [1x1 com.bloomberglp.blpapi.Session]
      Service: [1x1 com.bloomberglp.blpapi.impl.aQ]
    Ipaddress: 'localhost'
         Port: 8194
```
## **Workflow for Bloomberg EMSX**

The workflow for Bloomberg EMSX is versatile with many options for alternate flows in the process of creating, routing, and managing the status of an open order until it is filled.

- **1** Connect to Bloomberg EMSX using emsx.
- **2** Subscribe to orders and routes to obtain events on subsequent requests to Bloomberg EMSX for orders and routes.

Use theorders and routes functions.

**3** Create a Bloomberg EMSX order.

Options in the flow of creating an order are:

- **•** Create an order using createOrder.
- **•** Create an order and route using createOrderAndRoute. Or get route information using getRouteInfo and then create an order and route using createOrderAndRoute.
- **•** Create an order and route that uses a strategy with createOrderAndRouteWithStrat.
- **4** Modify an order, or modify the route.

Options in the flow of modifying an order are:

- **•** Modify an order using modifyOrder.
- **•** Modify a route with a strategy using modifyRouteWithStrat.
- **•** Modify a route using modifyRoute.
- **5** Delete the order or delete a route.

Options in the flow of deleting an order are:

- **•** Delete the order using deleteOrder.
- **•** Delete a route using deleteRoute.
- **6** Manage open order status.

Options in the flow of managing order status are:

- **•** Obtain order information using getOrderInfo.
- **•** Obtain route information using getRouteInfo.
- **•** Obtain broker information using getBrokerInfo.
- **7** Close the Bloomberg EMSX connection using close.

## <span id="page-12-0"></span>**Disconnect from Bloomberg EMSX**

To close a data server connection and disconnect, use the close function for Bloomberg EMSX:

close(C)

You must have previously created the connection object using emsx.

## <span id="page-13-0"></span>**Trading Technologies X\_TRADER Order Management**

#### **In this section...**

"Connect to Trading Technologies X\_TRADER" on page 2-6

"Workflows for Trading Technologies X\_TRADER" on page 2-6

["Disconnect from Trading Technologies X\\_TRADER" on page 2-8](#page-15-0)

### **Connect to Trading Technologies X\_TRADER**

This example shows how to use the xtrdr function to connect to Trading Technologies X\_TRADER.

Connect to X\_TRADER.

 $X = x$ trdr

The connection object properties appear as follows:

 $X =$ 

xtrdr with properties:

```
Gate: [1x1 COM.Xtapi TTGate 1]
InstrNotify: []
Instrument: []
   OrderSet: []
```
As you use the X\_TRADER functions to create an instrument (createInstrument), define an instrument notifier (createNotifier), and submit an order set (createOrderSet), the xtrdr connection properties are updated.

### **Workflows for Trading Technologies X\_TRADER**

You can use X\_TRADER to monitor market price information and submit orders.

To monitor market price information:

- **1** Connect to Trading Technologies X\_TRADER using xtrdr.
- **2** Create an event notifier using createNotifier.
- **3** Create an instrument and attach it to the notifier using createInstrument. Optionally, use getData to return information about the instrument that you have created.
- **4** Close the Trading Technologies X\_TRADER connection using close.

To submit orders to X\_TRADER:

- **1** Connect to Trading Technologies X\_TRADER using xtrdr.
- **2** Create an event notifier using createNotifier.
- **3** Create an instrument and attach it to the notifier using createInstrument. Optionally, use getData to return information about the instrument that you have created.
- **4** Create an order set using createOrderSet to define the level of the order status events and event handlers for orders that will be submitted to X\_TRADER.
- **5** Define the order using createOrderProfile. An order profile contains the settings that define an individual order to be submitted.
- **6** Route the order for execution using the OrderSet object created by createOrderSet in step 4.
- **7** Close the Trading Technologies X\_TRADER connection using close.

To monitor market price information and respond to market changes by automatically submitting orders to X\_TRADER:

- **1** Connect to Trading Technologies X\_TRADER using xtrdr.
- **2** Create an event notifier using createNotifier.
- **3** Create an instrument and attach it to the notifier using createInstrument. Use getData to return information on the instrument that you have created.
- <span id="page-15-0"></span>**4** Define events by assigning callbacks for validating or invalidating an instrument and performing calculations based on the event. Based on some predefined condition reached when changes in the incoming data satisfy the condition, event callbacks execute the functions in steps 5, 6, and 7.
- **5** Create an order set using createOrderSet to define the level of the order status events and event handlers for orders that will be submitted to X\_TRADER.
- **6** Define the order using createOrderProfile. An order profile contains the settings that define an individual order for submission.
- **7** Route the order for execution using the **OrderSet** object created by createOrderSet in step 5.
- **8** Close the Trading Technologies X\_TRADER connection using close.

## **Disconnect from Trading Technologies X\_TRADER**

Use the close function for Trading Technologies X\_TRADER:

#### close(X)

You must have previously created the connection object with one of the connection functions.

## <span id="page-16-0"></span>Workflow Models

- **•** ["Workflow for Bloomberg EMSX" on page 3-2](#page-17-0)
- **•** ["Workflows for Trading Technologies X\\_TRADER" on page 3-4](#page-19-0)

## <span id="page-17-0"></span>**Workflow for Bloomberg EMSX**

The workflow for Bloomberg EMSX is versatile with many options for alternate flows to create, route, and manage the status of an open order until it is filled.

- **1** Connect to Bloomberg EMSX using emsx.
- **2** Subscribe to orders and routes to obtain events on subsequent requests to Bloomberg EMSX for orders and routes.

Use the orders and routes functions.

- **3** Create a Bloomberg EMSX order. Options in the flow of creating an order are:
	- **•** Create an order using createOrder.
	- **•** Create an order and route using createOrderAndRoute. Or get route information using getRouteInfo and then create an order and route using createOrderAndRoute.
	- **•** Create an order and route that uses a strategy with createOrderAndRouteWithStrat.
- **4** Modify an order, or modify the route. Options in the flow of modifying an order are:
	- **•** Modify an order using modifyOrder.
	- **•** Modify a route with a strategy using modifyRouteWithStrat.
	- **•** Modify a route using modifyRoute.
- **5** Delete the order, or delete a route. Options in the flow of deleting an order are:
	- **•** Delete the order using deleteOrder.
	- **•** Delete a route using deleteRoute.
- **6** Manage open order status. Options in the flow of managing order status are:
	- **•** Obtain order information using getOrderInfo.
- **•** Obtain route information using getRouteInfo.
- **•** Obtain broker information using getBrokerInfo.
- **7** Close the Bloomberg EMSX connection using close.

### **Related Examples**

- **•** ["Bloomberg EMSX Order Management" on page 4-14](#page-35-0)
- **•** ["Bloomberg EMSX Route Management" on page 4-19](#page-40-0)
- **•** ["Bloomberg EMSX Order and Route Management" on page 4-24](#page-45-0)

## <span id="page-19-0"></span>**Workflows for Trading Technologies X\_TRADER**

You can use X\_TRADER to monitor market price information and submit orders.

To monitor market price information:

- **1** Connect to Trading Technologies X\_TRADER using xtrdr.
- **2** Create an event notifier using createNotifier.
- **3** Create an instrument and attach it to the notifier using createInstrument. Optionally, use getData to return information on the instrument that you have created.
- **4** Close the Trading Technologies X\_TRADER connection using close.

To submit orders to X\_TRADER:

- **1** Connect to Trading Technologies X\_TRADER using xtrdr.
- **2** Create an event notifier using createNotifier.
- **3** Create an instrument and attach it to the notifier using createInstrument. Optionally, use getData to return information on the instrument that you have created.
- **4** Create an order set using createOrderSet to define the level of the order status events and event handlers for orders that will be submitted to X\_TRADER.
- **5** Define the order using createOrderProfile. An order profile contains the settings that define an individual order to be submitted.
- **6** Route the order for execution using the OrderSet object created by createOrderSet in step 4.
- **7** Close the Trading Technologies X\_TRADER connection using close.

To monitor market price information and respond to market changes by automatically submitting orders to X\_TRADER:

- **1** Connect to Trading Technologies X\_TRADER using xtrdr.
- **2** Create an event notifier using createNotifier.
- **3** Create an instrument and attach it to the notifier using createInstrument. Use getData to return information on the instrument that you have created.
- **4** Define events by assigning callbacks for validating or invalidating an instrument and performing calculations based on the event. Based on some predefined condition reached when changes in the incoming data satisfy the condition, event callbacks execute the functions in steps 5, 6, and 7.
- **5** Create an order set using createOrderSet to define the level of the order status events and event handlers for orders that will be submitted to X\_TRADER.
- **6** Define the order using createOrderProfile. An order profile contains the settings that define an individual order to be submitted.
- **7** Route the order for execution using the **OrderSet** object created by createOrderSet in step 5.
- **8** Close the Trading Technologies X\_TRADER connection using close.

### **Related Examples**

- **•** ["X\\_TRADER Price Update" on page 4-3](#page-24-0)
- **•** ["X\\_TRADER Price Update Depth" on page 4-5](#page-26-0)
- **•** ["X\\_TRADER Order Submission" on page 4-9](#page-30-0)

## <span id="page-22-0"></span>Sample Code for Workflows

- **•** ["X\\_TRADER Workflows" on page 4-2](#page-23-0)
- **•** ["X\\_TRADER Price Update" on page 4-3](#page-24-0)
- **•** ["X\\_TRADER Price Update Depth" on page 4-5](#page-26-0)
- ["X\\_TRADER Order Submission" on page 4-9](#page-30-0)
- **•** ["Bloomberg EMSX Workflows" on page 4-13](#page-34-0)
- **•** ["Bloomberg EMSX Order Management" on page 4-14](#page-35-0)
- **•** ["Bloomberg EMSX Route Management" on page 4-19](#page-40-0)
- **•** ["Bloomberg EMSX Order and Route Management" on page 4-24](#page-45-0)

## <span id="page-23-0"></span>**X\_TRADER Workflows**

X\_TRADER supports the following workflows:

- **•** ["X\\_TRADER Price Update" on page 4-3](#page-24-0)
- **•** ["X\\_TRADER Price Update Depth" on page 4-5](#page-26-0)
- **•** ["X\\_TRADER Order Submission" on page 4-9](#page-30-0)

## <span id="page-24-0"></span>**X\_TRADER Price Update**

This example shows how to connect to X\_TRADER and listen for price update event data.

#### **Connect to X\_TRADER.**

 $X = x$ trdr;

#### **Create an event notifier.**

The event notifier is the X\_TRADER mechanism that lets you define MATLAB functions to use as callbacks for specific events.

```
createNotifier(X);
```
#### **Create an instrument.**

Create an instrument and attach it to the notifier.

```
createInstrument(X,'Exchange','CME','Product','2F',...
                'ProdType','Future','Contract','Aug13',...
                'Alias','PriceInstrument1');
X.InstrNotify(1).AttachInstrument(X.Instrument(1));
```
#### **Define events.**

Assign callbacks for validating or invalidating an instrument, and for handling data updates for a previously validated instrument.

```
X.InstrNotify(1).registerevent({'OnNotifyFound',...
                      @(varargin)ttinstrumentfound(varargin{:})});
X.InstrNotify(1).registerevent({'OnNotifyNotFound',...
                      @(varargin)ttinstrumentnotfound(varargin{:})});
X.InstrNotify(1).registerevent({'OnNotifyUpdate',...
                      @(varargin)ttinstrumentupdate(varargin{:})});
```
#### **Monitor events.**

Set the update filter to monitor the desired fields. In this example, events are monitored for updates to last price, last quantity, previous last quantity, and a change in prices. Listen for this event data.

```
X.InstrNotify(1).UpdateFilter = 'Last$,LastQty$,~LastQty$,Change$';
X.Instrument(1).Open(0);
```
The last command tells X\_TRADER to start monitoring the attached instruments using the specified event settings.

#### **Close the connection.**

close(X)

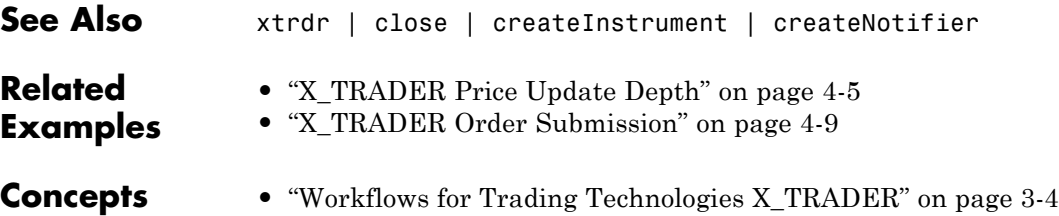

## <span id="page-26-0"></span>**X\_TRADER Price Update Depth**

This example shows how to connect to X\_TRADER and turn on event handling for level-two market data (for example, bid and ask orders in the market for an instrument) and then create a figure window to display the depth data.

#### **Connect to X\_TRADER.**

 $X = x$ trdr;

#### **Create an event notifier.**

Create an event notifier and enable depth updates. The event notifier is the X\_TRADER mechanism lets you define MATLAB functions to use as callbacks for specific events.

```
createNotifier(X);
X.InstrNotify(1).EnableDepthUpdates = 1;
```
#### **Create an instrument.**

```
createInstrument(X,'Exhange','CME','Product','2F','ProdType','Future',...
               'Contract','Aug13','Alias','PriceInstrumentDepthUpdate');
```
#### **Attach an instrument to a notifier.**

Assign one or more notifiers to an instrument. A notifier can have one or more instruments attached to it.

X.InstrNotify(1).AttachInstrument(X.Instrument(1));

#### **Define events.**

Assign callbacks for validating or invalidating an instrument, and updating the example order book window.

```
X.InstrNotify(1).registerevent({'OnNotifyFound',...
                                  @ttinstrumentfound});
X.InstrNotify(1).registerevent({'OnNotifyNotFound',...
                                  @ttinstrumentnotfound});
X.InstrNotify(1).registerevent({'OnNotifyDepthData',...
                                  @ttinstrumentdepthupdate});
```
#### **Set up the figure window.**

Set up the figure window to display depth data.

```
figure('Numbertitle','off','Tag','TTPriceUpdateDepthFigure',...
       'Name',['Order Book - ' X.Instrument(1).Alias]);
pos = get(gcf,'Position');
set(gcf,'Position',[pos(1) pos(2) 360 315],'Resize','off');
```
#### **Create controls.**

Create controls for the last price data.

```
bspc = 5;
bwid = 80;
bhgt = 20;
uicontrol('Style','text','String','Exchange',...
          'Position',[bspc 4*bspc+3*bhgt bwid bhgt]);
uicontrol('Style','text','String','Product',...
          'Position',[2*bspc+bwid 4*bspc+3*bhgt bwid bhgt]);
uicontrol('Style','text','String','Type',...
          'Position',[3*bspc+2*bwid 4*bspc+3*bhgt bwid bhgt]);
uicontrol('Style','text','String','Contract',...
          'Position',[4*bspc+3*bwid 4*bspc+3*bhgt bwid bhgt]);
ui.Exchange = uicontrol('Style','text','Tag','',...
          'Position',[bspc 3*bspc+2*bhgt bwid bhgt]);
ui.Product = uicontrol('Style','text','Tag','',...
          'Position',[2*bspc+bwid 3*bspc+2*bhgt bwid bhgt]);
ui.Type = uicontrol('Style', 'text', 'Tag', '', ...'Position',[3*bspc+2*bwid 3*bspc+2*bhgt bwid bhgt]);
ui.Contract = uicontrol('Style', 'text', 'Tag', ''', ...'Position',[4*bspc+3*bwid 3*bspc+2*bhgt bwid bhgt]);
uicontrol('Style','text','String','Last Price',...
          'Position',[bspc 2*bspc+bhgt bwid bhgt]);
uicontrol('Style','text','String','Last Qty',...
          'Position',[2*bspc+bwid 2*bspc+bhgt bwid bhgt]);
uicontrol('Style','text','String','Change',...
          'Position',[3*bspc+2*bwid 2*bspc+bhgt bwid bhgt]);
ui.Last = uicontrol('Style', 'text', 'Tag', '', ...'Position',[bspc bspc bwid bhgt]);
```

```
ui.Quantity = uicontrol('Style', 'text', 'Tag', ''', ...'Position',[2*bspc+bwid bspc bwid bhgt]);
ui.Change = uicontrol('Style','text','Tag','',...
          'Position',[3*bspc+2*bwid bspc bwid bhgt]);
```
#### **Create a table.**

Create a table containing order information.

```
data = \{ ' ' \};
data = data(ones(10, 4));uibook = uitable('Data',data,'ColumnName',...
                {'Bid','Bid Size','Ask','Ask Size'},...
                  'Position',[5 105 350 205]);
```
#### **Store data.**

```
setappdata(0,'TTOrderBookHandle',uibook)
setappdata(0,'TTOrderBookUIData',ui)
```
#### **Listen for event data.**

Listen for event data with depth updates enabled.

```
X.Instrument(1).Open(1);
```
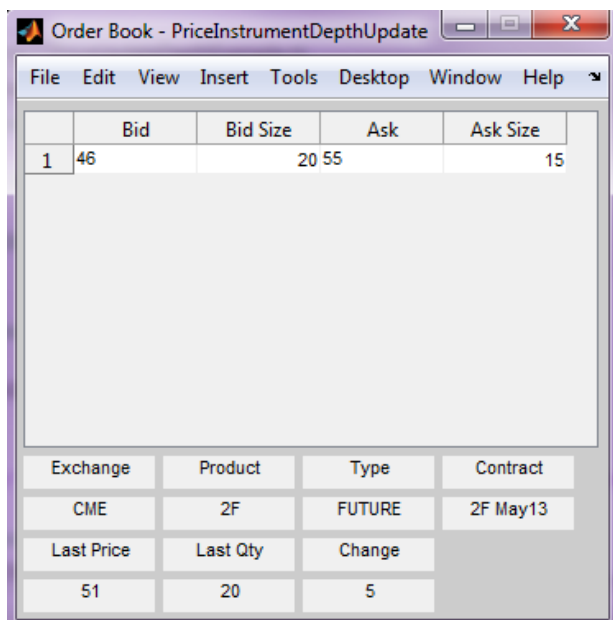

The last command instructs X\_TRADER to start monitoring the attached instruments using the specified event settings.

#### **Close the connection.**

close(X)

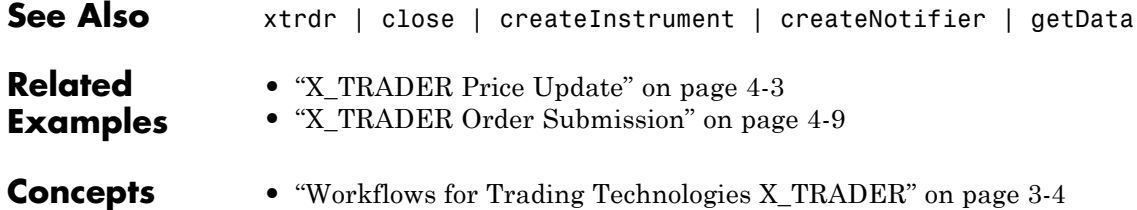

## <span id="page-30-0"></span>**X\_TRADER Order Submission**

This example shows how to connect to X\_TRADER and submit an order.

#### **Connect to X\_TRADER.**

 $X = x$ trdr;

#### **Create an instrument.**

```
createInstrument(X,'Exchange','CME','Product','2F',...
                'ProdType','Future','Contract','Aug13',...
                'Alias','SubmitOrderInstrument1');
```
#### **Register event handlers.**

Register event handlers for the order server. The callback ttorderserverstatus is assigned to the event OnExchangeStateUpdate to verify that the requested instrument's exchange order server is running. Otherwise, no orders can be submitted.

```
sExchange = X.Instrument.Exchange;
X.Gate.registerevent({'OnExchangeStateUpdate',...
      @(varargin)ttorderserverstatus(varargin{:},sExchange)});
```
#### **Create an order set.**

The OrderSet object sends orders to X TRADER.

Set properties of the OrderSet object and detail the level of the order status events. Enable order update and reject (failure) events so you can assign callbacks to handle these conditions.

```
createOrderSet(X);
X.OrderSet(1).EnableOrderRejectData = 1;
X.OrderSet(1).EnableOrderUpdateData = 1;
X.OrderSet(1).OrderStatusNotifyMode = 'ORD_NOTIFY_NORMAL';
```
#### **Set position limit checks.**

Set whether the order set checks self-imposed position limits when submitting an order.

```
X.OrderSet(1).Set('NetLimits',false);
```
#### **Set a callback function.**

Set a callback to handle the OnOrderFilled events. Each time an order is filled (or partially filled), this callback is invoked.

```
X.OrderSet(1).registerevent({'OnOrderFilled',...
                     @(varargin)ttorderevent(varargin{:},X)});
```
#### **Enable order submission.**

You must first enable order submission before you can submit orders to X\_TRADER.

X.OrderSet(1).Open(1);

#### **Build an order profile.**

Build an order profile using an existing instrument. The order profile contains the settings that define a submitted order. The valid Set parameters are shown:

```
orderProfit = createOrderProfit(X);orderProfit. Instrument = X. Instrument(1);
orderProfile.Customer = '<Default>';
```
#### **Sample: Create a market order.**

Create a market order to buy 100 shares.

```
orderProfile.Set('BuySell','Buy');
orderProfile.Set('Qty',100);
orderProfile.Set('OrderType','M');
```
#### **Sample: Create a limit order.**

Create a limit order by setting the OrderType and limit order price.

```
orderProfile.Set('OrderType','L');
orderProfile.Set('Limit$','127000');
```
#### **Sample: Create a stop market order.**

Create a stop market order and set the order restriction to a stop order and a stop price.

```
orderProfile.Set('OrderType','M');
orderProfile.Set('OrderRestr','S');
orderProfile.Set('Stop$','129800');
```
#### **Sample: Create a stop limit order.**

Create a stop limit order and set the order restriction, type, limit price, and stop price.

```
orderProfile.Set('OrderType','L');
orderProfile.Set('OrderRestr','S');
orderProfile.Set('Limit$','128000');
orderProfile.Set('Stop$','127500');
```
#### **Check the order server status.**

Check the order server status before submitting the order and add a counter so the example doesn't delay.

```
nCounter = 1;
while ~exist('bServerUp','var') && nCounter < 20
   pause(1)
   nCounter = nCounter + 1;
end
```
#### **Verify the order server availability.**

Verify that the exchange's order server in question is available before submitting the order.

```
if exist('bServerUp','var') && bServerUp
   submittedQuantity = X.OrderSet(1).SendOrder(orderProfile);
   disp(['Quantity Sent: ' num2str(submittedQuantity)])
else
```
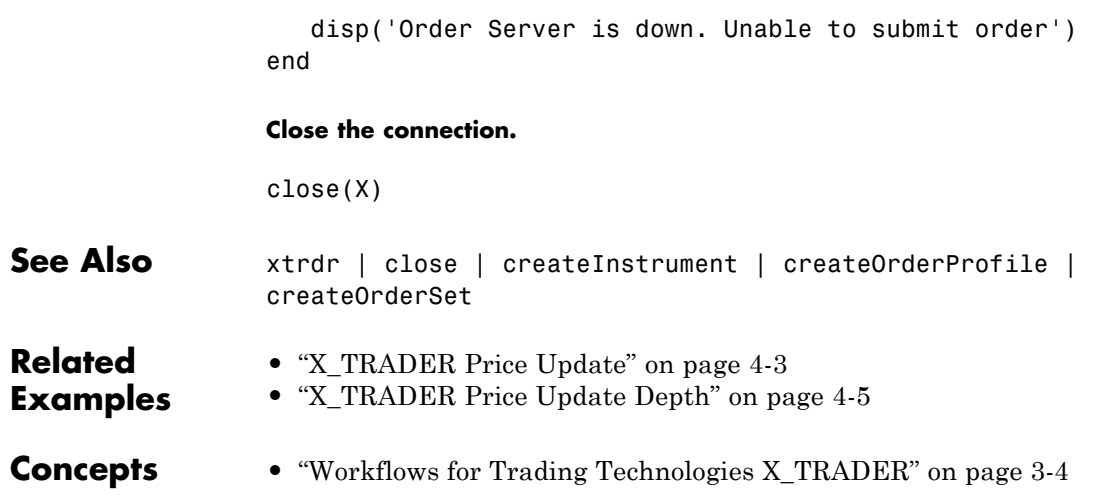

## <span id="page-34-0"></span>**Bloomberg EMSX Workflows**

Bloomberg EMSX supports the following workflows:

- **•** ["Bloomberg EMSX Order Management" on page 4-14](#page-35-0)
- **•** ["Bloomberg EMSX Route Management" on page 4-19](#page-40-0)
- **•** ["Bloomberg EMSX Order and Route Management" on page 4-24](#page-45-0)

## <span id="page-35-0"></span>**Bloomberg EMSX Order Management**

This example shows how to connect to a Bloomberg EMSX service, set up an order subscription, and create and manage an order.

#### **Connect to Bloomberg EMSX.**

```
b = emsx('//blp/emapisvc_beta');processEvent(b)
SessionConnectionUp = {
    server = localhost/127.0.0.1:8194
}
SessionStarted = {
}
ServiceOpened = {
    serviceName = //blp/emapisvc beta
}
```
#### **Set up the order subscription.**

```
r = b.orders({'EMSX_TICKER','EMSX_AMOUNT','EMSX_FILL'})
r =MSG_TYPE: {'E'}
                   MSG SUB TYPE: {'O'}
                   EVENT STATUS: 4
                    API_SEQ_NUM: 1
                  EMSX_SEQUENCE: 342481
                  EMSX_ROUTE_ID: 0
                   EMSX_FILL_ID: 0
                      EMSX SIDE: \{\''\}EMSX_AMOUNT: 300
                    EMSX_FILLED: 0
                 EMSX_AVG_PRICE: 0
                    EMSX BROKER: {''}
                   EMSX_WORKING: 0
                    EMSX TICKER: {'IBM US Equity'}
```
#### **Create the request structure.**

Create the request for the specific buy order for IBM® stock.

```
reqStruct.EMSX_TICKER = 'IBM';
reqStruct.EMSX AMOUNT = int32(400);reqStruct.EMSX_ORDER_TYPE = 'MKT';
reqStruct.EMSX_BROKER = 'BB';
reqStruct.EMSX_TIF = 'DAY';
reqStruct.EMSX_HAND_INSTRUCTION = 'ANY';
reqStruct.EMSX_SIDE = 'BUY';
```
...

```
% For limit orders, limit price can be set
% reqStruct.EMSX_LIMIT_PRICE = 150;
```
#### **Create the order.**

Create a new order.

```
rCreateOrder = b.createOrder(reqStruct)
rCreateOrder =
    EMSX_SEQUENCE: 344700
          MESSAGE: 'Order created'
```
Get the order status.

#### b.getOrderInfo(344700)

```
rOrderStatus1 =
```
EMSX\_TICKER: 'IBM' EMSX\_EXCHANGE: 'US' EMSX\_SIDE: 'BUY' EMSX\_POSITION: 'BUY' EMSX\_PORT\_MGR: 'CF' EMSX\_TRADER: 'CF'

```
EMSX_NOTES: ''
           EMSX_AMOUNT: 400
      EMSX_IDLE_AMOUNT: 0
          EMSX_WORKING: 200
           EMSX_FILLED: 200
        EMSX_TS_ORDNUM: 200
      EMSX_LIMIT_PRICE: 0
        EMSX_AVG_PRICE: 189.5900
             EMSX_FLAG: 2
         EMSX_SUB_FLAG: 0
       EMSX_YELLOW_KEY: 'Equity'
      EMSX_BASKET_NAME: ''
EMSX_ORDER_CREATE_DATE: '12/06/12'
EMSX_ORDER_CREATE_TIME: '14:28:37'
       EMSX_ORDER_TYPE: 'MKT'
              EMSX_TIF: 'DAY'
           EMSX_BROKER: 'BB'
      EMSX_TRADER_UUID: '1244972'
 EMSX_STEP_OUT_BROKER: ''
```
#### **Modify the order.**

Change the properties for an existing order and then route the order.

```
modStruct.EMSX_SEQUENCE = rCreateOrder.EMSX_SEQUENCE;
modStruct.EMSX_TICKER = 'IBM';
modStruct.EMSX_AMOUNT = int32(300);
rModifyOrder = b.modifyOrder(modStruct)
%Route order
% routeStruct.EMSX_AMOUNT = modStruct.EMSX_AMOUNT;
% routeStruct.EMSX_SEQUENCE = rModifyOrder.EMSX_SEQUENCE;
% routeStruct.EMSX_TICKER = reqStruct.EMSX_TICKER;
% routeStruct.EMSX_ORDER_TYPE = reqStruct.EMSX_ORDER_TYPE;
% routeStruct.EMSX_BROKER = reqStruct.EMSX_BROKER;
% routeStruct.EMSX_TIF = reqStruct.EMSX_TIF;
% routeStruct.EMSX_HAND_INSTRUCTION = reqStruct.EMSX_HAND_INSTRUCTION;
```

```
% routeStruct.EMSX_ODD_LOT = '-1';
```

```
% routeStruct.EMSX_CFD_FLAG = '-1';
```

```
% routeStruct.EMSX_RELEASE_TIME = '-1';
```

```
% rRouteOrder = b.routeOrder(routeStruct);
rModifyOrder =
    EMSX_SEQUENCE: 344700
           MESSAGE: 'Order Modified'
```
Get the modified order status.

#### rOrderStatus2 = b.getOrderInfo(344700)

```
rOrderStatus2 =
```

```
EMSX_TICKER: 'IBM'
         EMSX_EXCHANGE: 'US'
             EMSX_SIDE: 'BUY'
         EMSX_POSITION: 'BUY'
         EMSX_PORT_MGR: 'CF'
           EMSX_TRADER: 'CF'
            EMSX_NOTES: ''
           EMSX_AMOUNT: 300
      EMSX_IDLE_AMOUNT: 0
          EMSX_WORKING: 200
           EMSX_FILLED: 100
        EMSX_TS_ORDNUM: 200
      EMSX_LIMIT_PRICE: 0
        EMSX_AVG_PRICE: 189.5900
             EMSX_FLAG: 2
         EMSX_SUB_FLAG: 0
       EMSX_YELLOW_KEY: 'Equity'
      EMSX_BASKET_NAME: ''
EMSX_ORDER_CREATE_DATE: '12/06/12'
EMSX_ORDER_CREATE_TIME: '14:28:37'
       EMSX_ORDER_TYPE: 'MKT'
              EMSX_TIF: 'DAY'
           EMSX_BROKER: 'BB'
      EMSX_TRADER_UUID: '1244972'
 EMSX_STEP_OUT_BROKER: ''
```
**Delete the order (if necessary).**

The structure returned from the createOrder call can be used as the input to delete the order or you can create a new structure where the field EMSX\_SEQUENCE contains the order number to be canceled.

```
delStruct.EMSX_SEQUENCE = rCreateOrder.EMSX_SEQUENCE;
rDeleteOrder = b.deleteOrder(delStruct)
```

```
rDeleteOrder =
```
STATUS: '0' MESSAGE: 'Order deleted'

#### **Close the connection.**

```
close(b)
                 processEvent(b)
                 SessionConnectionDown = {
                     server = localhost/127.0.0.1:8194
                 }
See Also createOrder | orders | modifyOrder | deleteOrder | routeOrder
Related
Examples
                 • "Bloomberg EMSX Route Management" on page 4-19
                 • "Bloomberg EMSX Order and Route Management" on page 4-24
Concepts • "Workflow for Bloomberg EMSX" on page 3-2
```
# <span id="page-40-0"></span>**Bloomberg EMSX Route Management**

This example shows how to connect to a Bloomberg EMSX service, set up a route subscription, and create and manage a route.

#### **Connect to Bloomberg EMSX.**

```
b = emsx('//blp/emapisvc_beta');processEvent(b)
SessionConnectionUp = {
    server = localhost/127.0.0.1:8194
}
SessionStarted = {
}
ServiceOpened = {
    serviceName = //blp/emapisvc beta
}
```
#### **Set up the route subscription.**

rRouteStatus1 = b.routes({'EMSX BROKER','EMSX WORKING'})

rRouteStatus1 =

```
MSG TYPE: {4x1 cell}
 MSG SUB TYPE: {4x1 cell}
 EVENT STATUS: [4x1 int32]
  API SEQ NUM: [4x1 int64]
EMSX SEQUENCE: [4x1 int32]
EMSX ROUTE ID: [4x1 int32]
  EMSX FILL ID: [4x1 int32]
     EMSX SIDE: {4x1 cell}
   EMSX AMOUNT: [4x1 int32]
   EMSX FILLED: [4x1 int32]
EMSX AVG PRICE: [4x1 double]
   EMSX BROKER: {4x1 cell}
  EMSX WORKING: [4x1 int32]
   EMSX TICKER: {4x1 cell}
```
#### **Create the request structure.**

Create the request for a specific buy order for IBM stock.

```
reqStruct.EMSX_TICKER = 'IBM';
reqStruct.EMSX_AMOUNT = int32(3358);
reqStruct.EMSX_ORDER_TYPE = 'MKT';
reqStruct.EMSX_BROKER = 'BB';
reqStruct.EMSX_TIF = 'DAY';
reqStruct.EMSX_HAND_INSTRUCTION = 'ANY';
reqStruct.EMSX_SIDE = 'BUY';
```
...

```
% create and route order
rOrder = b.createOrderAndRoute(reqStruct)
```

```
rOrder =
```

```
EMSX_SEQUENCE: 348930
EMSX_ROUTE_ID: 1
     MESSAGE: 'Order created and routed'
```
Check the route status:

routeStruct.EMSX\_SEQUENCE = rOrder.EMSX\_SEQUENCE routeStruct.EMSX\_ROUTE\_ID = rOrder.EMSX\_ROUTE\_ID

rRouteStatus2 = b.getRouteInfo(routeStruct)

```
rRouteStatus2 =
```
EMSX\_AVG\_PRICE: 189.5900 EMSX\_YIELD: 0 EMSX\_ROUTE\_CREATE\_DATE: 20121206 EMSX\_ROUTE\_CREATE\_TIME: 142837 EMSX\_ROUTE\_LAST\_UPDATE\_DATE: 20121206 EMSX\_ROUTE\_LAST\_UPDATE\_TIME: 142838 EMSX SETTLE DATE: 20121211 EMSX\_AMOUNT: 400

```
EMSX_FILLED: 200
 EMSX_IS_MANUAL_ROUTE: 0
          EMSX_BROKER: 'BB'
         EMSX_ACCOUNT: ''
       EMSX_STATUS_ID: 51088
          EMSX_STATUS: 'PtlFil'
EMSX_HAND_INSTRUCTION: 'ANY'
      EMSX_ORDER_TYPE: 'MKT'
             EMSX_TIF: 'DAY'
          EMSX_LOC_ID: ''
      EMSX_LOC_BROKER: 'DAY'
      EMSX_STOP_PRICE: 0
    EMSX_BLOT_SEQ_NUM: 1
       EMSX_BLOT_DATE: 20121206
       EMSX_COMM_TYPE: 'DAY'
       EMSX_COMM_RATE: 0
EMSX_USER_COMM_AMOUNT: 0
       EMSX_LSTTR2ID0: 1.3548e+09
       EMSX_LSTTR2ID1: 284950536
     EMSX_LIMIT_PRICE: 0
```
#### **Modify the route.**

Modify the properties for the previously created route.

```
modStruct.EMSX_SEQUENCE = rOrder.EMSX_SEQUENCE;
modStruct.EMSX_ROUTE_ID = rOrder.EMSX_ROUTE_ID;
modStruct.EMSX_TICKER = 'IBM';
modStruct.EMSX AMOUNT = int32(3000);
modStruct.EMSX_ORDER_TYPE = 'MKT';
modStruct.EMSX_TIF = 'DAY';
rModifyRoute = b.modifyRoute(modStruct);
```
Check the route status for the modified route.

rRouteStatus3 = b.getRouteInfo(routeStruct)

```
rRouteStatus3 =
```
EMSX\_AVG\_PRICE: 189.7900 EMSX\_YIELD: 0

```
EMSX_ROUTE_CREATE_DATE: 20121206
     EMSX_ROUTE_CREATE_TIME: 142837
EMSX_ROUTE_LAST_UPDATE_DATE: 20121206
EMSX_ROUTE_LAST_UPDATE_TIME: 143251
           EMSX_SETTLE_DATE: 20121211
                EMSX_AMOUNT: 250
                EMSX_FILLED: 250
       EMSX_IS_MANUAL_ROUTE: 0
                EMSX_BROKER: 'BB'
               EMSX_ACCOUNT: ''
             EMSX_STATUS_ID: 199032
                EMSX_STATUS: 'Filled'
      EMSX_HAND_INSTRUCTION: 'ANY'
            EMSX_ORDER_TYPE: 'MKT'
                   EMSX_TIF: 'DAY'
                EMSX_LOC_ID: ''
            EMSX_LOC_BROKER: 'DAY'
            EMSX_STOP_PRICE: 0
          EMSX_BLOT_SEQ_NUM: 1
             EMSX_BLOT_DATE: 20121206
             EMSX_COMM_TYPE: 'DAY'
             EMSX_COMM_RATE: 0
      EMSX_USER_COMM_AMOUNT: 0
             EMSX_LSTTR2ID0: 1.3548e+09
             EMSX_LSTTR2ID1: 284950536
           EMSX_LIMIT_PRICE: 0
```
#### **Delete the route.**

The structure returned from the createOrderAndRoute call can be used as the input to delete the route or you can create a new structure where the field EMSX\_SEQUENCE contains the order number to be canceled.

```
delStruct.EMSX_SEQUENCE = rOrder.EMSX_SEQUENCE;
delStruct.EMSX_ROUTE_ID = rOrder.EMSX_ROUTE_ID;
rDeleteRoute = b.deleteRoute(delStruct)
rDeleteRoute =
      STATUS: '0'
```

```
MESSAGE: 'Route deleted'
                 Close the connection.
                 close(b)
                 processEvent(b)
                 SessionConnectionDown = {
                     server = localhost/127.0.0.1:8194
                 }
See Also createOrderAndRoute | modifyRoute | deleteRoute | routes |
                 routeOrder
Related
Examples
                 • "Bloomberg EMSX Order Management" on page 4-14
                 • "Bloomberg EMSX Order and Route Management" on page 4-24
Concepts • "Workflow for Bloomberg EMSX" on page 3-2
```
# <span id="page-45-0"></span>**Bloomberg EMSX Order and Route Management**

This example shows how to connect to a Bloomberg EMSX service, set up an order and route subscription, and create and manage an order and route.

#### **Connect to Bloomberg EMSX.**

```
b = emsx('//blp/emapisvc_beta');processEvent(b)
SessionConnectionUp = {
    server = localhost/127.0.0.1:8194
}
SessionStarted = {
}
ServiceOpened = {
    serviceName = //blp/emapisvc beta
}
```
#### **Set up the order and route subscription.**

```
o = b.orders({'EMSX_TICKER','EMSX_AMOUNT','EMSX_FILL'})
r = b.routes({'EMSX_BROKER','EMSX_WORKING'})
```
 $O =$ 

```
MSG TYPE: {4x1 cell}
 MSG SUB TYPE: {4x1 cell}
 EVENT STATUS: [4x1 int32]
  API SEQ NUM: [4x1 int64]
 EMSX SEQUENCE: [4x1 int32]
EMSX ROUTE ID: [4x1 int32]
 EMSX FILL ID: [4x1 int32]
     EMSX SIDE: {4x1 cell}
   EMSX AMOUNT: [4x1 int32]
   EMSX FILLED: [4x1 int32]
EMSX AVG PRICE: [4x1 double]
   EMSX BROKER: {4x1 cell}
  EMSX WORKING: [4x1 int32]
```

```
EMSX_TICKER: {4x1 cell}
EMSX EXCHANGE: {4x1 cell}
 ...
     MSG_TYPE: {2x1 cell}
 MSG_SUB_TYPE: {2x1 cell}
 EVENT_STATUS: [2x1 int32]
  API_SEQ_NUM: [2x1 int64]
EMSX_SEQUENCE: [2x1 int32]
EMSX_ROUTE_ID: [2x1 int32]
  EMSX_FILL_ID: [2x1 int32]
     EMSX_SIDE: {2x1 cell}
   EMSX AMOUNT: [2x1 int32]
   EMSX_FILLED: [2x1 int32]
EMSX_AVG_PRICE: [2x1 double]
   EMSX_BROKER: {2x1 cell}
  EMSX_WORKING: [2x1 int32]
   EMSX_TICKER: {2x1 cell}
```
...

#### **Create the request structure.**

 $r =$ 

Create a request for a specific buy order for IBM stock.

```
reqStruct.EMSX_TICKER = 'IBM';
reqStruct.EMSX_AMOUNT = int32(400);
reqStruct.EMSX_ORDER_TYPE = 'MKT';
reqStruct.EMSX_BROKER = 'BB';
reqStruct.EMSX_TIF = 'DAY';
reqStruct.EMSX_HAND_INSTRUCTION = 'ANY';
reqStruct.EMSX_SIDE = 'BUY';
```

```
%For Limit orders, limit price can be set
%reqStruct.EMSX_LIMIT_PRICE = 150;
```
#### **Create the order and route.**

Create an order and route for execution.

```
rCreateOrderAndRoute = b.createOrderAndRoute(reqStruct)
```

```
rCreateOrderAndRoute =
```

```
EMSX_SEQUENCE: 344705
EMSX_ROUTE_ID: 1
      MESSAGE: 'Order created and routed'
```
Get the order status.

rOrderStatus1 = b.getOrderInfo(rCreateOrderAndRoute.EMSX\_SEQUENCE)

rOrderStatus1 =

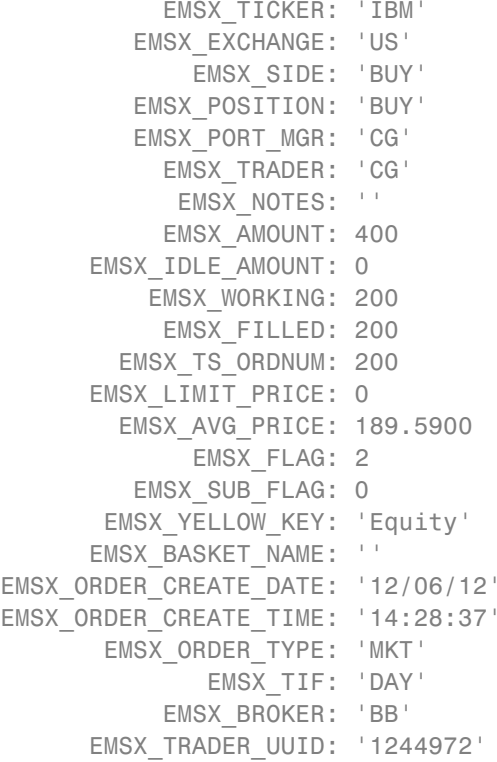

Get the route status.

```
routeStat.EMSX_SEQUENCE = rCreateOrderAndRoute.EMSX_SEQUENCE
routeStat.EMSX_ROUTE_ID = rCreateOrderAndRoute.EMSX_ROUTE_ID
rRouteStatus1 = b.getRouteInfo(routeStat)
rRouteStatus1 =
                 EMSX_AVG_PRICE: 189.5900
                     EMSX_YIELD: 0
         EMSX_ROUTE_CREATE_DATE: 20121206
         EMSX_ROUTE_CREATE_TIME: 142837
    EMSX_ROUTE_LAST_UPDATE_DATE: 20121206
    EMSX_ROUTE_LAST_UPDATE_TIME: 142838
               EMSX_SETTLE_DATE: 20121211
                    EMSX_AMOUNT: 400
                    EMSX_FILLED: 200
           EMSX_IS_MANUAL_ROUTE: 0
                    EMSX_BROKER: 'BB'
                   EMSX_ACCOUNT: ''
                 EMSX_STATUS_ID: 51088
                    EMSX_STATUS: 'PtlFil'
          EMSX_HAND_INSTRUCTION: 'ANY'
                EMSX_ORDER_TYPE: 'MKT'
                       EMSX_TIF: 'DAY'
                    EMSX_LOC_ID: ''
                EMSX_LOC_BROKER: 'DAY'
                EMSX_STOP_PRICE: 0
              EMSX_BLOT_SEQ_NUM: 1
                 EMSX_BLOT_DATE: 20121206
                 EMSX_COMM_TYPE: 'DAY'
                 EMSX_COMM_RATE: 0
          EMSX_USER_COMM_AMOUNT: 0
                 EMSX_LSTTR2ID0: 1.3548e+09
                 EMSX_LSTTR2ID1: 284950536
               EMSX_LIMIT_PRICE: 0
```
**Modify the order on route.**

Modify the previously routed order.

```
modStruct.EMSX_SEQUENCE = rCreateOrderAndRoute.EMSX_SEQUENCE;
modStruct.EMSX ROUTE ID = rCreateOrderAndRoute.EMSX ROUTE ID;
modStruct.EMSX_TICKER = 'IBM';
modStruct.EMSX AMOUNT = int32(250);modStruct.EMSX_ORDER_TYPE = 'MKT';
modStruct.EMSX_TIF = 'DAY';
rModifyRoute = b.modifyRoute(modStruct)
rModifyRoute =
    EMSX_SEQUENCE: 0
    EMSX_ROUTE_ID: 0
          MESSAGE: 'Route modified'
```
#### **Delete order.**

The structure returned from the createOrderAndRoute call can be used as the input to delete the order or you can create a new structure where the field EMSX\_SEQUENCE contains the order number to be canceled.

```
delStruct.EMSX_SEQUENCE = rCreateOrderAndRoute.EMSX_SEQUENCE;
delStruct.EMSX_ROUTE_ID = rCreateOrderAndRoute.EMSX_ROUTE_ID;
rDeleteOrder = b.deleteOrder(delStruct)
```

```
rDeleteOrder =
      STATUS: '0'
     MESSAGE: 'Order deleted'
```
#### **Close the connection.**

```
close(b)
processEvent(b)
SessionConnectionDown = {
    server = localhost/127.0.0.1:8194
}
```
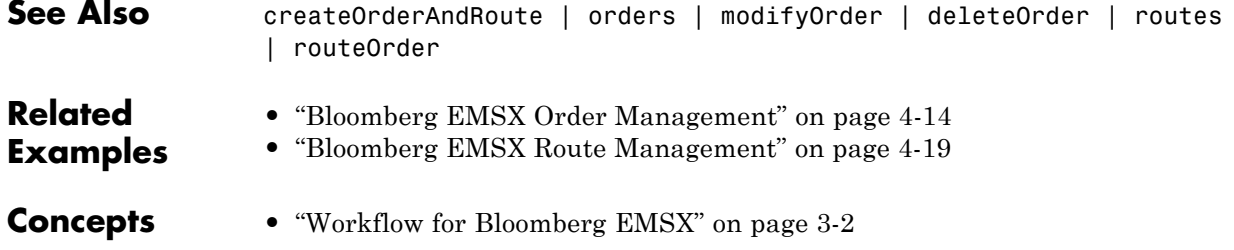

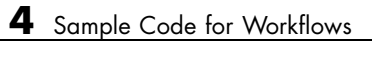

# Functions — Alphabetical List

# **emsx**

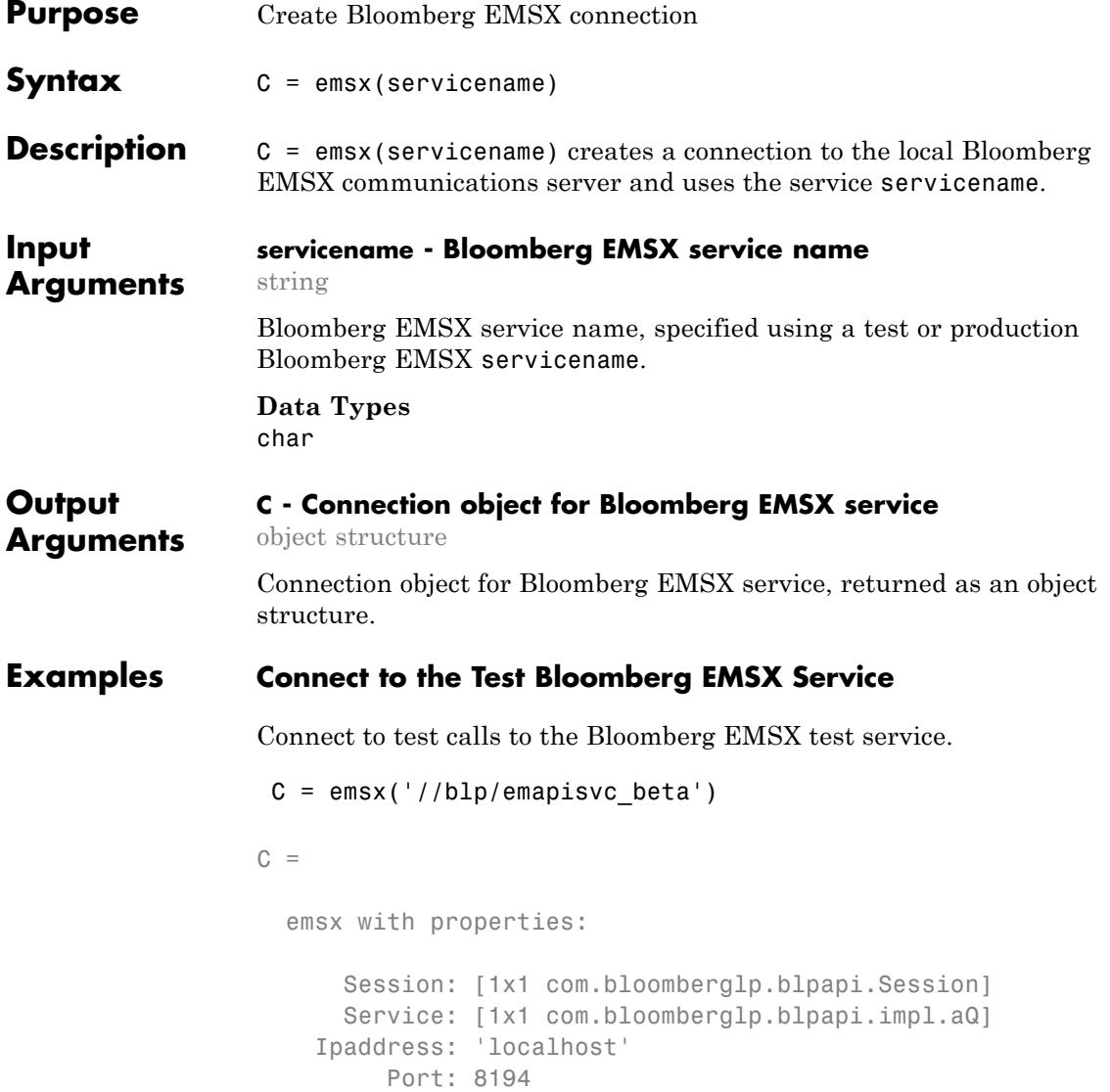

# **Connect to the Bloomberg EMSX Production Service**

Connect to place "live" calls to the Bloomberg EMSX production service.

```
C = emsx('//bmp/emapisvc')C =emsx with properties:
                       Session: [1x1 com.bloomberglp.blpapi.Session]
                       Service: [1x1 com.bloomberglp.blpapi.impl.aQ]
                     Ipaddress: 'localhost'
                          Port: 8194
See Also createOrder | createOrderAndRoute | close
Related
Examples
                 • "Bloomberg EMSX Order Management" on page 4-14
                 • "Bloomberg EMSX Route Management" on page 4-19
                 • "Bloomberg EMSX Order and Route Management" on page 4-24
Concepts • "Workflow for Bloomberg EMSX" on page 3-2
```
# **close**

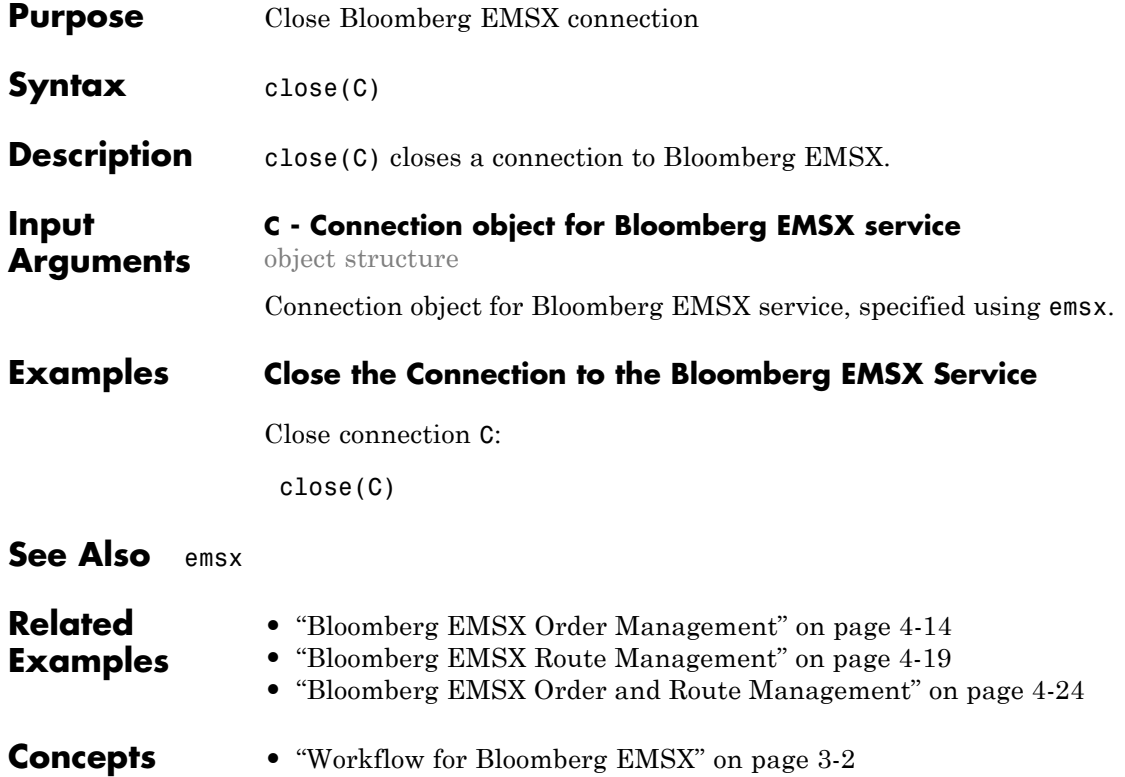

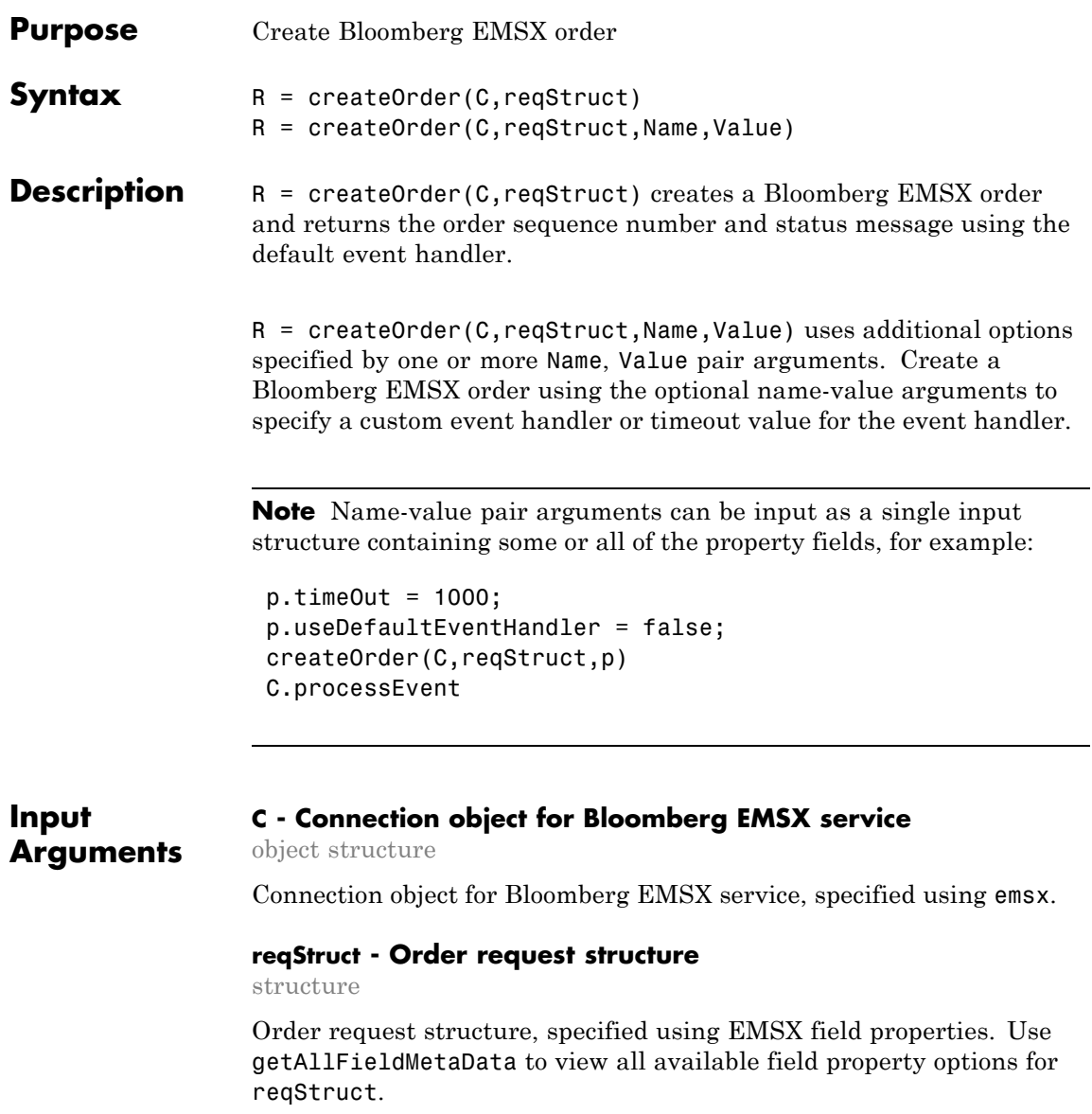

```
Example: reqStruct.EMSX_TICKER = 'XYZ';
reqStruct.EMSX AMOUNT = int32(100);reqStruct.EMSX_ORDER_TYPE = 'MKT';
reqStruct.EMSX_TIF = 'DAY';
reqStruct.EMSX_HAND_INSTRUCTION = 'ANY';
reqStruct.EMSX_SIDE = 'BUY';
```
# **Data Types**

struct

# **Name-Value Pair Arguments**

Specify optional comma-separated pairs of Name, Value arguments. Name is the argument name and Value is the corresponding value. Name must appear inside single quotes (' '). You can specify several name and value pair arguments in any order as Name1,Value1,...,NameN,ValueN.

**Example:** createOrder(C,reqStruct,'useDefaultEventHandler',false)

# **'useDefaultEventHandler' - Flag for event handler preference**

true (default) | logical with value true or false

Flag for event handler preference, indicating whether to use the default or custom event handler to process order events, as specified by the string true or false. When this flag is set to the default, true, the default event handler is used. If a custom event handler is used, this flag must be set to false.

**Example:** 'useDefaultEventHandler',false

**Data Types** logical

# **'timeOut' - Connection timeout value for event handler**

500 milliseconds (default) | nonnegative integer

Connection timeout value, specified as a nonnegative integer in units of milliseconds.

**Example:** 'timeOut',200

**Data Types** char

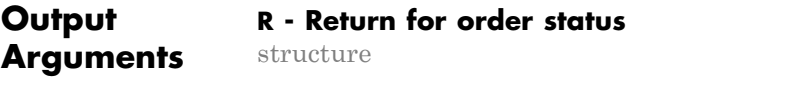

Return for order status, returned as a structure.

# **Examples Create Bloomberg EMSX Order Using Default Event Handler**

Define the order request structure and create the order.

```
reqStruct.EMSX_TICKER = 'XYZ';
reqStruct.EMSX AMOUNT = int32(100);reqStruct.EMSX_ORDER_TYPE = 'MKT';
reqStruct.EMSX_BROKER = 'BB';
reqStruct.EMSX_TIF = 'DAY';
reqStruct.EMSX_HAND_INSTRUCTION = 'ANY';
reqStruct.EMSX_SIDE = 'BUY';
r = createOrder(C,reqStruct)
```
 $r =$ 

EMSX\_SEQUENCE: 354646 MESSAGE: 'Order created'

# **Create Bloomberg EMSX Order Using Custom Event Handler**

Define the order request structure and create the order.

```
reqStruct.EMSX_TICKER = 'XYZ';
reqStruct.EMSX_AMOUNT = int32(100);
reqStruct.EMSX_ORDER_TYPE = 'MKT';
reqStruct.EMSX_BROKER = 'BB';
reqStruct.EMSX_TIF = 'DAY';
reqStruct.EMSX_HAND_INSTRUCTION = 'ANY';
reqStruct.EMSX_SIDE = 'BUY';
```

```
createOrder(C,reqStruct,'useDefaultEventHandler',false)
processEvent(C)
```

```
MESSAGE: 'Order created' CreateOrder = {
    EMSX_SEQUENCE = 354651
    MESSAGE = Order created
    }
```
# **Create Bloomberg EMSX Order Using timeOut Value**

Define the order request structure and create the order specifying the timeOut value of 200 milliseconds.

```
reqStruct.EMSX_TICKER = 'XYZ';
                 reqStruct.EMSX AMOUNT = int32(100);reqStruct.EMSX_ORDER_TYPE = 'MKT';
                 reqStruct.EMSX_BROKER = 'BB';
                 reqStruct.EMSX_TIF = 'DAY';
                 reqStruct.EMSX_HAND_INSTRUCTION = 'ANY';
                 reqStruct.EMSX_SIDE = 'BUY';
                 createOrder(C,reqStruct,'timeOut',200)
                 r =EMSX_SEQUENCE: 354646
See Also createOrderAndRoute | orders | modifyOrder | deleteOrder |
                 routes | routeOrder
Related
Examples
                 • "Bloomberg EMSX Order Management" on page 4-14
                 • "Bloomberg EMSX Route Management" on page 4-19
                 • "Bloomberg EMSX Order and Route Management" on page 4-24
Concepts • "Workflow for Bloomberg EMSX" on page 3-2
```
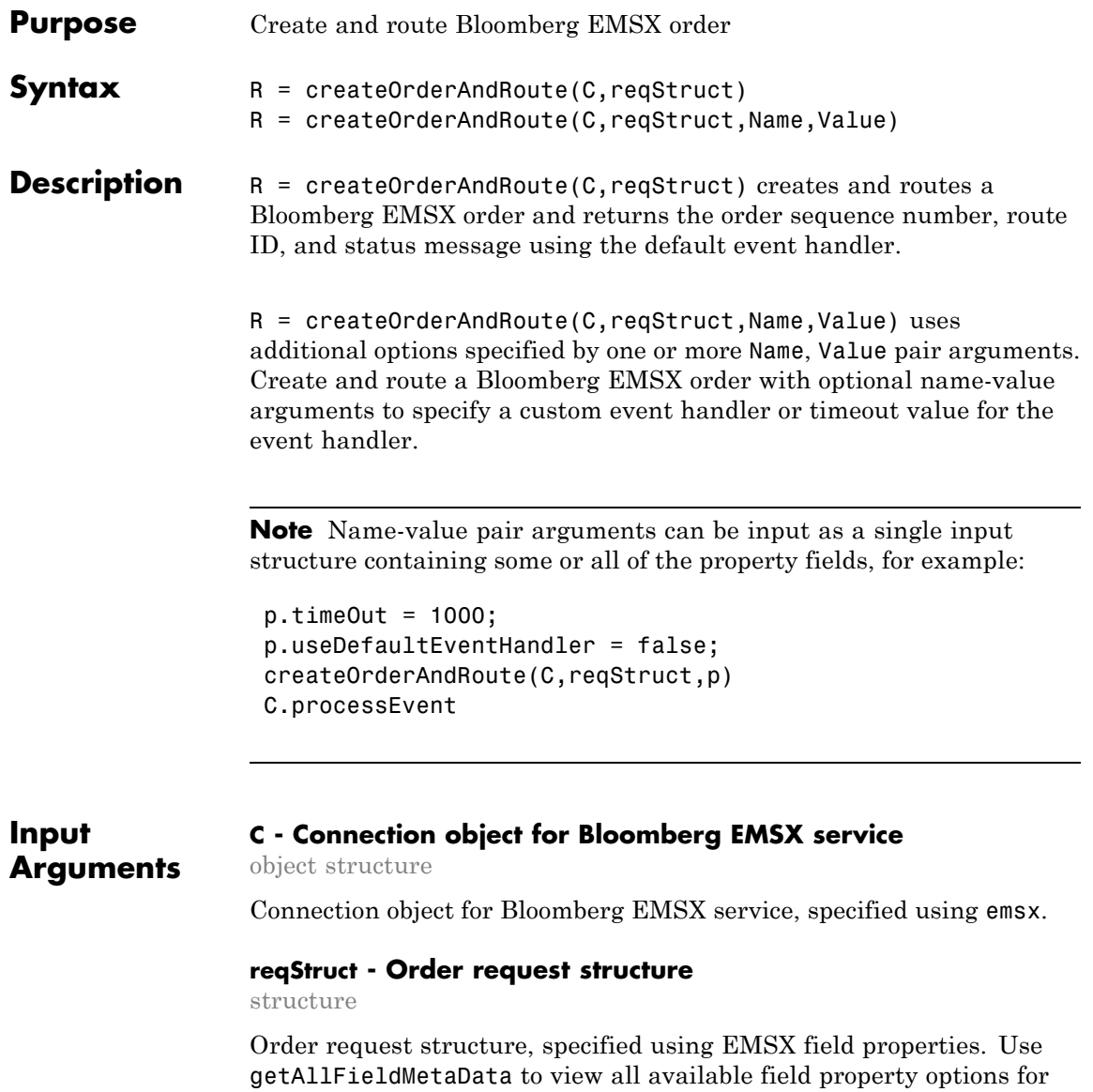

reqStruct.

**5-9**

```
Example: reqStruct.EMSX_TICKER = 'XYZ';
reqStruct.EMSX AMOUNT = int32(100);reqStruct.EMSX_ORDER_TYPE = 'MKT';
reqStruct.EMSX_TIF = 'DAY';
reqStruct.EMSX_HAND_INSTRUCTION = 'ANY';
reqStruct.EMSX_SIDE = 'BUY';
```
#### **Data Types**

struct

# **Name-Value Pair Arguments**

Specify optional comma-separated pairs of Name, Value arguments. Name is the argument name and Value is the corresponding value. Name must appear inside single quotes (' '). You can specify several name and value pair arguments in any order as Name1,Value1,...,NameN,ValueN.

**Example:** createOrderAndRoute(C,reqStruct,'useDefaultEventHandler',false)

#### **'useDefaultEventHandler' - Flag for event handler preference**

true (default) | logical with value true or false

Flag for event handler preference, indicating whether to use the default or custom event handler to process order events, as specified by the string true or false. When this flag is set to the default, true, the default event handler is used. If a custom event handler is used, this flag must be set to false.

**Example:** 'useDefaultEventHandler',false

**Data Types** logical

# **'timeOut' - Connection timeout value for event handler for Bloomberg EMSX service**

500 milliseconds (default) | nonnegative integer

Connection timeout value, specified as a nonnegative integer in units of milliseconds.

**Example:** 'timeOut',200

**Data Types** char

**Output Arguments R - Return status for order event** structure

Return status for the order event, returned as a structure.

# **Examples Create and Route Bloomberg EMSX Order Using Default Event Handler**

Define the order request structure and create and then route the order.

```
reqStruct.EMSX_TICKER = 'XYZ';
reqStruct.EMSX AMOUNT = int32(100);reqStruct.EMSX_ORDER_TYPE = 'MKT';
reqStruct.EMSX_BROKER = 'BB';
reqStruct.EMSX_TIF = 'DAY';
reqStruct.EMSX_HAND_INSTRUCTION = 'ANY';
reqStruct.EMSX_SIDE = 'BUY';
r = createOrderAndRoute(C,reqStruct)
```
 $r =$ 

```
EMSX_SEQUENCE: 335877
EMSX_ROUTE_ID: 1
      MESSAGE: 'Order created and routed'
```
# **Create and Route Bloomberg EMSX Order Using Custom Event Handler**

Define the order request structure and create and then route the order.

reqStruct.EMSX\_TICKER = 'XYZ';  $regStruct.EMSX AMOUNT = int32(100);$ reqStruct.EMSX\_ORDER\_TYPE = 'MKT'; reqStruct.EMSX\_BROKER = 'BB';

```
reqStruct.EMSX_TIF = 'DAY';
reqStruct.EMSX_HAND_INSTRUCTION = 'ANY';
reqStruct.EMSX_SIDE = 'BUY';
createOrderAndRoute(C,reqStruct,'useDefaultEventHandler',false)
processEvent(C)
```

```
CreateOrderAndRoute = {
    EMSX_SEQUENCE = 335877
    EMSX ROUTE ID = 1MESSAGE = Order created and routed
    }
```
# **Create and Route Bloomberg EMSX Order Using timeOut Value**

Define the order request structure. Then create and route the order and assign a timeOut value of 200 milliseconds.

```
reqStruct.EMSX_TICKER = 'XYZ';
regStruct.EMSX AMOUNT = int32(100);reqStruct.EMSX_ORDER_TYPE = 'MKT';
reqStruct.EMSX_BROKER = 'BB';
reqStruct.EMSX_TIF = 'DAY';
reqStruct.EMSX_HAND_INSTRUCTION = 'ANY';
reqStruct.EMSX_SIDE = 'BUY';
createOrderAndRoute(C,reqStruct,'timeOut',200)
```

```
r =
```

```
EMSX_SEQUENCE: 335877
EMSX_ROUTE_ID: 1
      MESSAGE: 'Order created and routed'
```
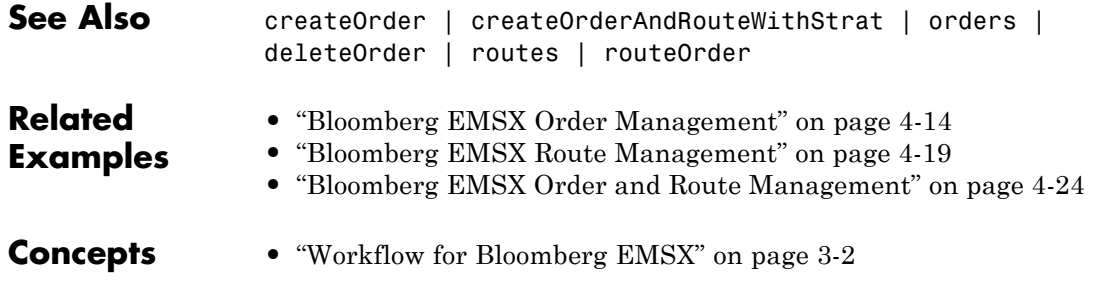

# **createOrderAndRouteWithStrat**

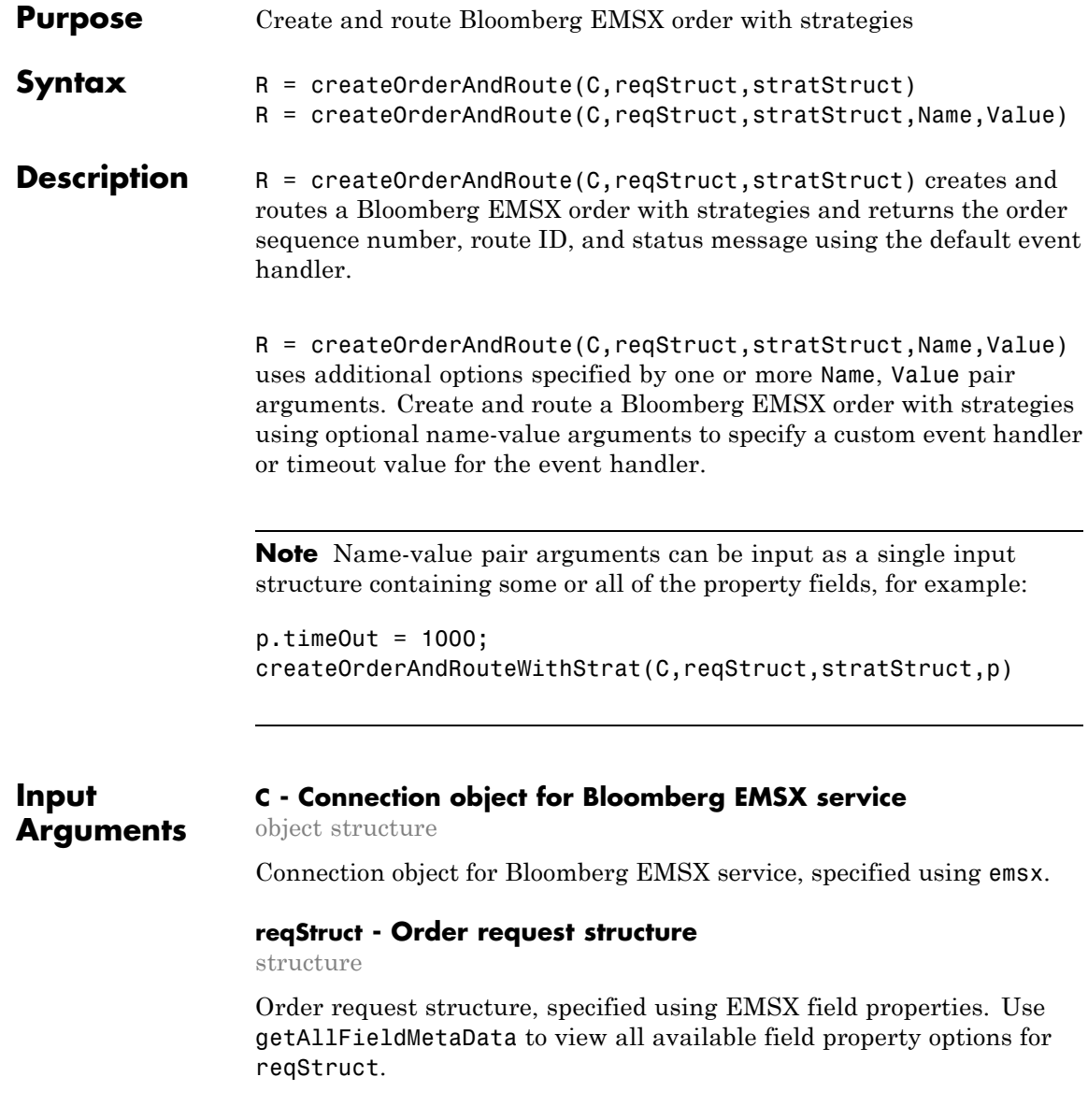

```
Example: reqStruct.EMSX_TICKER = 'XYZ';
reqStruct.EMSX AMOUNT = int32(100);reqStruct.EMSX_ORDER_TYPE = 'MKT';
reqStruct.EMSX_TIF = 'DAY';
reqStruct.EMSX_HAND_INSTRUCTION = 'ANY';
reqStruct.EMSX_SIDE = 'BUY';
```
# **Data Types**

struct

# **stratStruct - Order strategies structure**

structure

Order strategies structure, specified by the elements of the fields EMSX\_STRATEGY\_FIELD\_INDICATORS and EMSX\_STRATEGY\_FIELDS in the stratStruct. In addition, the field elements of stratStruct must align with the fields for the strategy specified by STRATSTRUCT. EMSX STRATEGY NAME. For more information on strategy fields and ordering, see getBrokerInfo.

When using stratStruct, set STRATSTRUCT. EMSX STRATEGY FIELD INDICATORS equal to 0 for each field so that the field data setting in STRATSTRUCT.EMSX\_FIELD\_DATA is used. Also set STRATSTRUCT.EMSX\_STRATEGY\_FIELD\_INDICATORS equal to 1 to ignore the data in STRATSTRUCT.EMSX\_FIELD\_DATA.

```
Example: stratStruct.EMSX_STRATEGY_NAME = 'SSP';
stratStruct.EMSX STRATEGY FIELD INDICATORS = int32([0 0
0]);
stratStruct.EMSX_STRATEGY_FIELDS =
{'09:30:00','14:30:00',50};
```
**Data Types** struct

# **Name-Value Pair Arguments**

Specify optional comma-separated pairs of Name, Value arguments. Name is the argument name and Value is the corresponding value. Name must appear inside single quotes (' '). You can

specify several name and value pair arguments in any order as Name1,Value1,...,NameN,ValueN.

```
Example: r =createOrderAndRouteWithStrat(C,reqStruct,stratStruct,'useDefaultEventHand
```
#### **'useDefaultEventHandler' - Flag for event handler preference**

true (default) | logical with value true or false

Flag for event handler preference, indicating whether to use the default or custom event handler to process order events, as specified by the string true or false. When this flag is set to the default, true, the default event handler is used. If a custom event handler is used, this flag must be set to false.

**Example:** 'useDefaultEventHandler',false

**Data Types** logical

# **'timeOut' - Connection timeout value for event handler for Bloomberg EMSX service**

500 milliseconds (default) | nonnegative integer

Connection timeout value, specified as a nonnegative integer in units of milliseconds.

**Example:** 'timeOut',200

**Data Types** char

**Output Arguments**

#### **R - Return status for order event**

structure

Return status for the order event returned as a structure.

# **Examples Create and Route Bloomberg EMSX Order with Strategies Using Default Event Handler**

Define the order request structure and strategies structure and then create and route the order.

```
reqStruct.EMSX_TICKER = 'XYZ';
reqStruct.EMSX AMOUNT = int32(100);reqStruct.EMSX_ORDER_TYPE = 'MKT';
reqStruct.EMSX_BROKER = 'BB';
reqStruct.EMSX_TIF = 'DAY';
reqStruct.EMSX_HAND_INSTRUCTION = 'ANY';
reqStruct.EMSX_SIDE = 'BUY';
stratStruct.EMSX STRATEGY NAME = 'SSP';
stratStruct.EMSX STRATEGY FIELD INDICATORS = int32([0 0 0]);
stratStruct.EMSX_STRATEGY_FIELDS = {'09:30:00','14:30:00',50};
r = createOrderAndRouteWithStrat(C,reqStruct,stratStruct)
```

```
r =
```

```
EMSX_SEQUENCE: 335877
EMSX_ROUTE_ID: 1
      MESSAGE: 'Order created and routed'
```
# **Create and Route Bloomberg EMSX Order with Strategies Using Custom Event Handler**

Define the order request structure and strategies structure and then create and route the order.

```
reqStruct.EMSX_TICKER = 'XYZ';
reqStruct.EMSX_AMOUNT = int32(100);
reqStruct.EMSX_ORDER_TYPE = 'MKT';
reqStruct.EMSX_BROKER = 'BB';
reqStruct.EMSX_TIF = 'DAY';
reqStruct.EMSX_HAND_INSTRUCTION = 'ANY';
reqStruct.EMSX_SIDE = 'BUY';
stratStruct.EMSX_STRATEGY_NAME = 'SSP';
```

```
stratStruct.EMSX_STRATEGY_FIELD_INDICATORS = int32([0 0 0]);
stratStruct.EMSX_STRATEGY_FIELDS = {'09:30:00','14:30:00',50};
r = createOrderAndRouteWithStrat(C,reqStruct,stratStruct,'useDefaultEventHandler',false)
processEvent(C)
CreateOrderAndRouteWithStrat = {
      EMSX_SEQUENCE = 335877
      EMSX ROUTE ID = 1MESSAGE = Order created and routed
```

```
}
```
# **Create and Route Bloomberg EMSX Order with Strategies Using timeOut Value**

Define the order request structure and then create and route the order and assign a timeOut value of 200 milliseconds.

```
reqStruct.EMSX_TICKER = 'XYZ';
reqStruct.EMSX AMOUNT = int32(100);reqStruct.EMSX_ORDER_TYPE = 'MKT';
reqStruct.EMSX_BROKER = 'BB';
reqStruct.EMSX_TIF = 'DAY';
reqStruct.EMSX_HAND_INSTRUCTION = 'ANY';
reqStruct.EMSX_SIDE = 'BUY';
stratStruct.EMSX STRATEGY NAME = 'SSP';
stratStruct.EMSX_STRATEGY_FIELD_INDICATORS = int32([0 0 0]);
stratStruct.EMSX STRATEGY FIELDS = {^{\{0,9\;:\;30:00\}}}, {^{\{14\;:\;30:00\}}}, {^{\{50\}}};createOrderAndRoute(C,reqStruct,stratStruct,'timeOut',200)
```
 $r =$ 

```
EMSX_SEQUENCE: 335877
EMSX_ROUTE_ID: 1
      MESSAGE: 'Order created and routed'
```
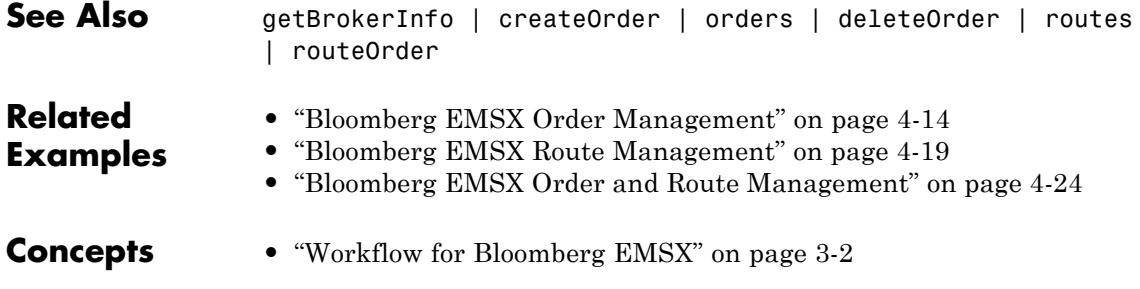

# **deleteOrder**

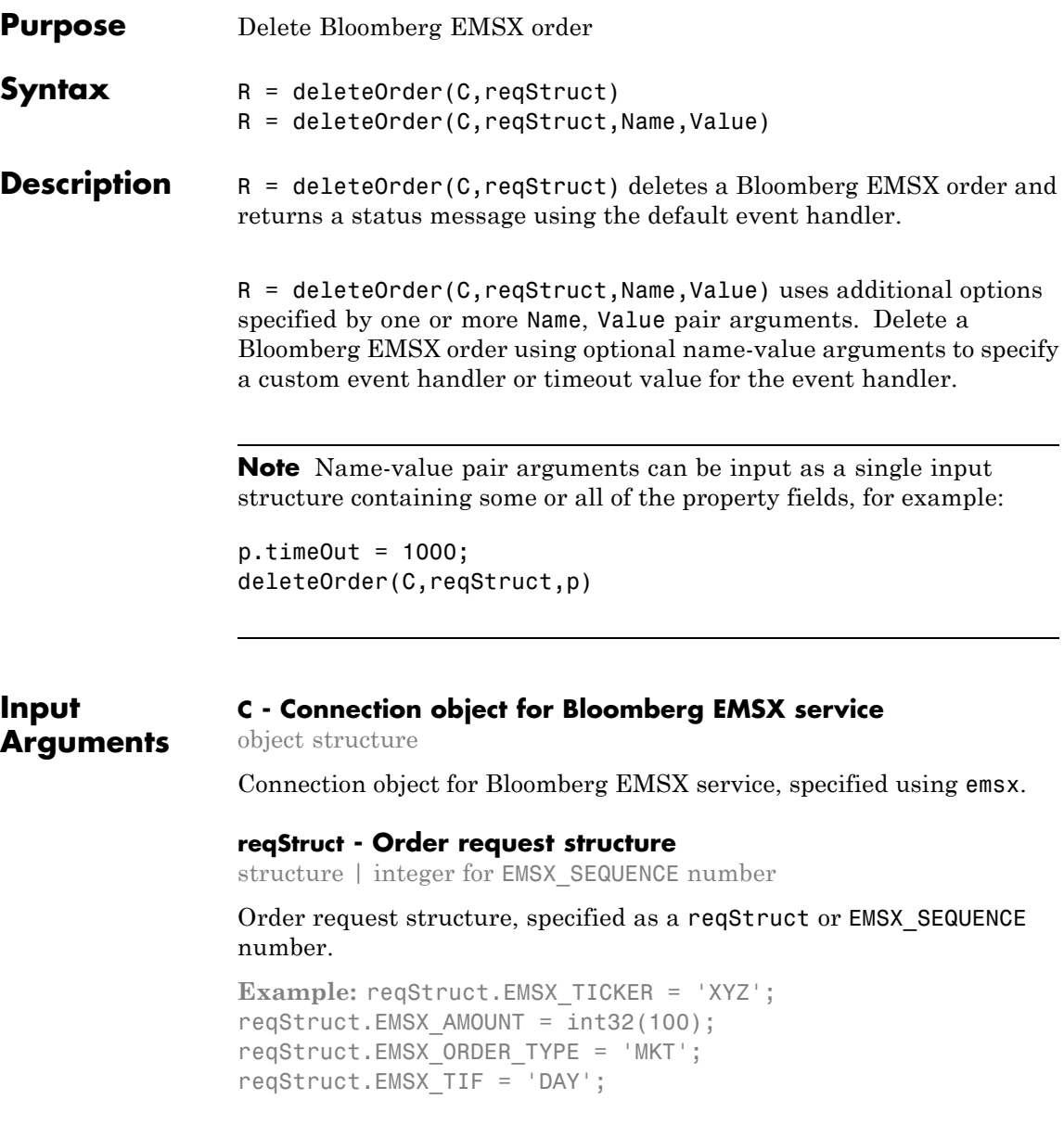
reqStruct.EMSX\_HAND\_INSTRUCTION = 'ANY'; reqStruct.EMSX\_SIDE = 'BUY';

**Data Types** int32 | struct

#### **Name-Value Pair Arguments**

Specify optional comma-separated pairs of Name, Value arguments. Name is the argument name and Value is the corresponding value. Name must appear inside single quotes (' '). You can specify several name and value pair arguments in any order as Name1,Value1,...,NameN,ValueN.

**Example:** deleteOrder(C,int32(335877),'useDefaultEventHandler',false)

**'useDefaultEventHandler' - Flag for event handler preference**

true (default) | logical with value true or false

Flag for event handler preference, indicating whether to use the default or custom event handler to process order events, as specified by the string true or false. When this flag is set to the default, true, the default event handler is used. If a custom event handler is used, this flag must be set to false.

**Example:** 'useDefaultEventHandler',false

**Data Types** logical

#### **'timeOut' - Connection timeout value for event handler for Bloomberg EMSX service**

500 milliseconds (default) | nonnegative integer

Connection timeout value, specified as a nonnegative integer in units of milliseconds.

**Example:** 'timeOut',200

**Data Types** char

## **deleteOrder**

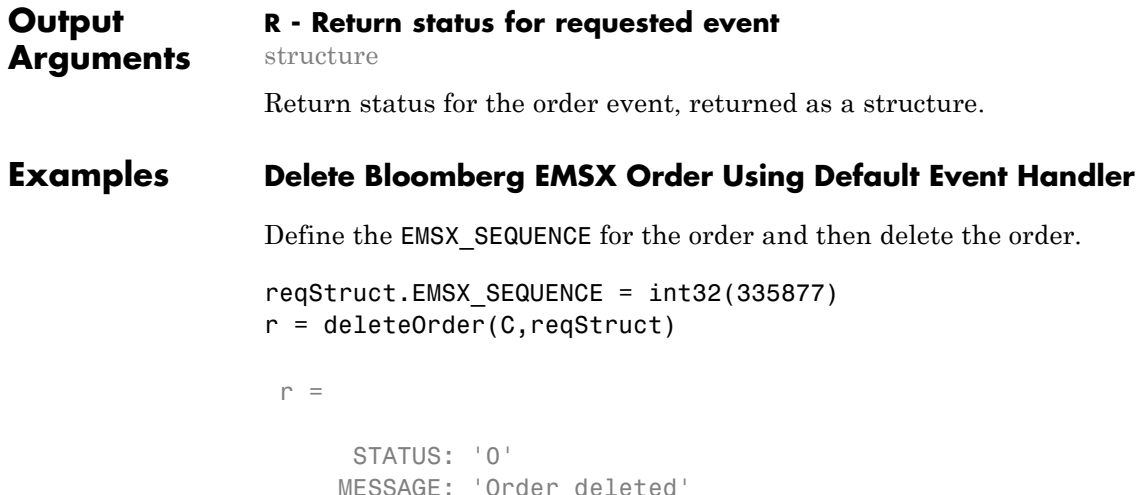

#### **Delete Bloomberg EMSX Order Using Custom Event Handler**

Define the EMSX\_SEQUENCE for the order and then delete the order.

```
reqStruct.EMSX_SEQUENCE = int32(335877)
deleteOrder(C,int32(335877),'useDefaultEventHandler',false)
processEvent(C)
DeleteOrder = {
        STATUS = 0MESSAGE = Order deleted
    }
```
#### **Delete Bloomberg EMSX Order Using timeOut Value**

Define the EMSX\_SEQUENCE for the order and then delete the order.

```
reqStruct.EMSX_SEQUENCE = int32(335877)
deleteOrder(C,int32(335877),'timeOut',200)
```

```
r =STATUS: '0'
See Also createOrderAndRoute | orders | createOrder | routes |
                modifyOrder
Related
Examples
                 • "Bloomberg EMSX Order Management" on page 4-14
                 • "Bloomberg EMSX Route Management" on page 4-19
                 • "Bloomberg EMSX Order and Route Management" on page 4-24
Concepts • "Workflow for Bloomberg EMSX" on page 3-2
```
## **deleteRoute**

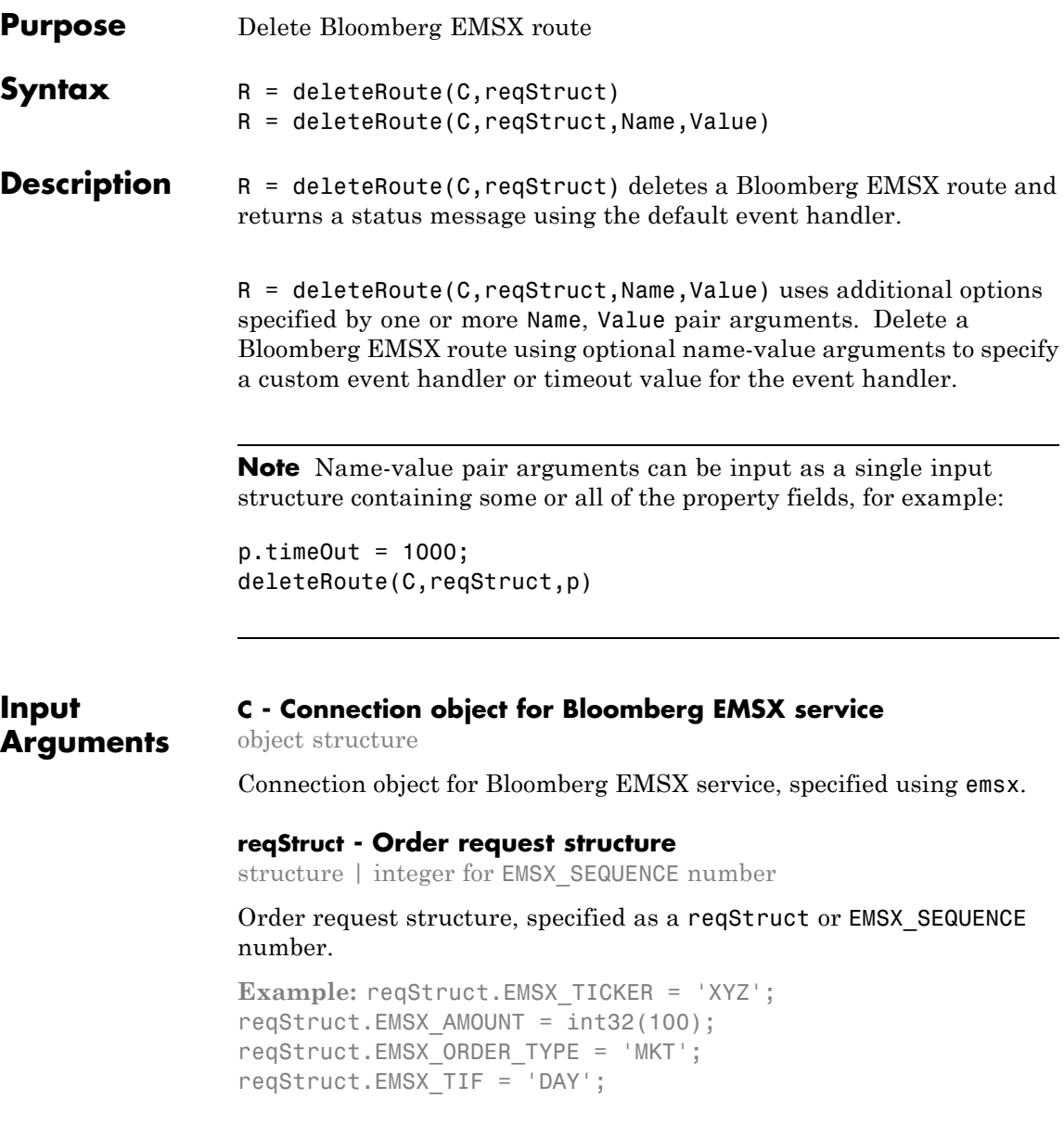

reqStruct.EMSX\_HAND\_INSTRUCTION = 'ANY'; reqStruct.EMSX\_SIDE = 'BUY';

**Data Types** int32 | struct

#### **Name-Value Pair Arguments**

Specify optional comma-separated pairs of Name, Value arguments. Name is the argument name and Value is the corresponding value. Name must appear inside single quotes (' '). You can specify several name and value pair arguments in any order as Name1,Value1,...,NameN,ValueN.

**Example:** deleteRoute(C,reqStruct,'useDefaultEventHandler',false)

**'useDefaultEventHandler' - Flag for event handler preference**

true (default) | logical with value true or false

Flag for event handler preference, indicating whether to use the default or custom event handler to process order events, as specified by the string true or false. When this flag is set to the default, true, the default event handler is used. If a custom event handler is used, this flag must be set to false.

**Example:** 'useDefaultEventHandler',false

**Data Types** logical

#### **'timeOut' - Connection timeout value for event handler for Bloomberg EMSX service**

500 milliseconds (default) | nonnegative integer

Connection timeout value, specified as a nonnegative integer in units of milliseconds.

**Example:** 'timeOut',200

**Data Types** char

### **deleteRoute**

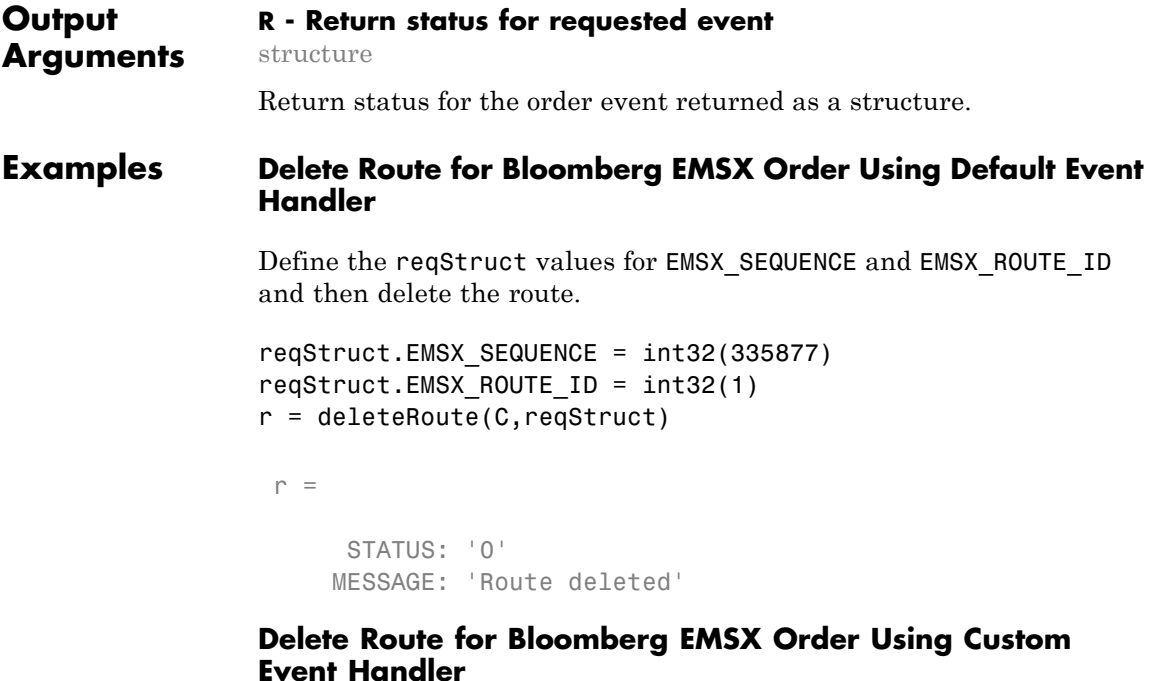

Define the reqStruct values for EMSX\_SEQUENCE and EMSX\_ROUTE\_ID and then delete the route.

```
reqStruct.EMSX_SEQUENCE = int32(335877)
reqStruct.EMSX_ROUTE_ID = int32(1)
deleteRoute(C,reqStruct,'useDefaultEventHandler',false)
processEvent(C)
```

```
DeleteRoute = \{STATUS = 0
        MESSAGE = Route deleted
    }
```
#### **Delete Route for Bloomberg EMSX Order Using timeOut Value**

Define the reqStruct values for EMSX\_SEQUENCE and EMSX\_ROUTE\_ID and then delete the route.

```
reqStruct.EMSX_SEQUENCE = int32(335877)
                 reqStruct.EMSX ROUTE ID = int32(1)deleteRoute(C,int32(335877),'timeOut',200)
                  r =STATUS: '0'
                      MESSAGE: 'Route deleted'
See Also createOrderAndRoute | orders | createOrder | routes |
                 modifyRoute
Related
Examples
                 • "Bloomberg EMSX Order Management" on page 4-14
                 • "Bloomberg EMSX Route Management" on page 4-19
                 • "Bloomberg EMSX Order and Route Management" on page 4-24
Concepts • "Workflow for Bloomberg EMSX" on page 3-2
```
# **getAllFieldMetaData**

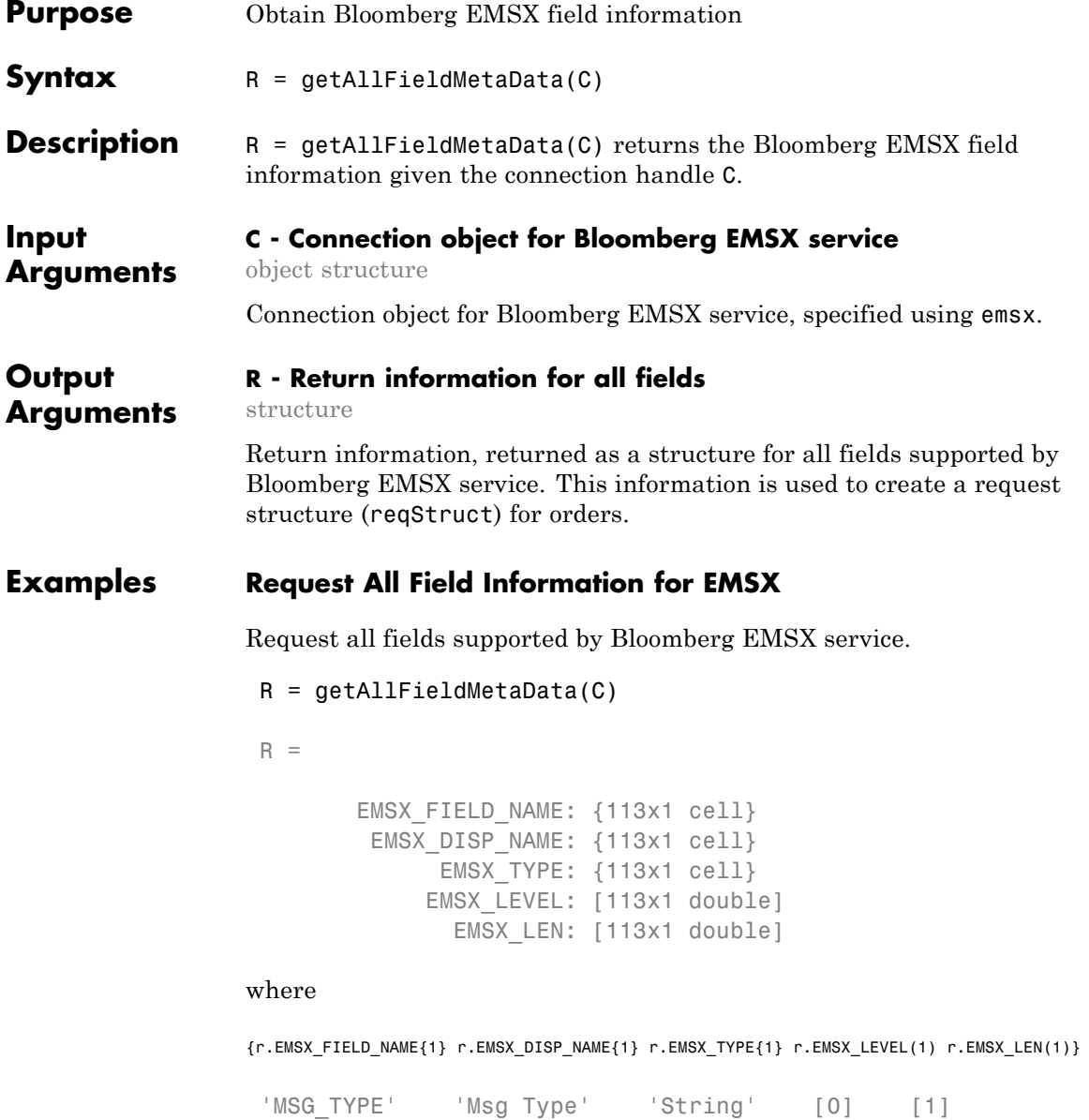

### **See Also** emsx

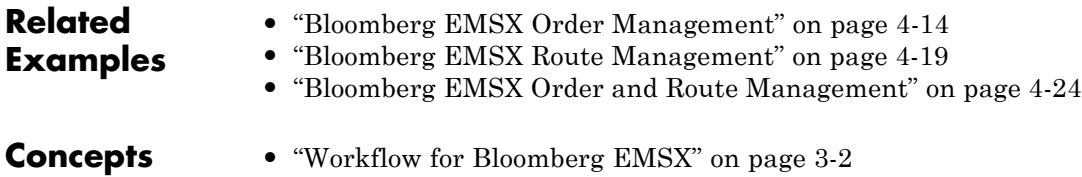

# **getBrokerInfo**

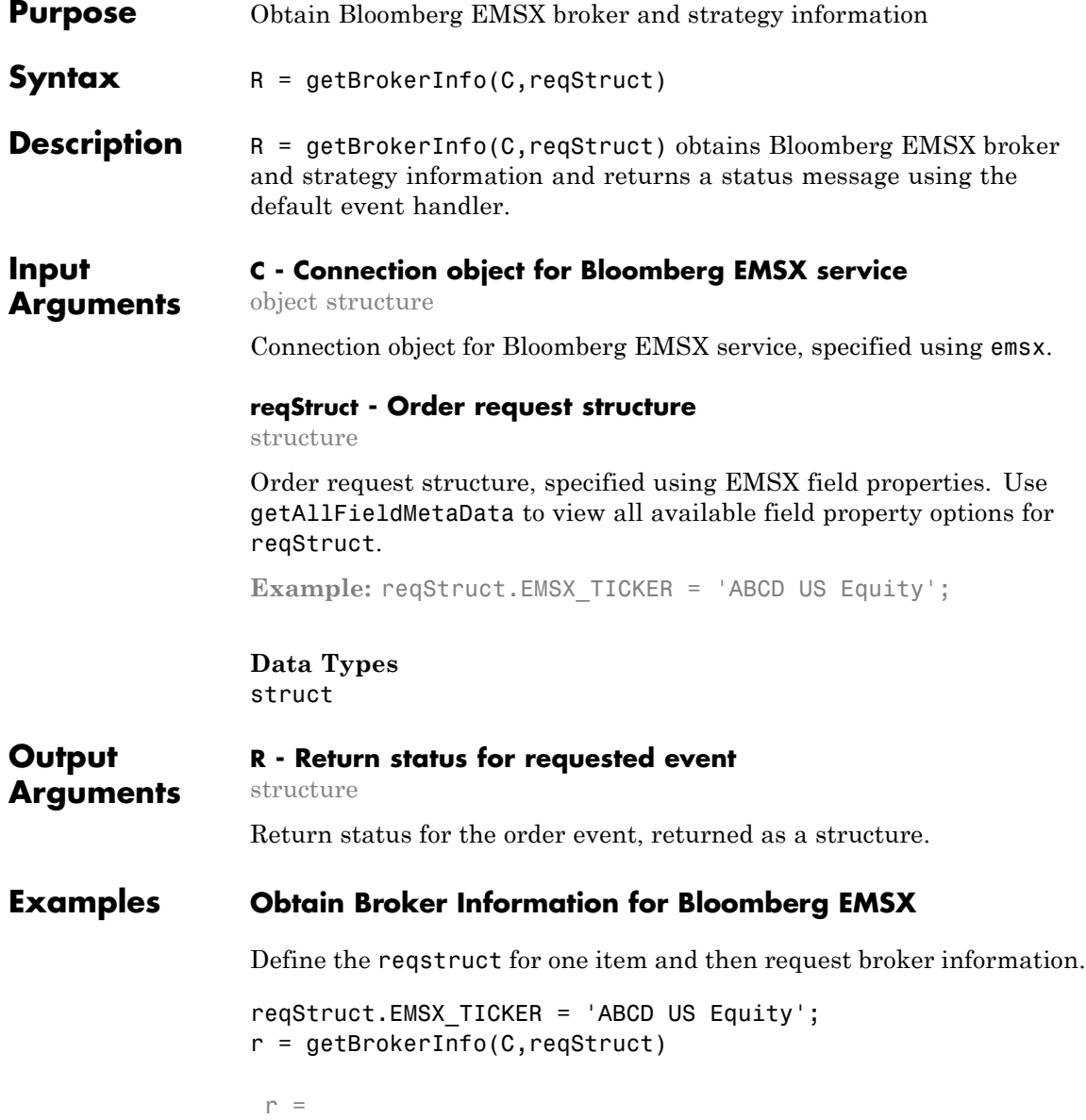

```
EMSX BROKERS: {2x1 cell}
```
Define the reqstruct for two items and then request broker information.

```
reqStruct.EMSX_TICKER = 'ABCD US Equity';
reqStruct.EMSX_BROKER = 'BMTB';
r = getBrokerInfo(b,reqStruct)
 r =EMSX STRATEGIES: {16x1 cell}
```
Define the reqstruct for three items then request broker information.

```
reqStruct.EMSX_TICKER = 'ABCD US Equity';
                 reqStruct.EMSX_BROKER = 'BMTB';
                 reqStruct.EMSX_STRATEGY = 'SSP';
                 r = getBrokerInfo(b,reqStruct)
                 FieldName: {3x1 cell}
                 Disable: {3x1 cell}
                 StringValue: {3x1 cell}
See Also getRouteInfo | getOrderInfo | createOrder |
                 createOrderAndRoute | orders | modifyOrder | routes
                 | deleteOrder
Related
Examples
                 • "Bloomberg EMSX Order Management" on page 4-14
                 • "Bloomberg EMSX Route Management" on page 4-19
                 • "Bloomberg EMSX Order and Route Management" on page 4-24
Concepts • "Workflow for Bloomberg EMSX" on page 3-2
```
# **getOrderInfo**

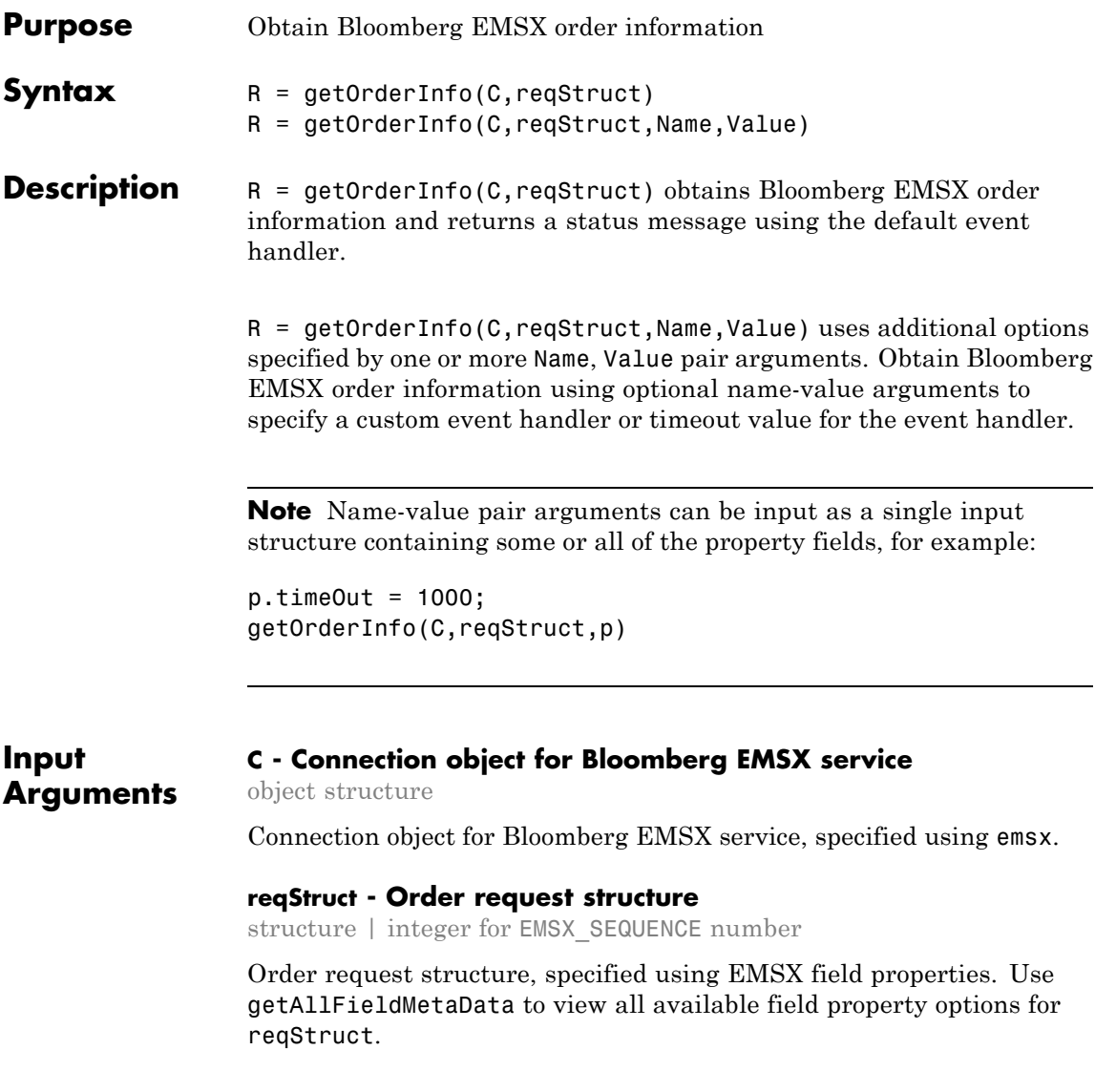

**Note** EMSX SEQUENCE must denote an existing order sequence number.

Example: reqStruct.EMSX\_SEQUENCE = int32(335877);

#### **Data Types** int32 | struct

#### **Name-Value Pair Arguments**

Specify optional comma-separated pairs of Name,Value arguments. Name is the argument name and Value is the corresponding value. Name must appear inside single quotes (' '). You can specify several name and value pair arguments in any order as Name1,Value1,...,NameN,ValueN.

**Example:**  $r =$ getOrderInfo(C,reqStruct,'useDefaultEventHandler',false)

#### **'useDefaultEventHandler' - Flag for event handler preference**

true (default) | logical with value true or false

Flag for event handler preference, indicating whether to use the default or custom event handler to process order events, as specified by the string true or false. When this flag is set to the default, true, the default event handler is used. If a custom event handler is used, this flag must be set to false.

**Example:** 'useDefaultEventHandler',false

**Data Types** logical

#### **'timeOut' - Connection timeout value for event handler for Bloomberg EMSX service**

500 milliseconds (default) | nonnegative integer

Connection timeout value, specified as a nonnegative integer in units of milliseconds.

**Example:** 'timeOut',200

**Data Types** char

#### **Output Arguments R - Return status for requested event** structure

Return status for the order event, returned as a structure.

#### **Examples Obtain Order Information for Bloomberg EMSX Using Default Event Handler**

Define the reqstruct and note that EMSX\_SEQUENCE must denote an existing order.

```
reqStruct.EMSX_SEQUENCE = int32(335877);
r = getOrderInfo(C,reqStruct)
```
 $r =$ 

```
EMSX_TICKER: 'IBM'
  EMSX_EXCHANGE: 'US'
       EMSX_SIDE: 'BUY'
   EMSX_POSITION: 'BUY'
  EMSX_PORT_MGR: 'CF'
     EMSX_TRADER: 'CF'
     EMSX_NOTES: ''
     EMSX_AMOUNT: 400
EMSX_IDLE_AMOUNT: 150
    EMSX_WORKING: 0
     EMSX_FILLED: 250
  EMSX_TS_ORDNUM: 250
EMSX_LIMIT_PRICE: 0
  EMSX_AVG_PRICE: 189.7900
       EMSX_FLAG: 2
  EMSX_SUB_FLAG: 0
EMSX_YELLOW_KEY: 'Equity'
```

```
EMSX_BASKET_NAME: ''
EMSX_ORDER_CREATE_DATE: '12/06/12'
EMSX_ORDER_CREATE_TIME: '14:28:37'
       EMSX_ORDER_TYPE: 'MKT'
              EMSX_TIF: 'DAY'
           EMSX_BROKER: 'BB'
      EMSX_TRADER_UUID: '1244972'
  EMSX_STEP_OUT_BROKER: ''
```
#### **Obtain Order Information for Bloomberg EMSX Using Custom Event Handler**

Define the reqstruct and note that EMSX\_SEQUENCE and must denote an existing order.

```
reqStruct.EMSX SEQUENCE = int32(335877);r = getOrderInfo(C,reqStruct,'useDefaultEventHandler',false)
processEvent(C)
OrderRouteFields = {
    MSG TYPE = E
    EVENT STATUS = 1API SEQ NUM = 8
    EMSX SEQUENCE = 0
    EMSX AMOUNT = 0
    EMSX FILLED = 0
    EMSX AVG PRICE = 0.0
```

```
EMSX_WORKING = 0
```
EMSX\_TIME\_STAMP = 0 ... } OrderInfo = { EMSX\_TICKER = IBM EMSX\_EXCHANGE = US EMSX\_SIDE = BUY EMSX\_POSITION = BUY EMSX\_PORT\_MGR = CG EMSX\_TRADER = CG EMSX\_NOTES = EMSX\_AMOUNT = 400 EMSX\_IDLE\_AMOUNT = 150 EMSX\_WORKING = 0  $EMSX$  $FILLED = 250$  $EMSX_TS_ORDNUM = -381490$ EMSX\_LIMIT\_PRICE = 0.0 EMSX\_AVG\_PRICE = 189.7899963378906  $EMSX$ <sub>\_FLAG</sub> = 2 EMSX\_SUB\_FLAG = 0 EMSX\_YELLOW\_KEY = Equity EMSX\_BASKET\_NAME = EMSX\_ORDER\_CREATE\_DATE = 12/06/12 EMSX\_ORDER\_CREATE\_TIME = 14:28:37 EMSX\_ORDER\_TYPE = MKT  $EMSX$  TIF = DAY EMSX\_BROKER = BB EMSX\_TRADER\_UUID = 1244972 EMSX\_STEP\_OUT\_BROKER =

#### }

#### **Obtain Order Information for Bloomberg EMSX Using timeOut Value**

Define the reqstruct and note that EMSX\_SEQUENCE must denote an existing order.

```
reqStruct.EMSX_SEQUENCE = int32(335877);
r = getOrderInfo(C,reqStruct,'timeOut',200)
```
 $r =$ 

```
EMSX_TICKER: 'IBM'
EMSX_EXCHANGE: 'US'
    EMSX_SIDE: 'BUY'
```
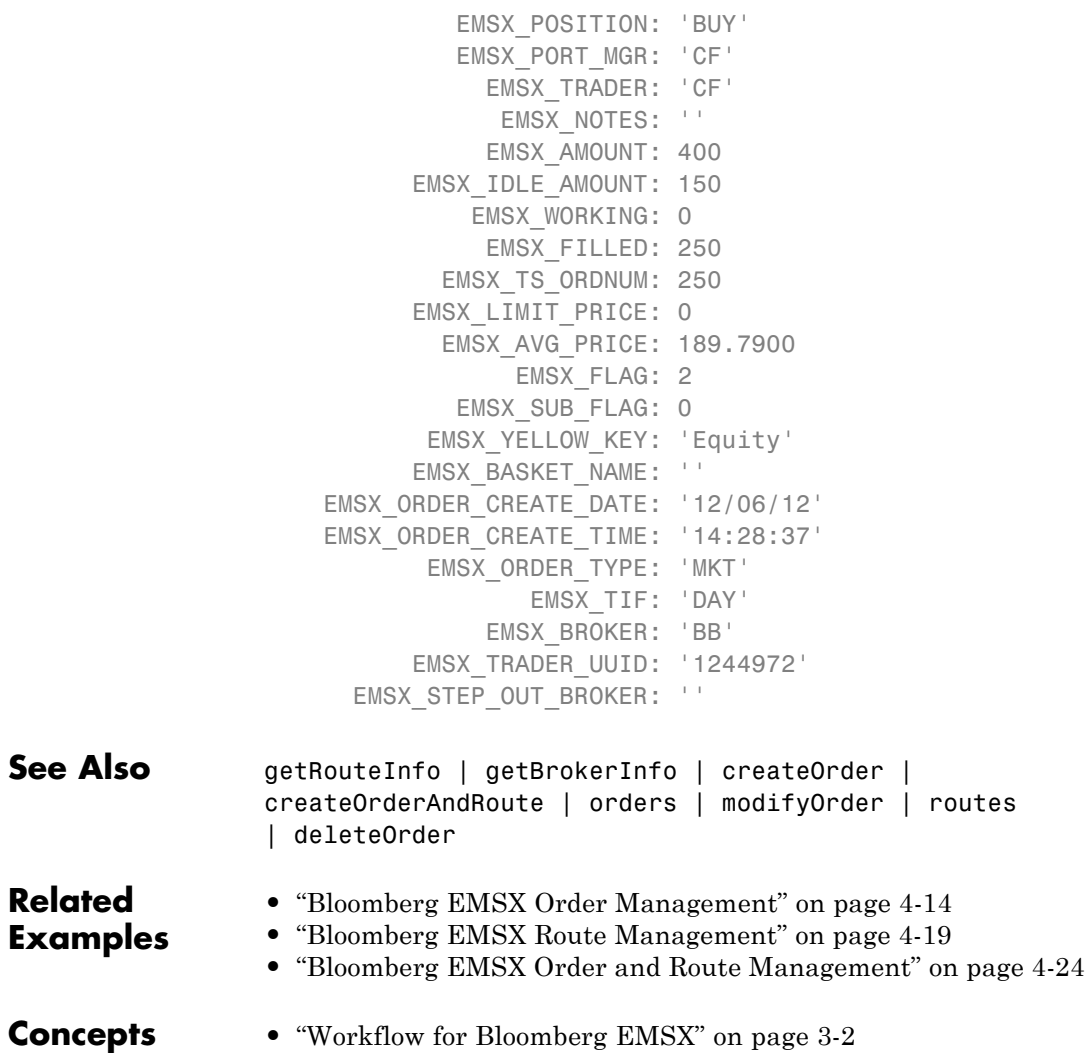

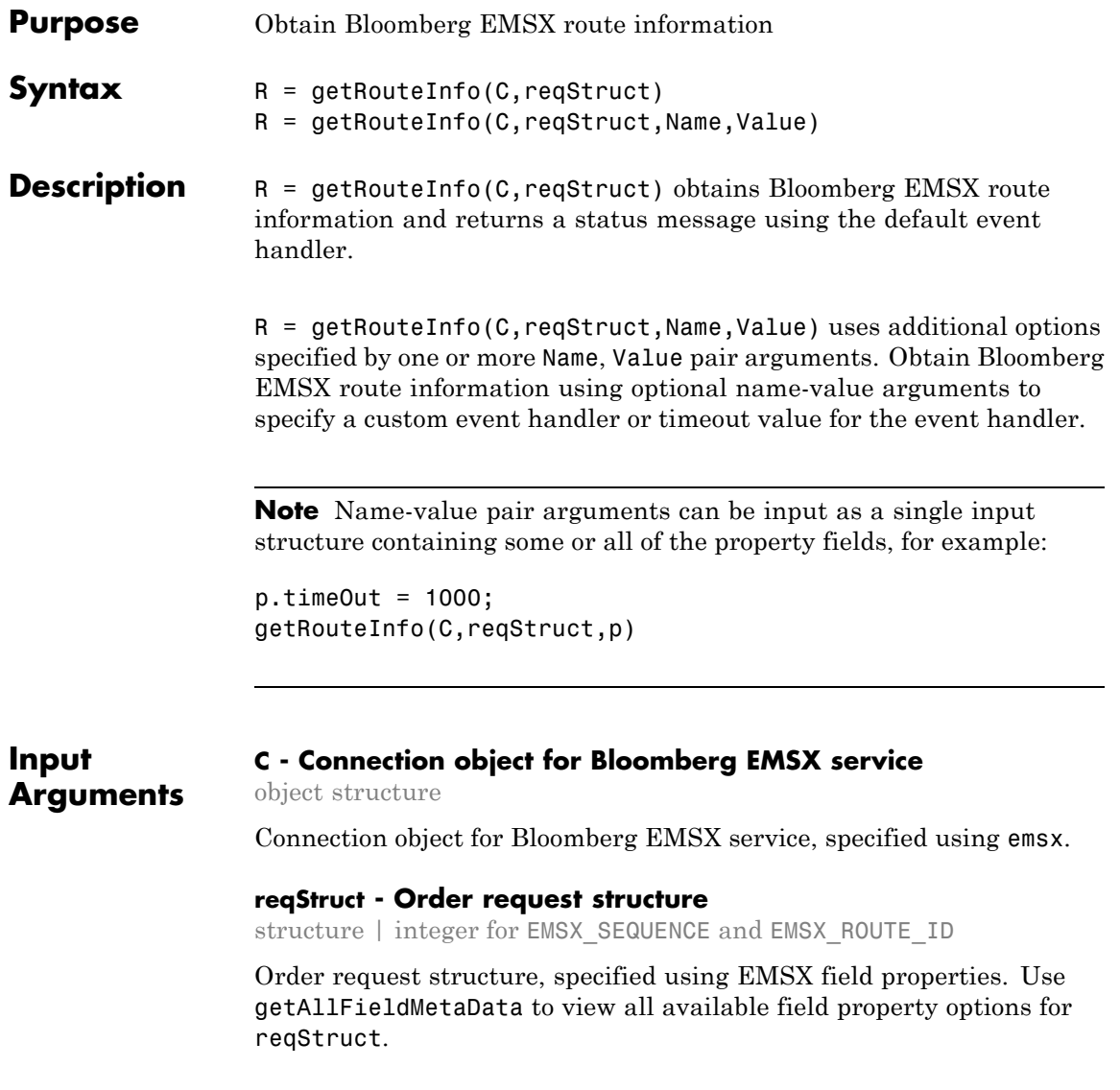

**Note** EMSX SEQUENCE must denote an existing order sequence number and EMSX\_ROUTE\_ID must denote an existing route ID.

```
Example: reqStruct.EMSX SEQUENCE = int32(335877);
reqStruct.EMSX ROUTE ID = int32(1);
```

```
Data Types
int32 | struct
```
#### **Name-Value Pair Arguments**

Specify optional comma-separated pairs of Name, Value arguments. Name is the argument name and Value is the corresponding value. Name must appear inside single quotes (' '). You can specify several name and value pair arguments in any order as Name1,Value1,...,NameN,ValueN.

**Example:**  $r =$ getRouteInfo(C,reqStruct,'useDefaultEventHandler',false)

#### **'useDefaultEventHandler' - Flag for event handler preference**

true (default) | logical with value true or false

Flag for event handler preference, indicating whether to use the default or custom event handler to process order events, as specified by the string true or false. When this flag is set to the default, true, the default event handler is used. If a custom event handler is used, this flag must be set to false.

**Example:** 'useDefaultEventHandler',false

#### **Data Types** logical

#### **'timeOut' - Connection timeout value for event handler for Bloomberg EMSX service**

500 milliseconds (default) | nonnegative integer

Connection timeout value, specified as a nonnegative integer in units of milliseconds.

**Example:** 'timeOut',200

**Data Types** char

#### **Output R - Return status for requested event**

**Arguments** structure

Return status for the order event, returned as a structure.

#### **Examples Obtain Route Information for Bloomberg EMSX Using Default Event Handler**

Define the reqstruct and note that EMSX\_SEQUENCE and EMSX\_ROUTE\_ID must denote an existing order.

```
reqStruct.EMSX_SEQUENCE = int32(335877);
reqStruct.EMSX_ROUTE_ID = int32(1);
r = getRouteInfo(C,reqStruct)
```

```
r =
```

```
EMSX_AVG_PRICE: 189.7900
                 EMSX_YIELD: 0
     EMSX_ROUTE_CREATE_DATE: 20121206
     EMSX_ROUTE_CREATE_TIME: 142837
EMSX_ROUTE_LAST_UPDATE_DATE: 20121206
EMSX_ROUTE_LAST_UPDATE_TIME: 143251
           EMSX_SETTLE_DATE: 20121211
                EMSX_AMOUNT: 250
                EMSX_FILLED: 250
       EMSX_IS_MANUAL_ROUTE: 0
                EMSX_BROKER: 'BB'
               EMSX_ACCOUNT: ''
             EMSX_STATUS_ID: 199032
```

```
EMSX_STATUS: 'Filled'
EMSX_HAND_INSTRUCTION: 'ANY'
      EMSX_ORDER_TYPE: 'MKT'
             EMSX_TIF: 'DAY'
          EMSX_LOC_ID: ''
      EMSX_LOC_BROKER: 'DAY'
      EMSX_STOP_PRICE: 0
    EMSX_BLOT_SEQ_NUM: 1
       EMSX_BLOT_DATE: 20121206
       EMSX_COMM_TYPE: 'DAY'
       EMSX_COMM_RATE: 0
EMSX_USER_COMM_AMOUNT: 0
       EMSX_LSTTR2ID0: 1.3548e+09
       EMSX_LSTTR2ID1: 284950536
     EMSX_LIMIT_PRICE: 0
```
#### **Obtain Route Information for Bloomberg EMSX Using Custom Event Handler**

Define the reqstruct and note that EMSX\_SEQUENCE and EMSX\_ROUTE\_ID must denote an existing order.

```
reqStruct.EMSX_SEQUENCE = int32(335877);
reqStruct.EMSX ROUTE ID = int32(1);
r = getRouteInfo(C,reqStruct,'useDefaultEventHandler',false)
processEvent(C)
RouteInfo = \{EMSX_LIMIT_PRICE = 0.0
   EMSX YIELD = 0.0EMSX_AVG_PRICE = 193.9600067138672
```
EMSX\_ROUTE\_CREATE\_TIME = 101324 EMSX\_ROUTE\_LAST\_UPDATE\_DATE = 20121211 EMSX\_ROUTE\_LAST\_UPDATE\_TIME = 101325 EMSX\_SETTLE\_DATE = 20121214 EMSX\_AMOUNT = 100  $EMSX$  $FILLED = 50$ EMSX\_IS\_MANUAL\_ROUTE = 0 EMSX\_BROKER = BB EMSX\_ACCOUNT = EMSX\_STATUS\_ID = 51088 EMSX\_STATUS = PtlFil EMSX\_HAND\_INSTRUCTION = ANY EMSX\_ORDER\_TYPE = MKT  $EMSX_TIF = DAY$  $EMSX\_LOC\_ID =$ EMSX\_LOC\_BROKER = EMSX\_STOP\_PRICE = 0.0 EMSX\_BLOT\_SEQ\_NUM = 2

```
EMSX_BLOT_DATE = 20121211
EMSX COMM TYPE =EMSX_COMM_RATE = 0.0
EMSX USER COMM AMOUNT = 0.0
EMSX_LSTTR2ID0 = 1355238804
EMSX_LSTTR2ID1 = 284950539
```
}

#### **Obtain Route Information for Bloomberg EMSX Using timeOut Value**

Define the reqstruct and note that EMSX\_SEQUENCE and EMSX\_ROUTE\_ID must denote an existing order.

```
reqStruct.EMSX SEQUENCE = int32(335877);reqStruct.EMSX ROUTE ID = int32(1);
r = getRouteInfo(C,reqStruct,'timeOut',200)
r =
```

```
EMSX_AVG_PRICE: 189.7900
                 EMSX_YIELD: 0
    EMSX_ROUTE_CREATE_DATE: 20121206
     EMSX_ROUTE_CREATE_TIME: 142837
EMSX_ROUTE_LAST_UPDATE_DATE: 20121206
EMSX_ROUTE_LAST_UPDATE_TIME: 143251
           EMSX_SETTLE_DATE: 20121211
                EMSX_AMOUNT: 250
                EMSX_FILLED: 250
       EMSX_IS_MANUAL_ROUTE: 0
                EMSX_BROKER: 'BB'
               EMSX_ACCOUNT: ''
```
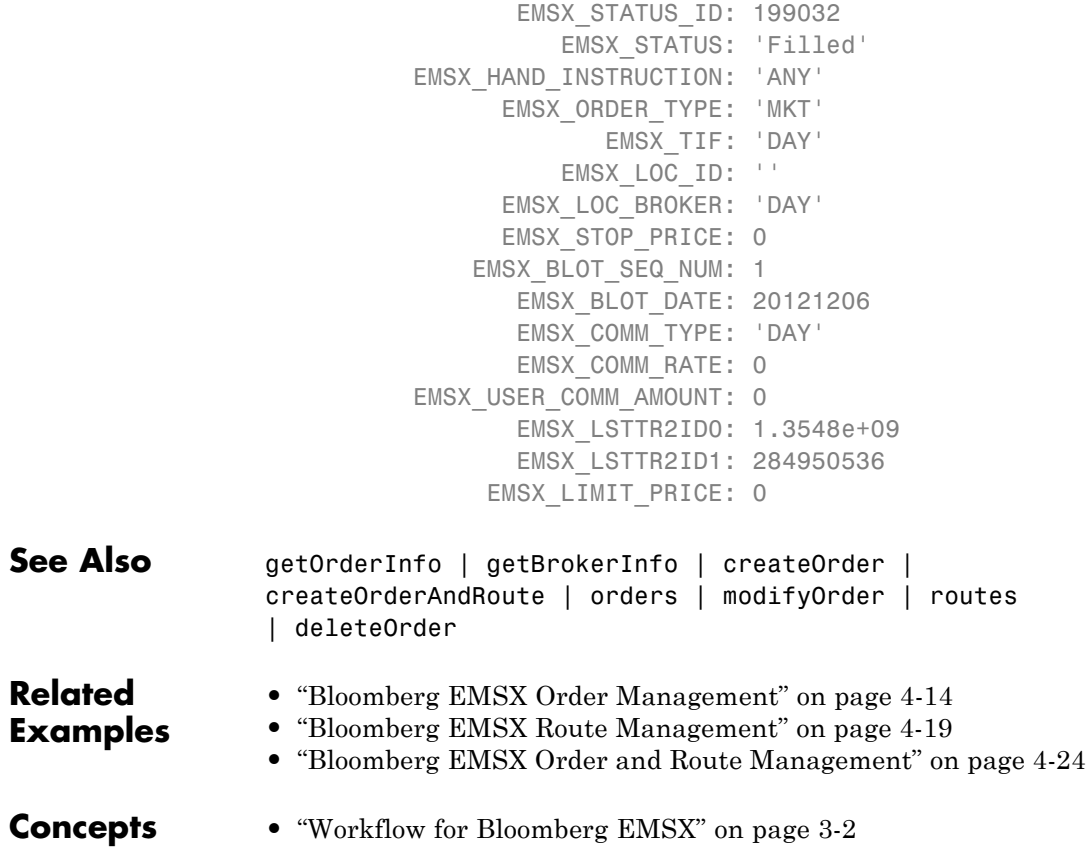

# **modifyOrder**

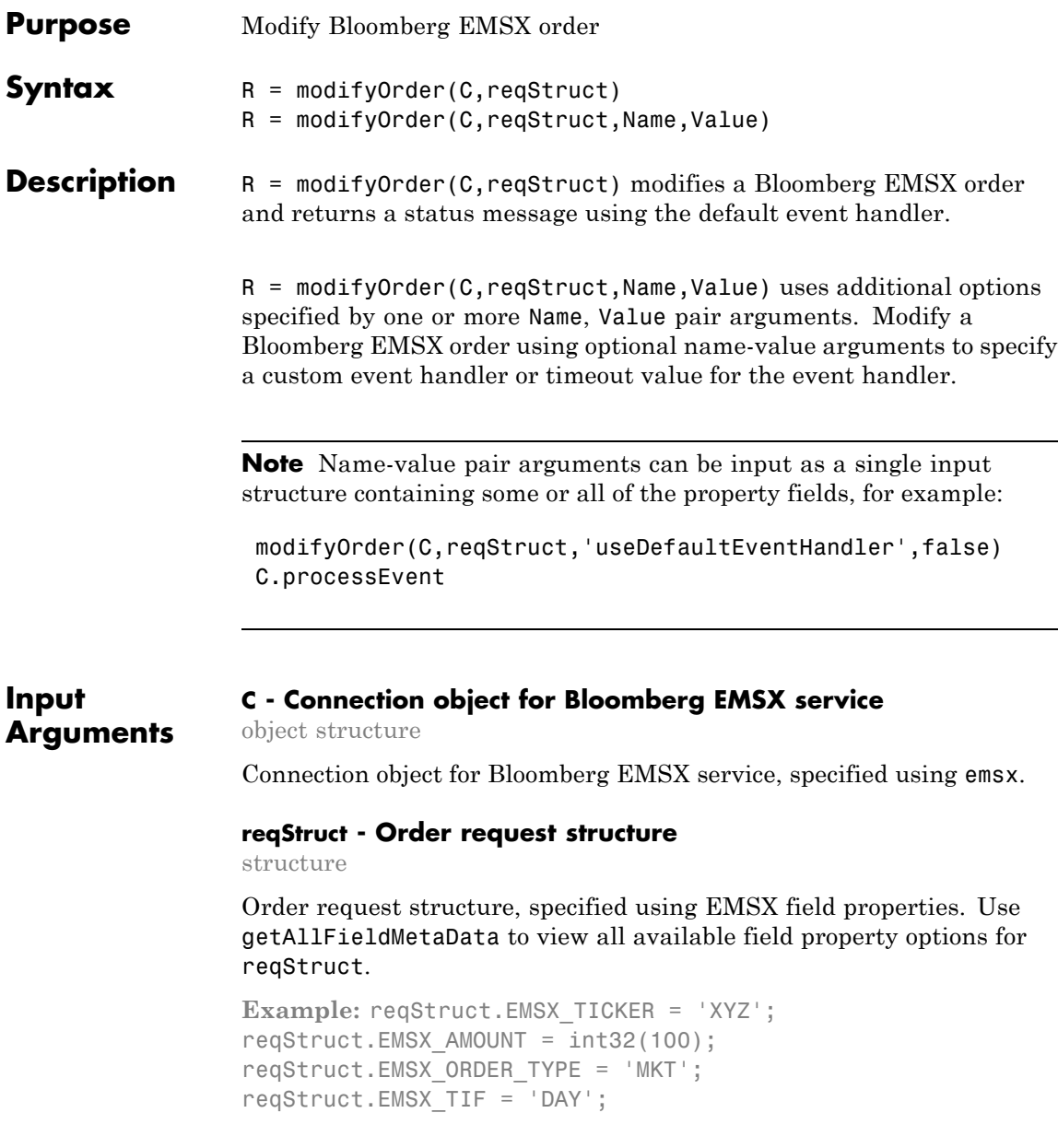

```
reqStruct.EMSX_HAND_INSTRUCTION = 'ANY';
reqStruct.EMSX_SIDE = 'BUY';
```
**Data Types** struct

#### **Name-Value Pair Arguments**

Specify optional comma-separated pairs of Name, Value arguments. Name is the argument name and Value is the corresponding value. Name must appear inside single quotes (' '). You can specify several name and value pair arguments in any order as Name1,Value1,...,NameN,ValueN.

**Example:** modifyOrder(C,reqStruct,'useDefaultEventHandler',false)

**'useDefaultEventHandler' - Flag for event handler preference**

true (default) | logical with value true or false

Flag for event handler preference, indicating whether to use the default or custom event handler to process order events, as specified by the string true or false. When this flag is set to the default, true, the default event handler is used. If a custom event handler is used, this flag must be set to false.

**Example:** 'useDefaultEventHandler',false

**Data Types** logical

#### **'timeOut' - Connection timeout value for event handler for Bloomberg EMSX service**

500 milliseconds (default) | nonnegative integer

Connection timeout value, specified as a nonnegative integer in units of milliseconds.

**Example:** 'timeOut',200

**Data Types** char

## **modifyOrder**

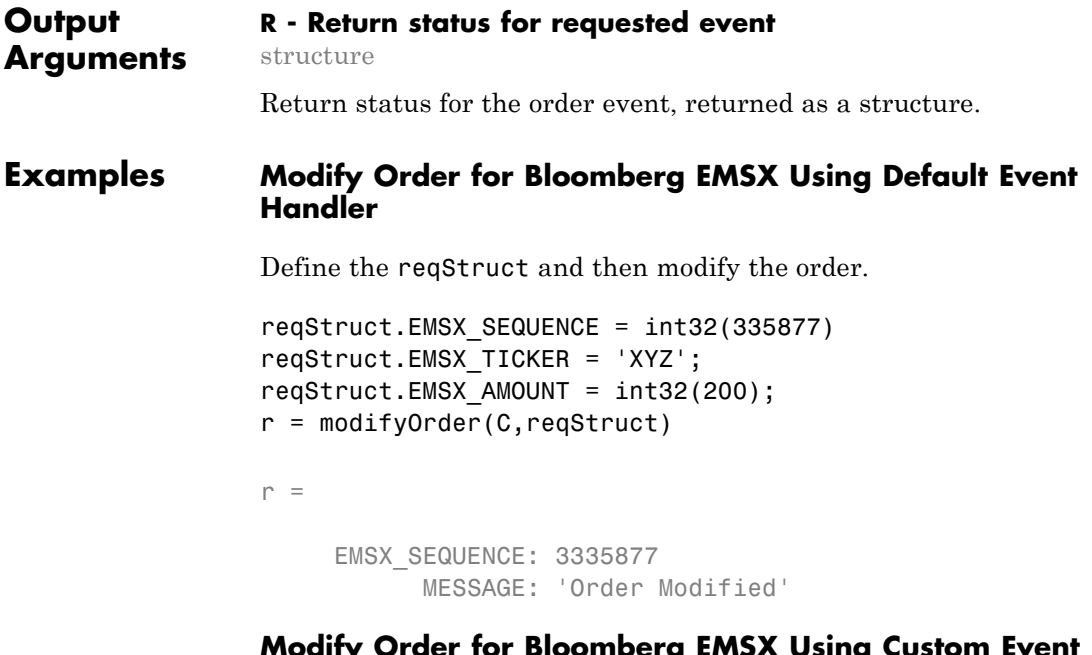

#### **COMDERG EMSA USING CUSTO Handler**

Define the reqStruct and then modify the order.

```
reqStruct.EMSX_SEQUENCE = int32(335877)
reqStruct.EMSX_TICKER = 'XYZ';
reqStruct.EMSX AMOUNT = int32(200);modifyOrder(C,reqStruct,'useDefaultEventHandler',false)
processEvent(C)
```

```
ModifyOrder = \{EMSX SEQUENCE = 335877
   MESSAGE = Order Modified
   }
```
#### **Modify Order for Bloomberg Using timeOut Value**

Define the reqStruct and then modify the order.

```
reqStruct.EMSX_SEQUENCE = int32(335877)
                 reqStruct.EMSX ROUTE ID = int32(1)modifyOrder(C,int32(335877),'timeOut',200)
                 r =EMSX_SEQUENCE: 3335877
                           MESSAGE: 'Order Modified'
See Also createOrderAndRoute | orders | createOrder | routes |
                 deleteOrder
Related
Examples
                 • "Bloomberg EMSX Order Management" on page 4-14
                 • "Bloomberg EMSX Route Management" on page 4-19
                 • "Bloomberg EMSX Order and Route Management" on page 4-24
Concepts • "Workflow for Bloomberg EMSX" on page 3-2
```
# **modifyRoute**

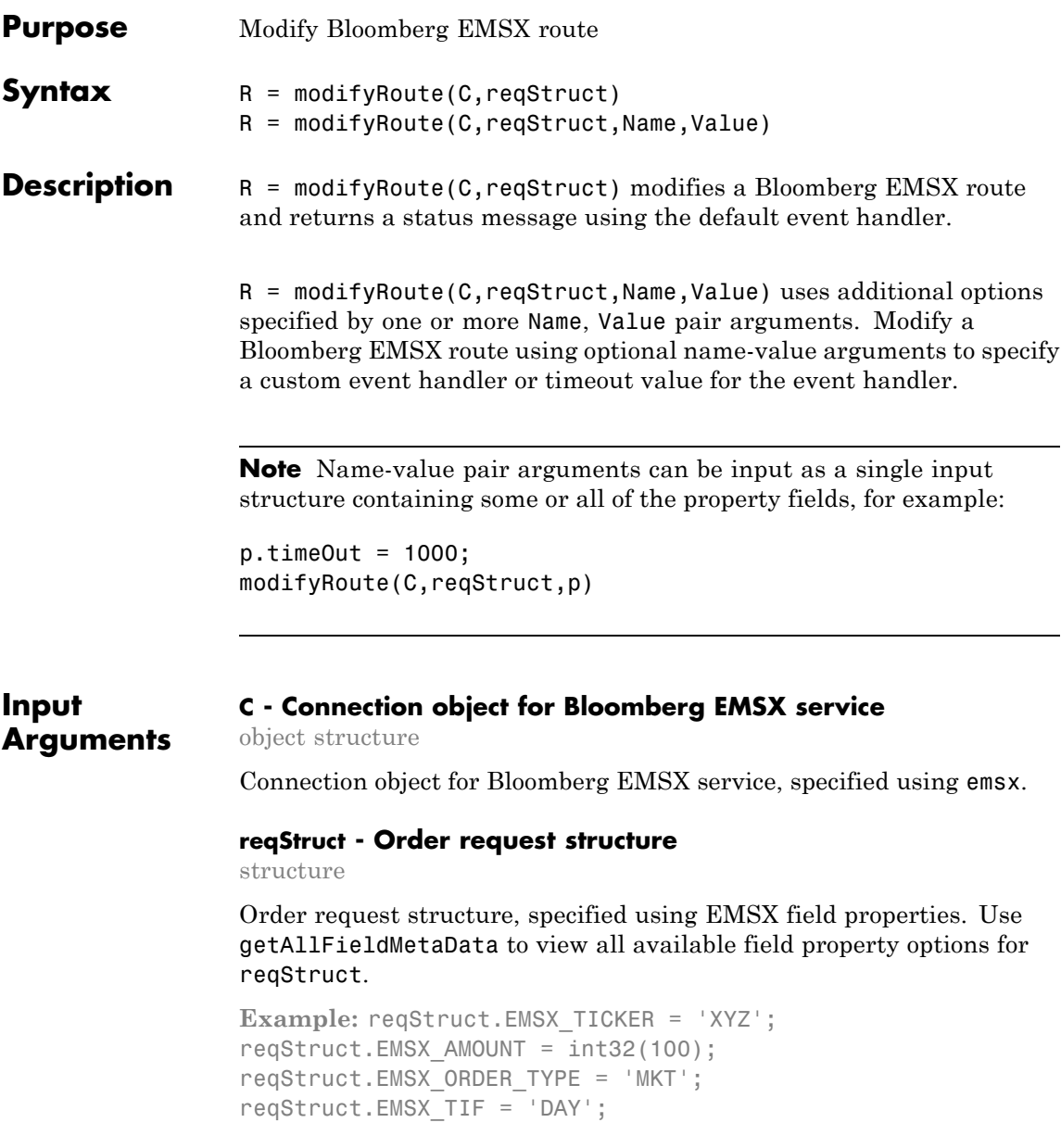

```
reqStruct.EMSX_HAND_INSTRUCTION = 'ANY';
reqStruct.EMSX_SIDE = 'BUY';
```
**Data Types** struct

#### **Name-Value Pair Arguments**

Specify optional comma-separated pairs of Name, Value arguments. Name is the argument name and Value is the corresponding value. Name must appear inside single quotes (' '). You can specify several name and value pair arguments in any order as Name1,Value1,...,NameN,ValueN.

**Example:** modifyRoute(C,reqStruct,'useDefaultEventHandler',false)

**'useDefaultEventHandler' - Flag for event handler preference**

true (default) | logical with value true or false

Flag for event handler preference, indicating whether to use the default or custom event handler to process order events, as specified by the string true or false. When this flag is set to the default, true, the default event handler is used. If a custom event handler is used, this flag must be set to false.

**Example:** 'useDefaultEventHandler',false

**Data Types** logical

#### **'timeOut' - Connection timeout value for event handler for Bloomberg EMSX service**

500 milliseconds (default) | nonnegative integer

Connection timeout value, specified as a nonnegative integer in units of milliseconds.

**Example:** 'timeOut',200

**Data Types** char

### **modifyRoute**

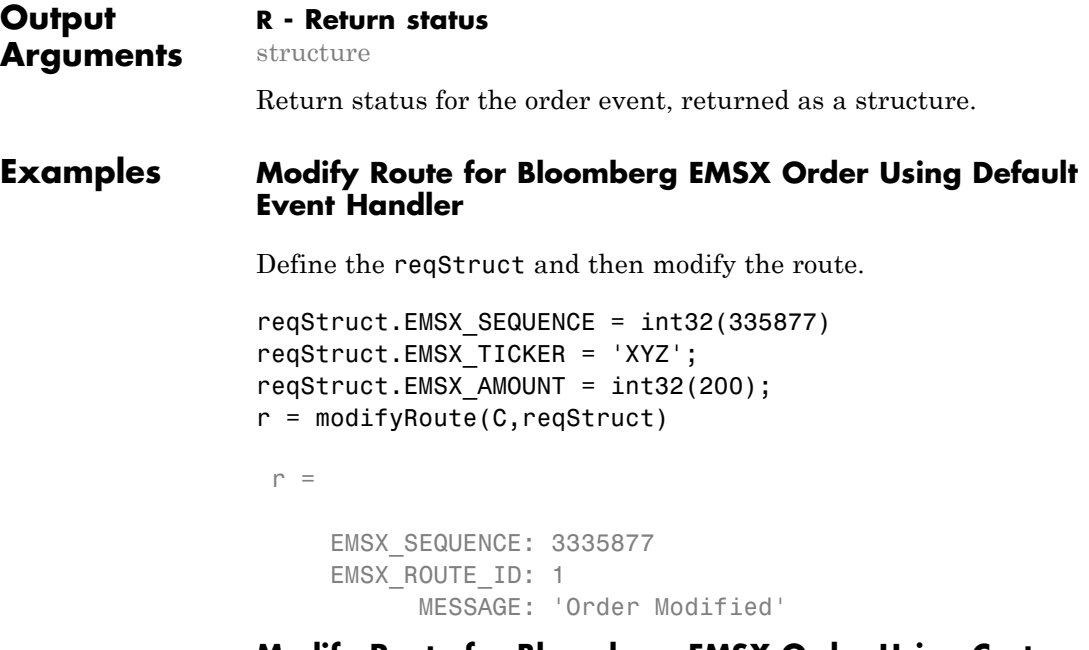

#### **Modify Route for Bloomberg EMSX Order Using Custom Event Handler**

Define the reqStruct and then modify the route.

```
reqStruct.EMSX_SEQUENCE = int32(335877)
reqStruct.EMSX_TICKER = 'XYZ';
reqStruct.EMSX AMOUNT = int32(200);modifyRoute(C,reqStruct,'useDefaultEventHandler',false)
processEvent(C)
ModifyRoute = \{EMSX SEQUENCE = 335877
     EMSX ROUTE ID = 1MESSAGE = Route Modified
```

```
}
                 Modify Route for Bloomberg Using timeOut Value
                 Define the reqStruct and then modify the route.
                 reqStruct.EMSX_SEQUENCE = int32(335877)
                 reqStruct.EMSX ROUTE ID = int32(1)modifyRoute(C,int32(335877),'timeOut',200)
                  r =EMSX_SEQUENCE: 3335877
                      EMSX_ROUTE_ID: 1
                            MESSAGE: 'Order Modified'
See Also createOrderAndRoute | orders | createOrder | routes |
                 deleteOrder
Related
Examples
                 • "Bloomberg EMSX Order Management" on page 4-14
                 • "Bloomberg EMSX Route Management" on page 4-19
                 • "Bloomberg EMSX Order and Route Management" on page 4-24
Concepts • "Workflow for Bloomberg EMSX" on page 3-2
```
# **modifyRouteWithStrat**

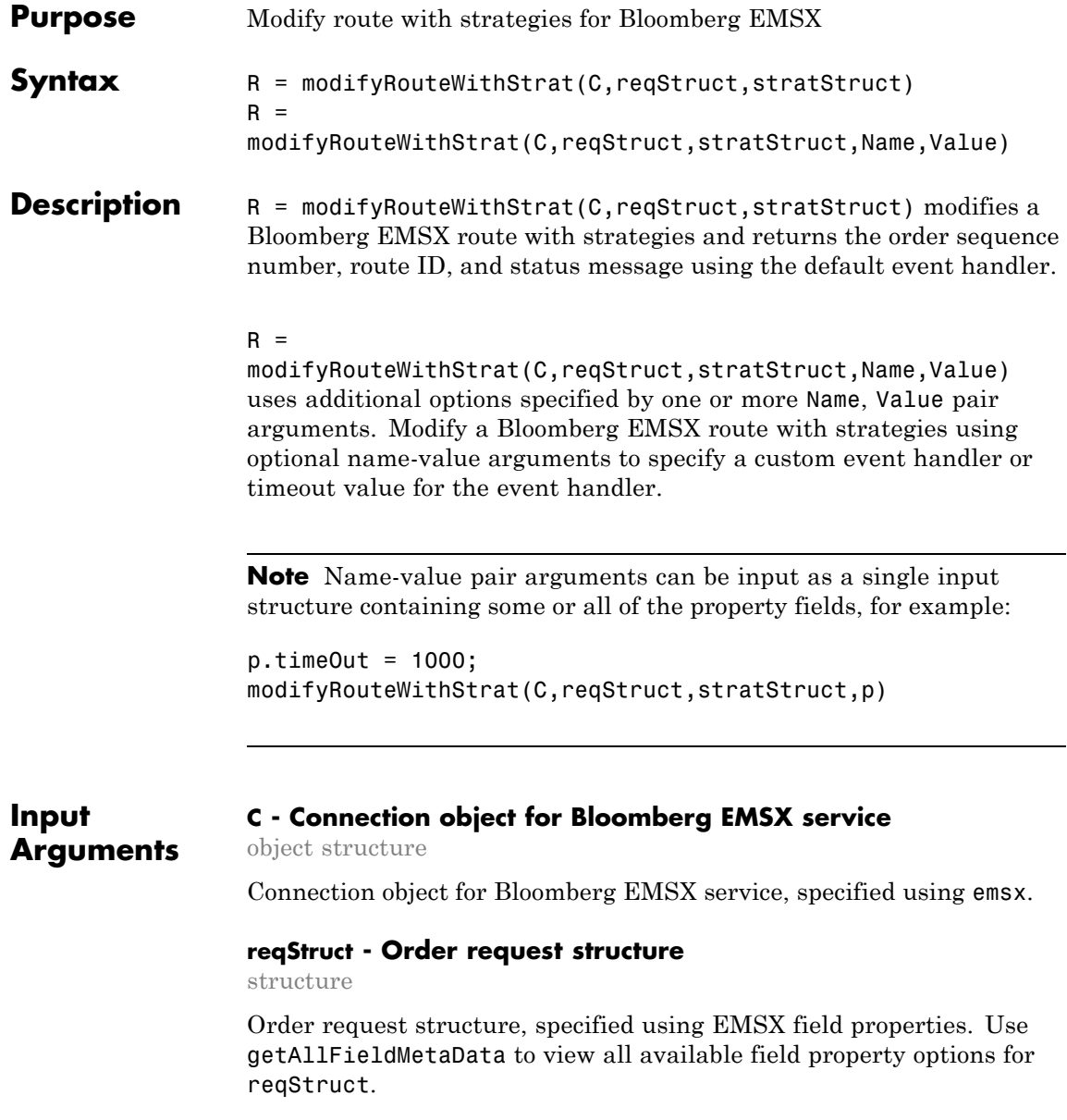

```
Example: reqStruct.EMSX_TICKER = 'XYZ';
reqStruct.EMSX AMOUNT = int32(100);reqStruct.EMSX_ORDER_TYPE = 'MKT';
reqStruct.EMSX_TIF = 'DAY';
reqStruct.EMSX_HAND_INSTRUCTION = 'ANY';
reqStruct.EMSX_SIDE = 'BUY';
```
### **Data Types**

struct

#### **stratStruct - Order strategies structure**

structure

Order strategies structure specified by the elements of the fields EMSX\_STRATEGY\_FIELD\_INDICATORS and EMSX\_STRATEGY\_FIELDS in the stratStruct. In addition, the field elements of stratStruct must align with the fields for the strategy specified by STRATSTRUCT.EMSX\_STRATEGY\_NAME. For more information on strategy fields and ordering, see getBrokerInfo.

When using stratStruct, set STRATSTRUCT. EMSX STRATEGY FIELD INDICATORS equal to 0 for each field so that the field data setting in STRATSTRUCT.EMSX\_FIELD\_DATA is used. Also set STRATSTRUCT.EMSX\_STRATEGY\_FIELD\_INDICATORS equal to 1 to ignore the data in STRATSTRUCT.EMSX\_FIELD\_DATA.

```
Example: stratStruct.EMSX_STRATEGY_NAME = 'SSP';
stratStruct.EMSX_STRATEGY_FIELD_INDICATORS = int32([0 0
0]);
stratStruct.EMSX_STRATEGY_FIELDS =
{'09:30:00','14:30:00',50};
```
**Data Types** struct

### **Name-Value Pair Arguments**

Specify optional comma-separated pairs of Name, Value arguments. Name is the argument name and Value is the corresponding value. Name must appear inside single quotes (' '). You can

specify several name and value pair arguments in any order as Name1,Value1,...,NameN,ValueN.

```
Example: r =
modifyRouteWithStrat(C,reqStruct,stratStruct,'useDefaultEventHandler',fal
```
#### **'useDefaultEventHandler' - Flag for event handler preference**

true (default) | logical with value true or false

Flag for event handler preference, indicating whether to use the default or custom event handler to process order events, as specified by the string true or false. When this flag is set to the default, true, the default event handler is used. If a custom event handler is used, this flag must be set to false.

**Example:** 'useDefaultEventHandler',false

**Data Types** logical

#### **'timeOut' - Connection timeout value for event handler for Bloomberg EMSX service**

500 milliseconds (default) | nonnegative integer

Connection timeout value, specified as a nonnegative integer in units of milliseconds.

**Example:** 'timeOut',200

**Data Types** char

**Output Arguments**

#### **R - Return status for order event**

structure

Return status for the order event, returned as a structure.
### **Examples Modify Bloomberg EMSX Route with Strategies Using Default Event Handler**

Define the order request structure and strategies structure and then modify the route.

```
reqStruct.EMSX_TICKER = 'XYZ';
reqStruct.EMSX AMOUNT = int32(100);reqStruct.EMSX_ORDER_TYPE = 'MKT';
reqStruct.EMSX_BROKER = 'BB';
reqStruct.EMSX_TIF = 'DAY';
reqStruct.EMSX_HAND_INSTRUCTION = 'ANY';
reqStruct.EMSX_SIDE = 'BUY';
stratStruct.EMSX STRATEGY NAME = 'SSP';
stratStruct.EMSX STRATEGY FIELD INDICATORS = int32([0 0 0]);
stratStruct.EMSX_STRATEGY_FIELDS = {'09:30:00','14:30:00',50};
r = modifyRouteWithStrat(C,reqStruct,stratStruct)
```

```
r =
```

```
EMSX_SEQUENCE: 335877
EMSX_ROUTE_ID: 1
      MESSAGE: 'Order Modified'
```
### **Modify Bloomberg EMSX Route with Strategies Using Custom Event Handler**

Define the order request structure and strategies structure and then modify the route.

```
reqStruct.EMSX_TICKER = 'XYZ';
reqStruct.EMSX_AMOUNT = int32(100);
reqStruct.EMSX_ORDER_TYPE = 'MKT';
reqStruct.EMSX_BROKER = 'BB';
reqStruct.EMSX_TIF = 'DAY';
reqStruct.EMSX_HAND_INSTRUCTION = 'ANY';
reqStruct.EMSX_SIDE = 'BUY';
stratStruct.EMSX_STRATEGY_NAME = 'SSP';
```

```
stratStruct.EMSX_STRATEGY_FIELD_INDICATORS = int32([0 0 0]);
stratStruct.EMSX_STRATEGY_FIELDS = {'09:30:00','14:30:00',50};
r = modifyRouteWithStrat(C,reqStruct,stratStruct,'useDefaultEventHandler',false)
processEvent(C)
ModifyRouteWithStrat = {
      EMSX_SEQUENCE = 335877
      EMSX ROUTE ID = 1MESSAGE = Route modified
```

```
}
```
### **Modify Bloomberg EMSX Route with Strategies Using timeOut Value**

Define the order request structure and modify route and assign a timeOut value of 200 milliseconds.

```
reqStruct.EMSX_TICKER = 'XYZ';
reqStruct.EMSX AMOUNT = int32(100);reqStruct.EMSX_ORDER_TYPE = 'MKT';
reqStruct.EMSX_BROKER = 'BB';
reqStruct.EMSX_TIF = 'DAY';
reqStruct.EMSX_HAND_INSTRUCTION = 'ANY';
reqStruct.EMSX_SIDE = 'BUY';
stratStruct.EMSX STRATEGY NAME = 'SSP';
stratStruct.EMSX_STRATEGY_FIELD_INDICATORS = int32([0 0 0]);
stratStruct.EMSX STRATEGY FIELDS = {^{\{0,0\}}}:30:00', 14:30:00',50\};modifyRouteWithStrat(C,reqStruct,stratStruct,'timeOut',200)
```
 $r =$ 

```
EMSX_SEQUENCE: 335877
EMSX_ROUTE_ID: 1
     MESSAGE: 'Order Modified'
```
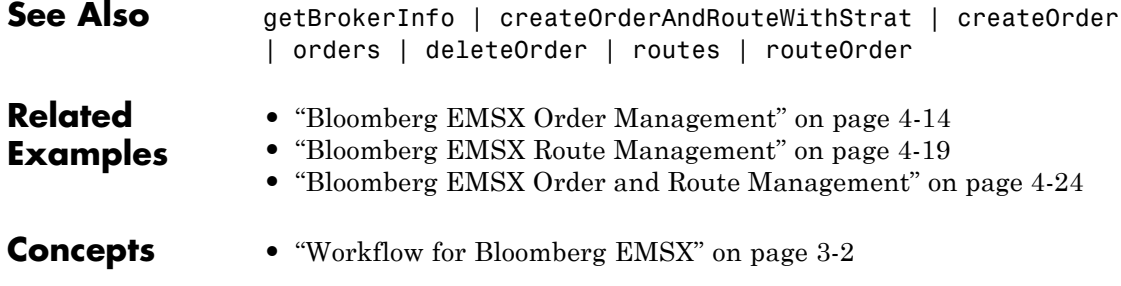

## **orders**

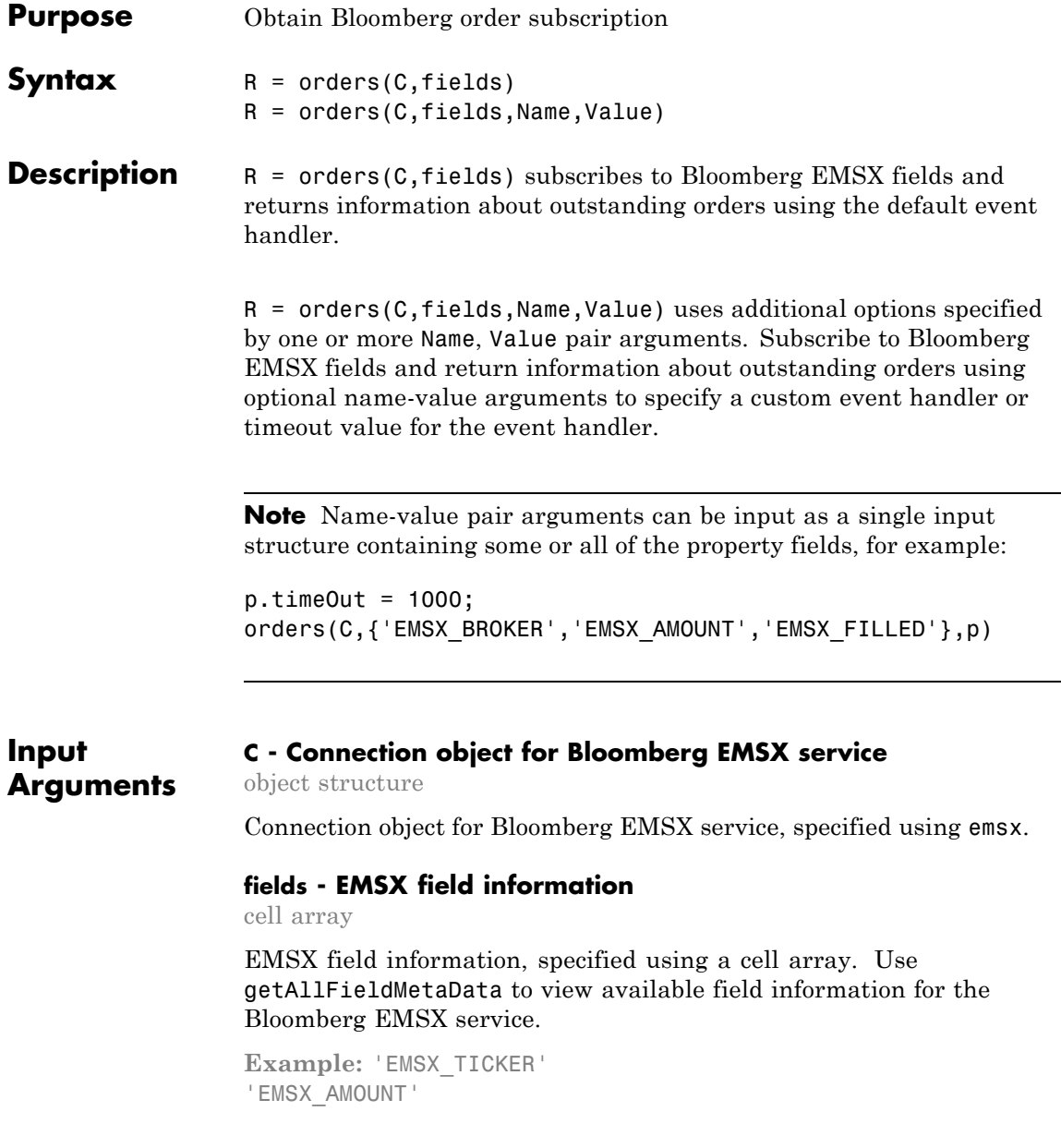

'EMSX\_ORDER\_TYPE'

**Data Types** cell

### **Name-Value Pair Arguments**

Specify optional comma-separated pairs of Name, Value arguments. Name is the argument name and Value is the corresponding value. Name must appear inside single quotes (' '). You can specify several name and value pair arguments in any order as Name1,Value1,...,NameN,ValueN.

**Example:** orders(C,{'EMSX\_BROKER','EMSX\_AMOUNT','EMSX\_FILLED'},'useDefaultEventI

**'useDefaultEventHandler' - Flag for event handler preference**

true (default) | logical with value true or false

Flag for event handler preference, indicating whether to use the default or custom event handler to process order events, as specified by the string true or false. When this flag is set to the default, true, the default event handler is used. If a custom event handler is used, this flag must be set to false.

**Example:** 'useDefaultEventHandler',false

**Data Types** logical

### **'timeOut' - Connection timeout value for event handler for Bloomberg EMSX service**

500 milliseconds (default) | nonnegative integer

Connection timeout value, specified as a nonnegative integer in units of milliseconds.

**Example:** 'timeOut',200

**Data Types** char

## **orders**

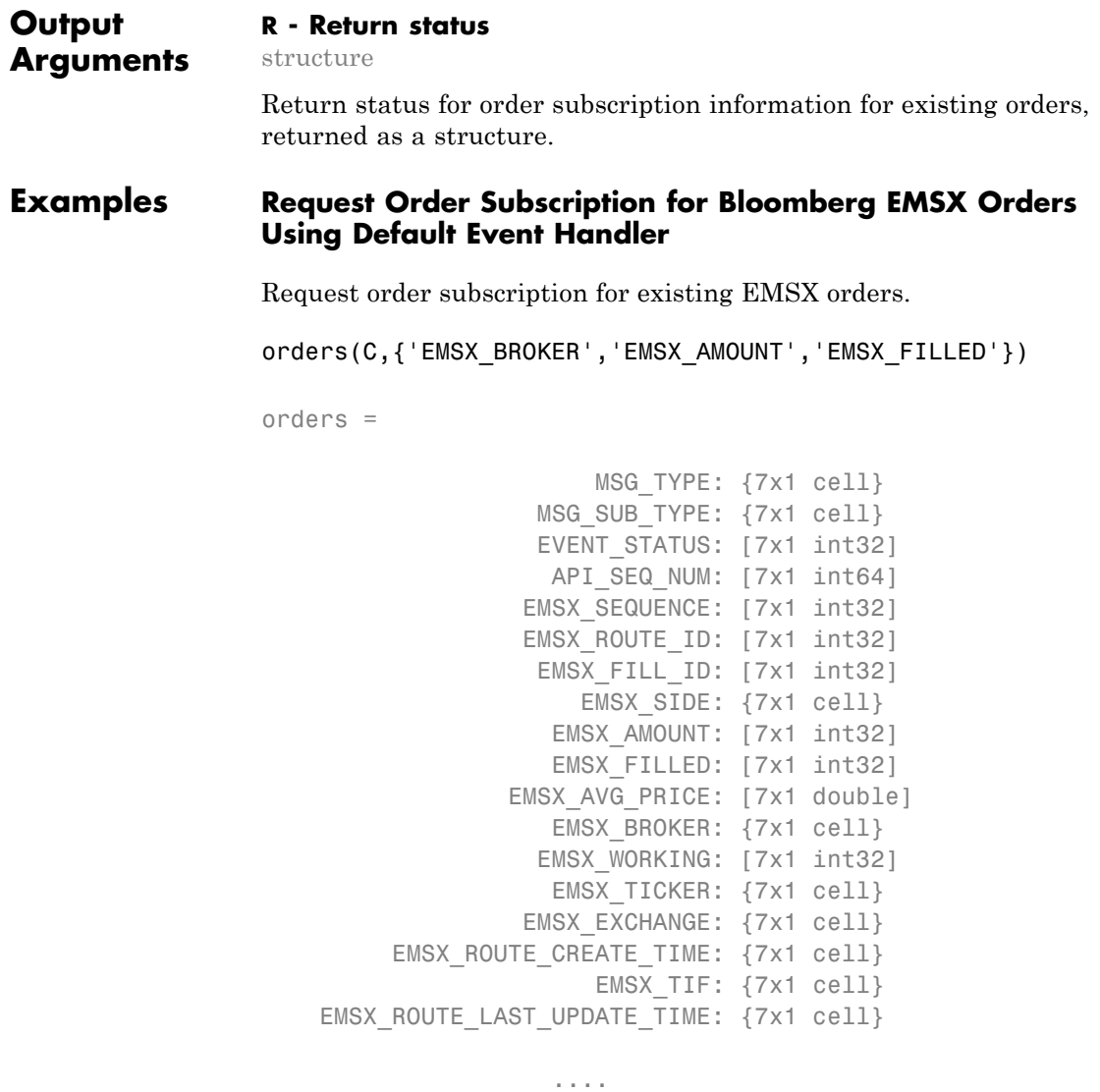

### **Request Order Subscription for Bloomberg EMSX Orders Using Custom Event Handler**

Use the custom event handler.

orders(C,{'EMSX\_BROKER','EMSX\_AMOUNT','EMSX\_FILLED'},'useDefaultEventHandler',false) processEvent(C)

```
OrderRouteFields = {
    MSG TYPE = E
   EVENT STATUS = 1
   API SEQ NUM = 2
   EMSX SEQUENCE = 0
    EMSX AMOUNT = 0
    EMSX FILLED = 0
    EMSX_AVG_PRICE = 0.0
    EMSX_WORKING = 0
    EMSX TIME STAMP = 0EMSX ROUTE PRICE = 0.0EMSX LIMIT PRICE = 0.0
```
...

### **Request Order Subscription for Bloomberg EMSX Orders Using timeOut Value**

Use the timeOut value.

orders(C,{'EMSX\_BROKER','EMSX\_AMOUNT','EMSX\_FILLED'},'timeOut',200)

orders =

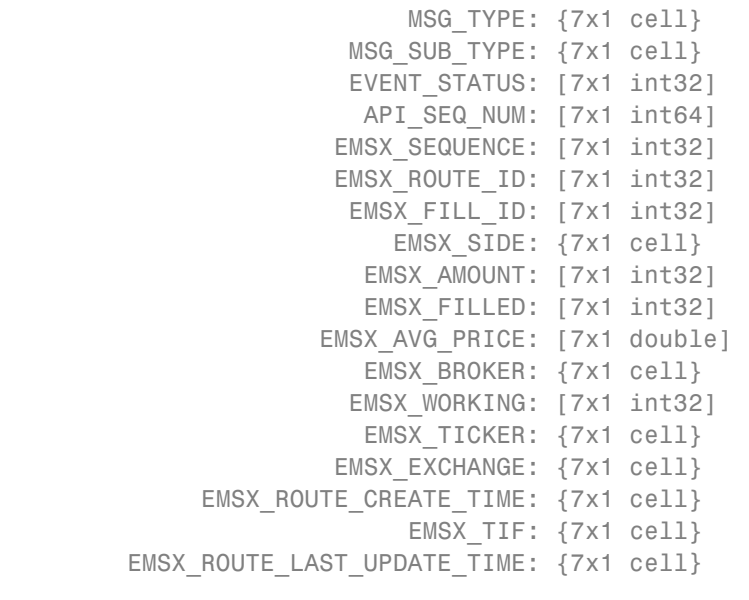

**See Also** emsx | createOrder

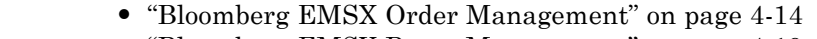

**Examples**

**Related**

- **•** ["Bloomberg EMSX Route Management" on page 4-19](#page-40-0)
- **•** ["Bloomberg EMSX Order and Route Management" on page 4-24](#page-45-0)

...

**Concepts •** ["Workflow for Bloomberg EMSX" on page 3-2](#page-17-0)

## **emsxOrderBlotter**

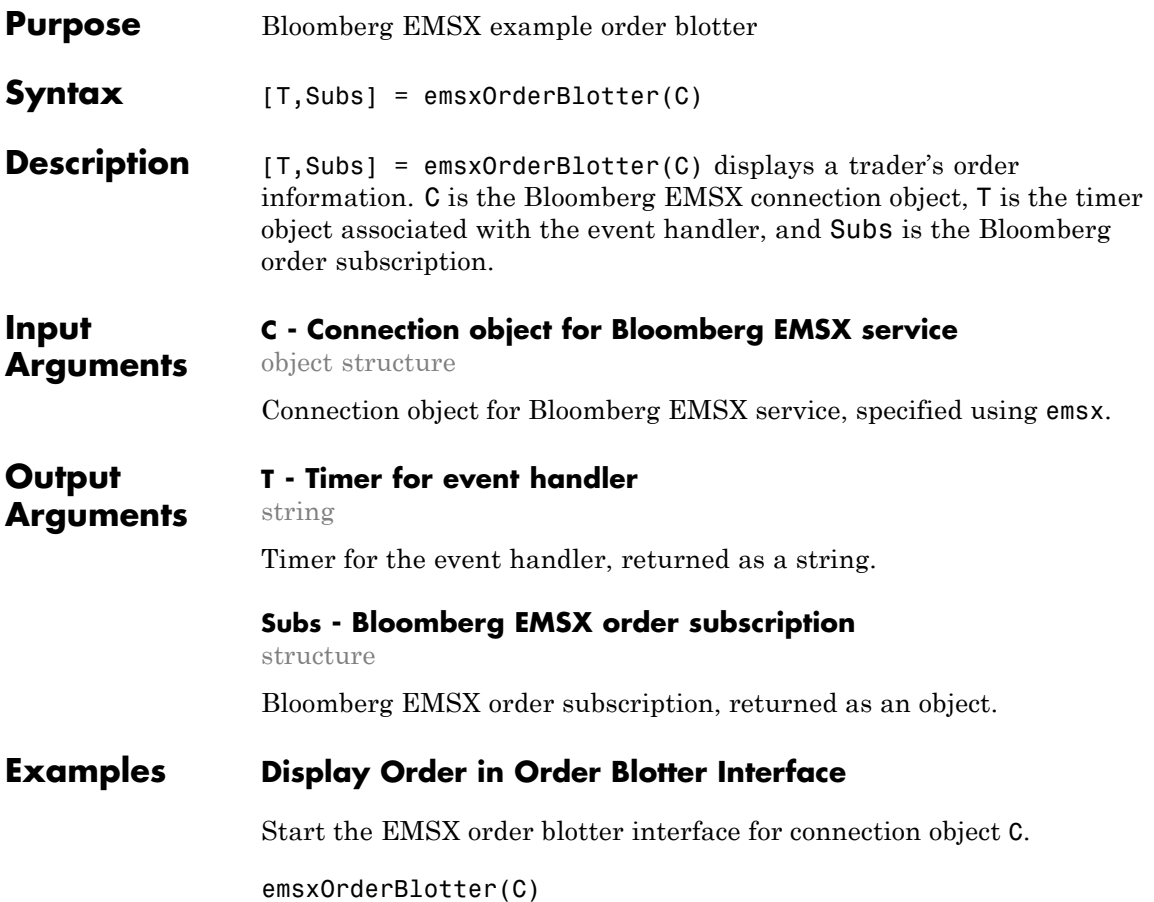

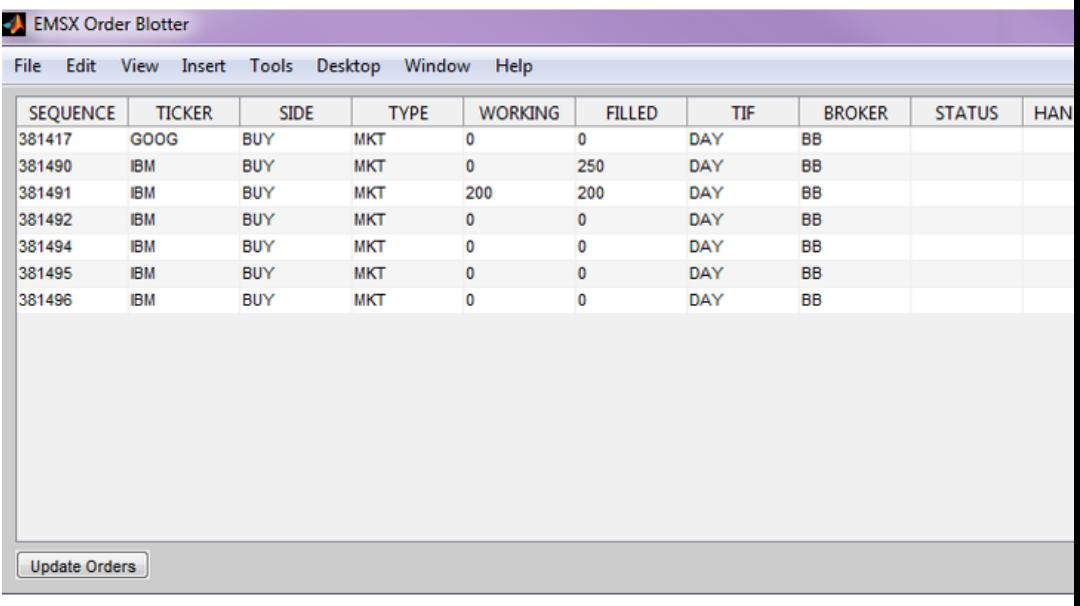

The order blotter interface shows the current order information for a trader.

Define a reqSruct and then create a Bloomberg order.

```
reqStruct.EMSX AMOUNT = int32(330);reqStruct.EMSX_ORDER_TYPE = 'MKT';
reqStruct.EMSX_BROKER = 'BB';
reqStruct.EMSX_TIF = 'DAY';
reqStruct.EMSX_HAND_INSTRUCTION = 'ANY';
reqStruct.EMSX_SIDE = 'BUY';
reqStruct.EMSX_TICKER = 'XYZ';
b.createOrderAndRoute(reqStruct,'useDefaultEventHandler',false)
```

```
CreateOrderAndRoute = {
```
 $EMSX$  SEQUENCE = 381499

```
EMSX_ROUTE_ID = 1
MESSAGE = Order created and routed
}
```
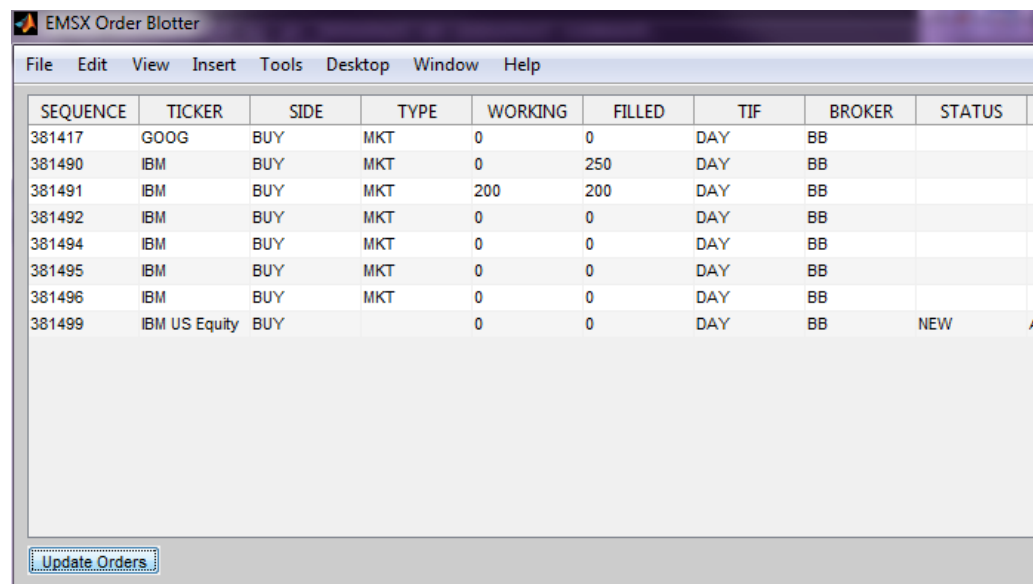

This updates the order blotter interface with information on the created and routed order (EMSX\_SEQUENCE 381499) using the event handler function processEventToBlotter. As orders are created and managed, the blotter is updated.

- **See Also** emsx | createOrder **Related •** ["Bloomberg EMSX Order Management" on page 4-14](#page-35-0)
- **Examples**
- **•** ["Bloomberg EMSX Route Management" on page 4-19](#page-40-0)
- **•** ["Bloomberg EMSX Order and Route Management" on page 4-24](#page-45-0)
- **Concepts •** ["Workflow for Bloomberg EMSX" on page 3-2](#page-17-0)

# **processEvent**

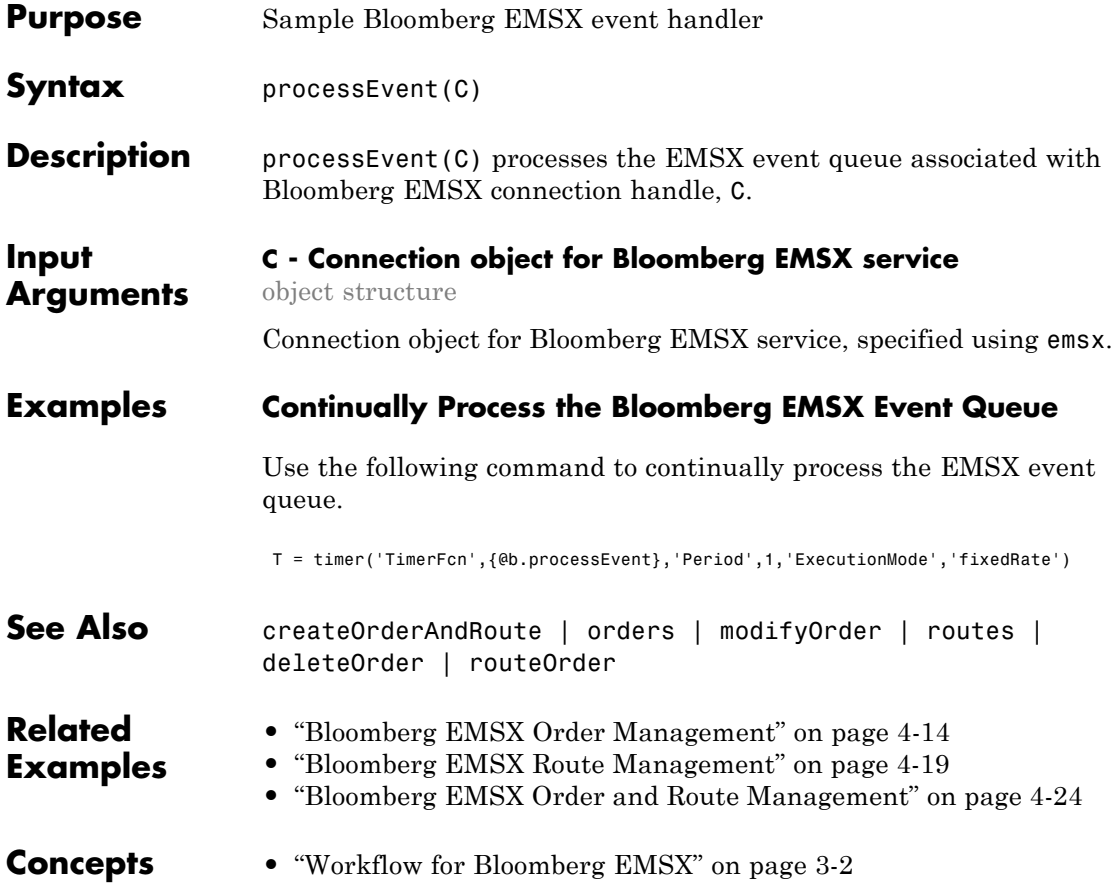

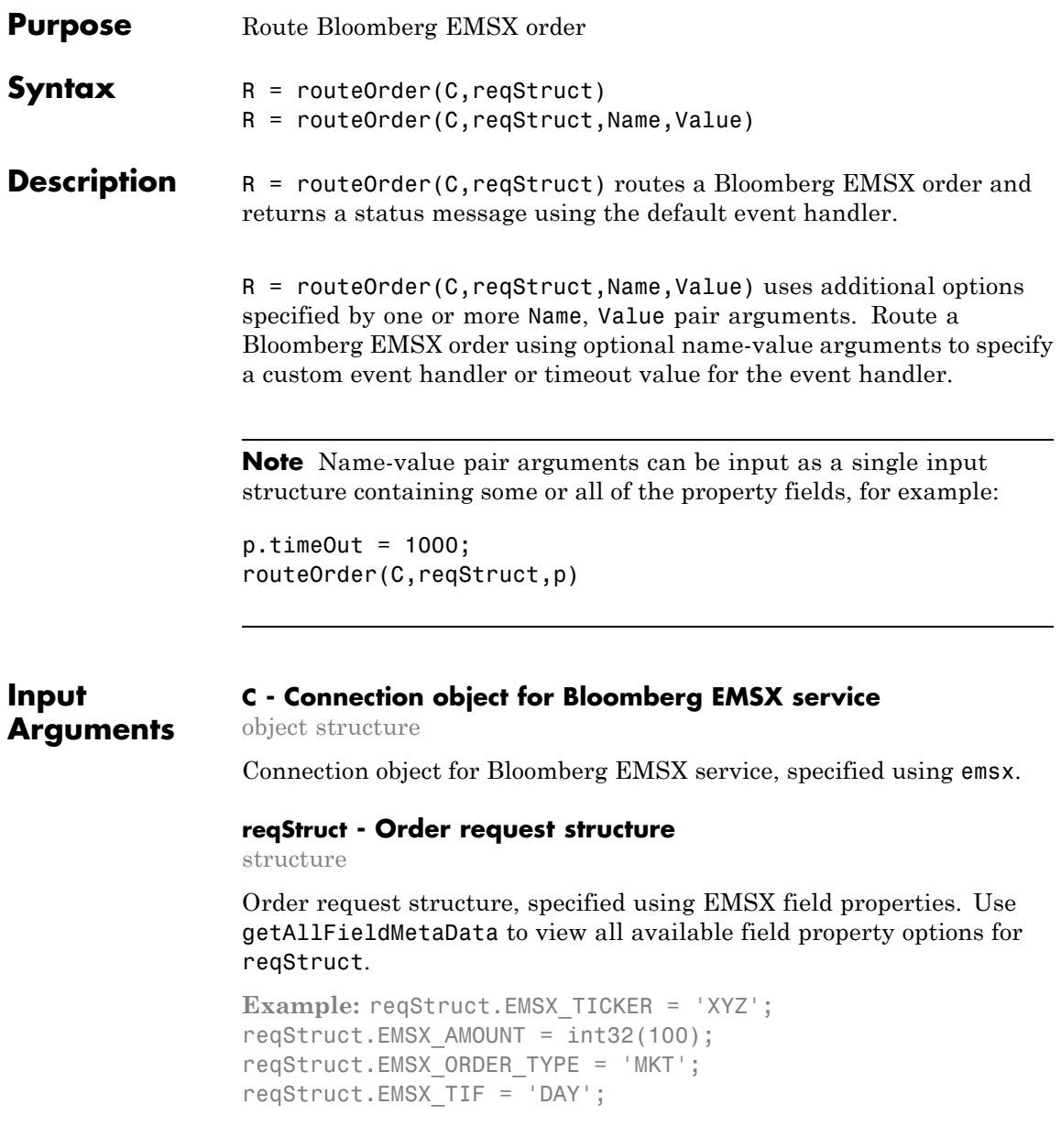

```
reqStruct.EMSX_HAND_INSTRUCTION = 'ANY';
reqStruct.EMSX_SIDE = 'BUY';
```
**Data Types** struct

### **Name-Value Pair Arguments**

Specify optional comma-separated pairs of Name, Value arguments. Name is the argument name and Value is the corresponding value. Name must appear inside single quotes (' '). You can specify several name and value pair arguments in any order as Name1,Value1,...,NameN,ValueN.

**Example:** routeOrder(C,reqStruct,'useDefaultEventHandler',false)

**'useDefaultEventHandler' - Flag for event handler preference** true (default) | logical with value true or false

Flag for event handler preference, indicating whether to use the default or custom event handler to process order events, as specified by the string true or false. When this flag is set to the default, true, the default event handler is used. If a custom event handler is used, this flag must be set to false.

**Example:** 'useDefaultEventHandler',false

**Data Types** logical

### **'timeOut' - Connection timeout value for event handler for Bloomberg EMSX service**

500 milliseconds (default) | nonnegative integer

Connection timeout value, specified as a nonnegative integer in units of milliseconds.

**Example:** 'timeOut',200

**Data Types** char

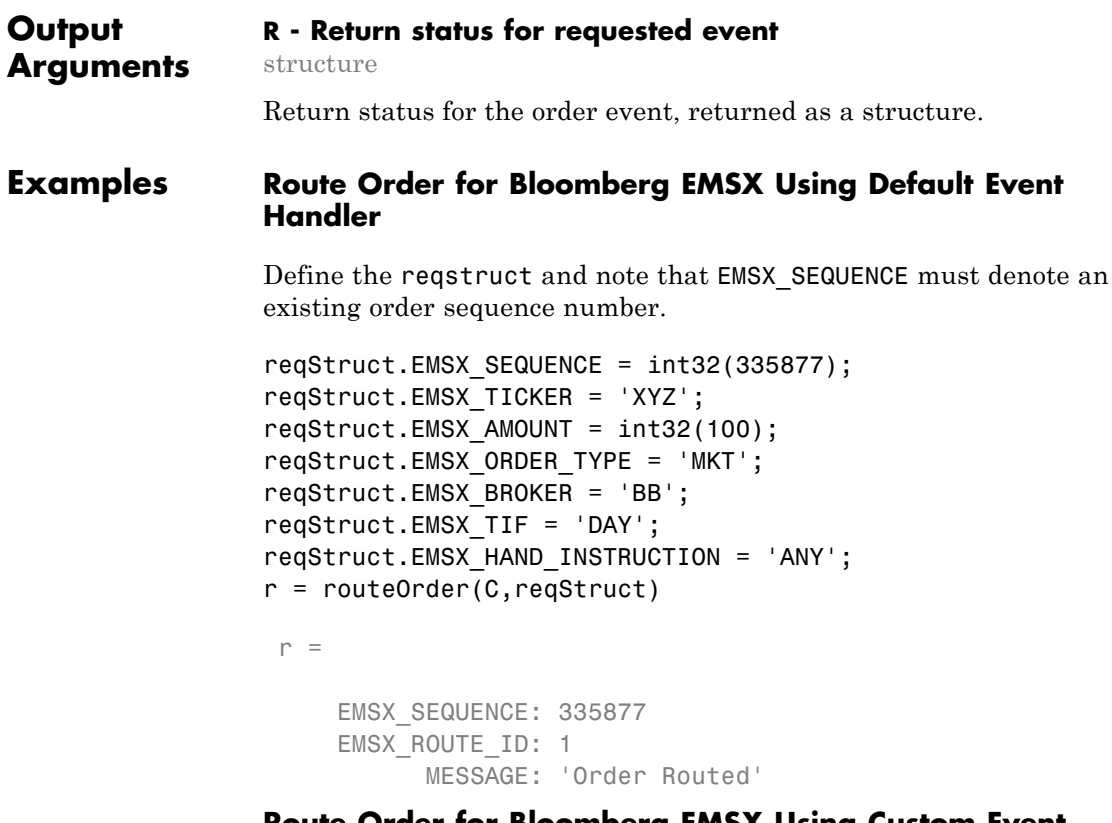

### **Route Order for Bloomberg EMSX Using Custom Event Handler**

Define the reqstruct and note that EMSX\_SEQUENCE must denote an existing order sequence number.

```
reqStruct.EMSX_SEQUENCE = int32(335877);
reqStruct.EMSX_TICKER = 'XYZ';
reqStruct.EMSX_AMOUNT = int32(100);
reqStruct.EMSX_ORDER_TYPE = 'MKT';
reqStruct.EMSX_BROKER = 'BB';
reqStruct.EMSX_TIF = 'DAY';
reqStruct.EMSX_HAND_INSTRUCTION = 'ANY';
```

```
routeOrder(C,reqStruct,'useDefaultEventHandler',false)
processEvent(C)
```

```
Route = \{EMSX SEQUENCE = 335877
     EMSX ROUTE ID = 1MESSAGE = Order Routed
     }
```
### **Route Order for Bloomberg EMSX Using timeOut Value**

Define the reqstruct and note that EMSX\_SEQUENCE must denote an existing order sequence number.

```
reqStruct.EMSX_SEQUENCE = int32(335877);
reqStruct.EMSX_TICKER = 'XYZ';
regStruct.EMSX AMOUNT = int32(100);reqStruct.EMSX_ORDER_TYPE = 'MKT';
reqStruct.EMSX_BROKER = 'BB';
reqStruct.EMSX_TIF = 'DAY';
reqStruct.EMSX_HAND_INSTRUCTION = 'ANY';
routeOrder(C,reqStruct,'timeOut',200)
```
 $r =$ 

EMSX\_SEQUENCE: 335877 EMSX\_ROUTE\_ID: 1 MESSAGE: 'Order Routed'

**See Also** createOrder | createOrderAndRoute | orders | modifyOrder | routes | deleteOrder

## **routeOrder**

# **Related**

**•** ["Bloomberg EMSX Order Management" on page 4-14](#page-35-0)

### **Examples**

- **•** ["Bloomberg EMSX Route Management" on page 4-19](#page-40-0)
- **•** ["Bloomberg EMSX Order and Route Management" on page 4-24](#page-45-0)
- **Concepts •** ["Workflow for Bloomberg EMSX" on page 3-2](#page-17-0)

## **routeOrderWithStrat**

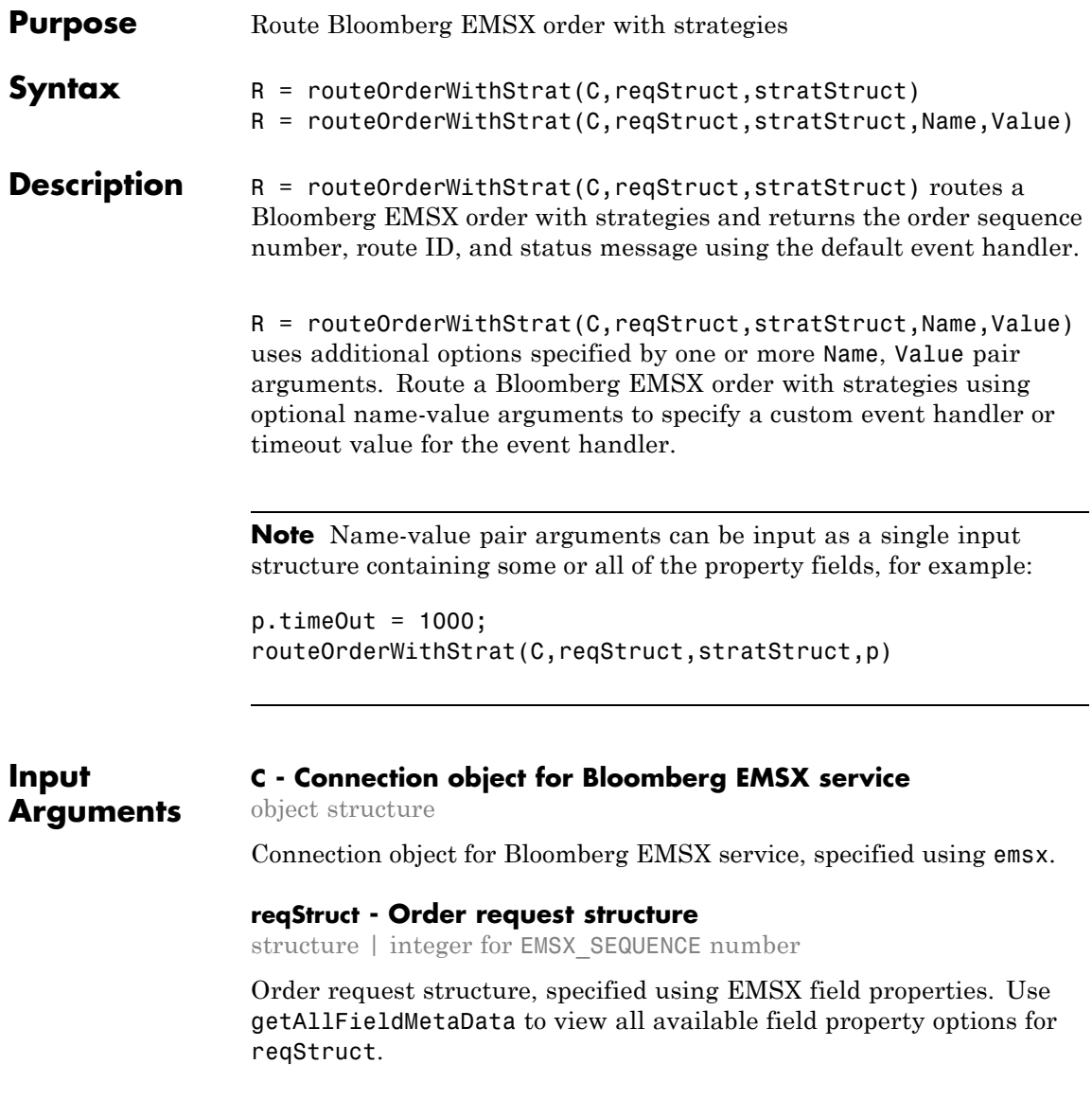

### **Note** EMSX SEQUENCE must denote an existing order sequence number.

```
Example: reqStruct.EMSX_SEQUENCE = int32(335877);
reqStruct.EMSX_TICKER = 'XYZ';
reqStruct.EMSX AMOUNT = int32(100);reqStruct.EMSX_ORDER_TYPE = 'MKT';
```
### **Data Types**

int32 | struct

### **stratStruct - Order strategies structure**

structure

Order strategies structure specified by the elements of the fields EMSX\_STRATEGY\_FIELD\_INDICATORS and EMSX\_STRATEGY\_FIELDS in the stratStruct. In addition, the field elements of stratStruct must align with the fields for the strategy specified by STRATSTRUCT. EMSX STRATEGY NAME. For more information on strategy fields and ordering, see getBrokerInfo.

When using stratStruct, set

STRATSTRUCT.EMSX\_STRATEGY\_FIELD\_INDICATORS equal to 0 for each field so that the field data setting in STRATSTRUCT.EMSX\_FIELD\_DATA is used. Also set STRATSTRUCT.EMSX\_STRATEGY\_FIELD\_INDICATORS equal to 1 to ignore the data in STRATSTRUCT.EMSX\_FIELD\_DATA.

```
Example: stratStruct.EMSX_STRATEGY_NAME = 'SSP';
stratStruct.EMSX STRATEGY FIELD INDICATORS = int32([0 0
0]);
stratStruct.EMSX STRATEGY FIELDS =
{'09:30:00','14:30:00',50};
```

```
Data Types
struct
```
### **Name-Value Pair Arguments**

Specify optional comma-separated pairs of Name, Value arguments. Name is the argument name and Value is the corresponding value. Name must appear inside single quotes (' '). You can specify several name and value pair arguments in any order as Name1,Value1,...,NameN,ValueN.

```
Example:
routeOrderWithStrat(C,reqStruct,stratStruct,'useDefaultEventHandler',fals
```
### **'useDefaultEventHandler' - Flag for event handler preference**

true (default) | logical with value true or false

Flag for event handler preference, indicating whether to use the default or custom event handler to process order events, as specified by the string true or false. When this flag is set to the default, true, the default event handler is used. If a custom event handler is used, this flag must be set to false.

**Example:** 'useDefaultEventHandler',false

**Data Types** logical

### **'timeOut' - Connection timeout value for event handler for Bloomberg EMSX service**

500 milliseconds (default) | nonnegative integer

Connection timeout value, specified as a nonnegative integer in units of milliseconds.

**Example:** 'timeOut',200

**Data Types** char

#### **Output R - Return status for order event**

structure

Return status for the order event, returned as a structure.

**Arguments**

### **Examples Route Bloomberg EMSX Order with Strategies Using Default Event Handler**

Define the order request structure and strategies structure and then route the order.

```
reqStruct.EMSX SEQUENCE = int32(335877);reqStruct.EMSX_TICKER = 'XYZ';
reqStruct.EMSX AMOUNT = int32(100);reqStruct.EMSX_ORDER_TYPE = 'MKT';
reqStruct.EMSX_BROKER = 'BB';
reqStruct.EMSX_TIF = 'DAY';
reqStruct.EMSX_HAND_INSTRUCTION = 'ANY';
stratStruct.EMSX STRATEGY NAME = 'SSP';
stratStruct.EMSX_STRATEGY_FIELD_INDICATORS = int32([0 0 0]);
stratStruct.EMSX_STRATEGY_FIELDS = {'09:30:00','14:30:00',50};
 r = routeOrderWithStrat(C,reqStruct,stratStruct)
 r =EMSX_SEQUENCE: 335877
```

```
EMSX_ROUTE_ID: 1
      MESSAGE: 'Order Routed'
```
### **Route Bloomberg EMSX Order with Strategies Using Custom Event Handler**

Define the order request structure and strategies structure and then route the order.

```
reqStruct.EMSX_SEQUENCE = int32(335877);
reqStruct.EMSX_TICKER = 'XYZ';
reqStruct.EMSX AMOUNT = int32(100);reqStruct.EMSX_ORDER_TYPE = 'MKT';
reqStruct.EMSX_BROKER = 'BB';
reqStruct.EMSX_TIF = 'DAY';
reqStruct.EMSX_HAND_INSTRUCTION = 'ANY';
stratStruct.EMSX STRATEGY NAME = 'SSP';
```

```
stratStruct.EMSX_STRATEGY_FIELD_INDICATORS = int32([0 0 0]);
stratStruct.EMSX_STRATEGY_FIELDS = {'09:30:00','14:30:00',50};
routeOrderWithStrat(C,reqStruct,stratStruct,'useDefaultEventHandler',false)
processEvent(C)
```

```
Route = \{EMSX_SEQUENCE = 335877
    EMSX ROUTE ID = 1MESSAGE = Order Routed
    }
```
### **Route Bloomberg EMSX Order with Strategies Using timeOut Value**

Define the order request structure and strategies structure and then route the order.

```
reqStruct.EMSX SEQUENCE = int32(335877);reqStruct.EMSX_TICKER = 'XYZ';
reqStruct.EMSX AMOUNT = int32(100);reqStruct.EMSX_ORDER_TYPE = 'MKT';
reqStruct.EMSX_BROKER = 'BB';
reqStruct.EMSX_TIF = 'DAY';
reqStruct.EMSX_HAND_INSTRUCTION = 'ANY';
stratStruct.EMSX STRATEGY NAME = 'SSP';
stratStruct.EMSX_STRATEGY_FIELD_INDICATORS = int32([0 0 0]);
stratStruct.EMSX STRATEGY FIELDS = {^{\{0,9\;:\;30:00\}}}, {^{\{14\;:\;30:00\}}}, {^{\{50\}}};routeOrderWithStrat(C,reqStruct,stratStruct,'timeOut',200)
```
 $r =$ 

```
EMSX_SEQUENCE: 335877
EMSX_ROUTE_ID: 1
     MESSAGE: 'Order Routed'
```
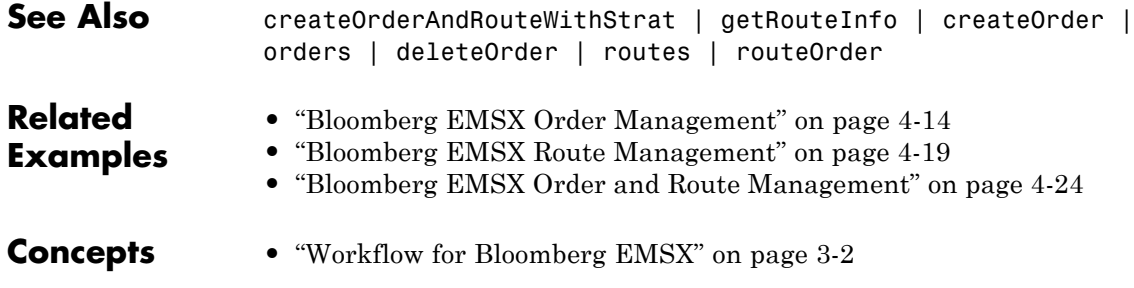

## **routes**

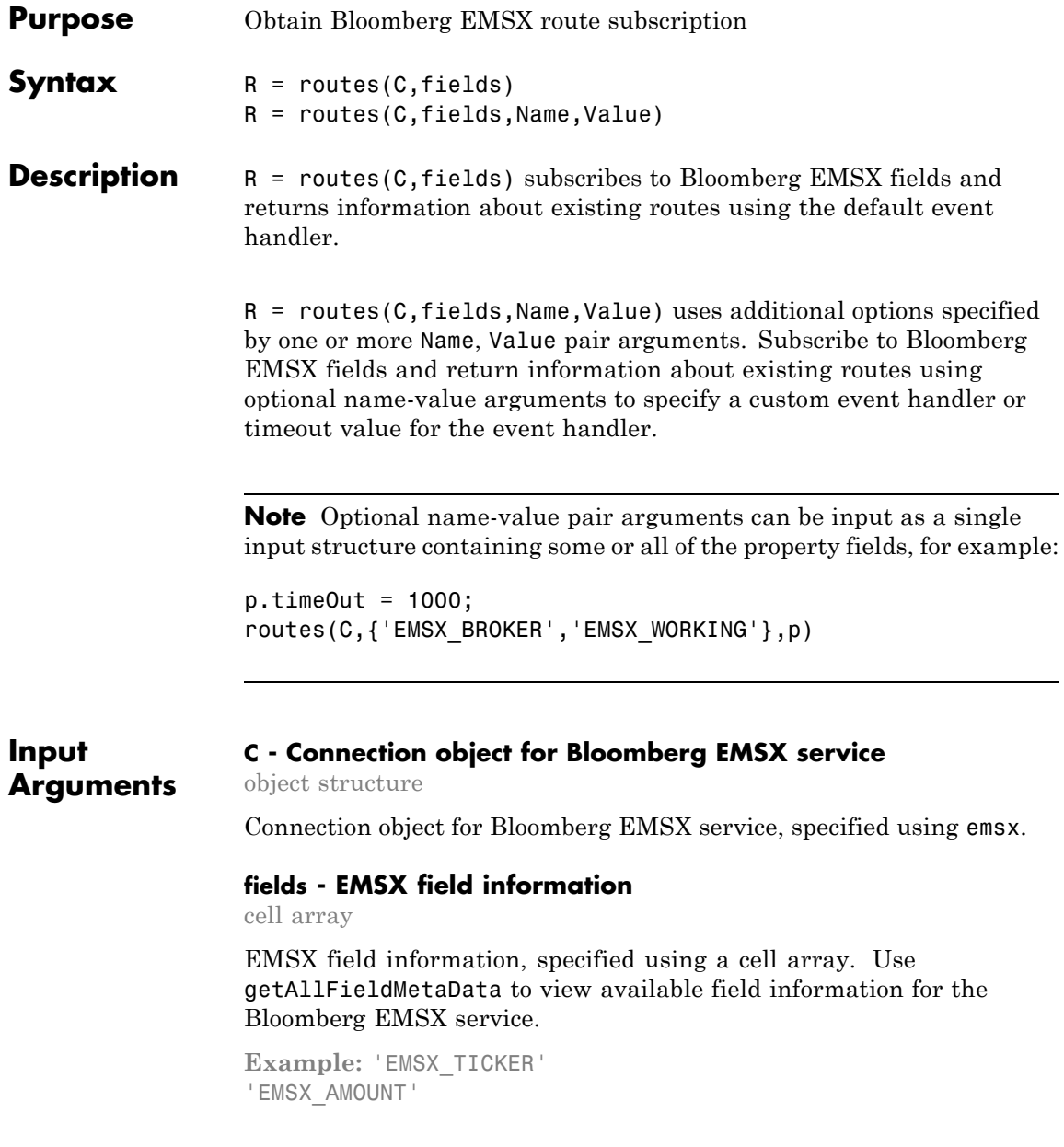

'EMSX\_ORDER\_TYPE'

**Data Types** cell

### **Name-Value Pair Arguments**

Specify optional comma-separated pairs of Name, Value arguments. Name is the argument name and Value is the corresponding value. Name must appear inside single quotes (' '). You can specify several name and value pair arguments in any order as Name1,Value1,...,NameN,ValueN.

**Example:** routes(C, {'EMSX\_BROKER','EMSX\_WORKING'},'useDefaultEventHandler',false)

**'useDefaultEventHandler' - Flag for event handler preference**

true (default) | logical with value true or false

Flag for event handler preference, indicating whether to use the default or custom event handler to process order events, as specified by the string true or false. When this flag is set to the default, true, the default event handler is used. If a custom event handler is used, this flag must be set to false.

**Example:** 'useDefaultEventHandler',false

**Data Types** logical

### **'timeOut' - Connection timeout value for event handler for Bloomberg EMSX service**

500 milliseconds (default) | nonnegative integer

Connection timeout value, specified as a nonnegative integer in units of milliseconds.

**Example:** 'timeOut',200

**Data Types** char

## **routes**

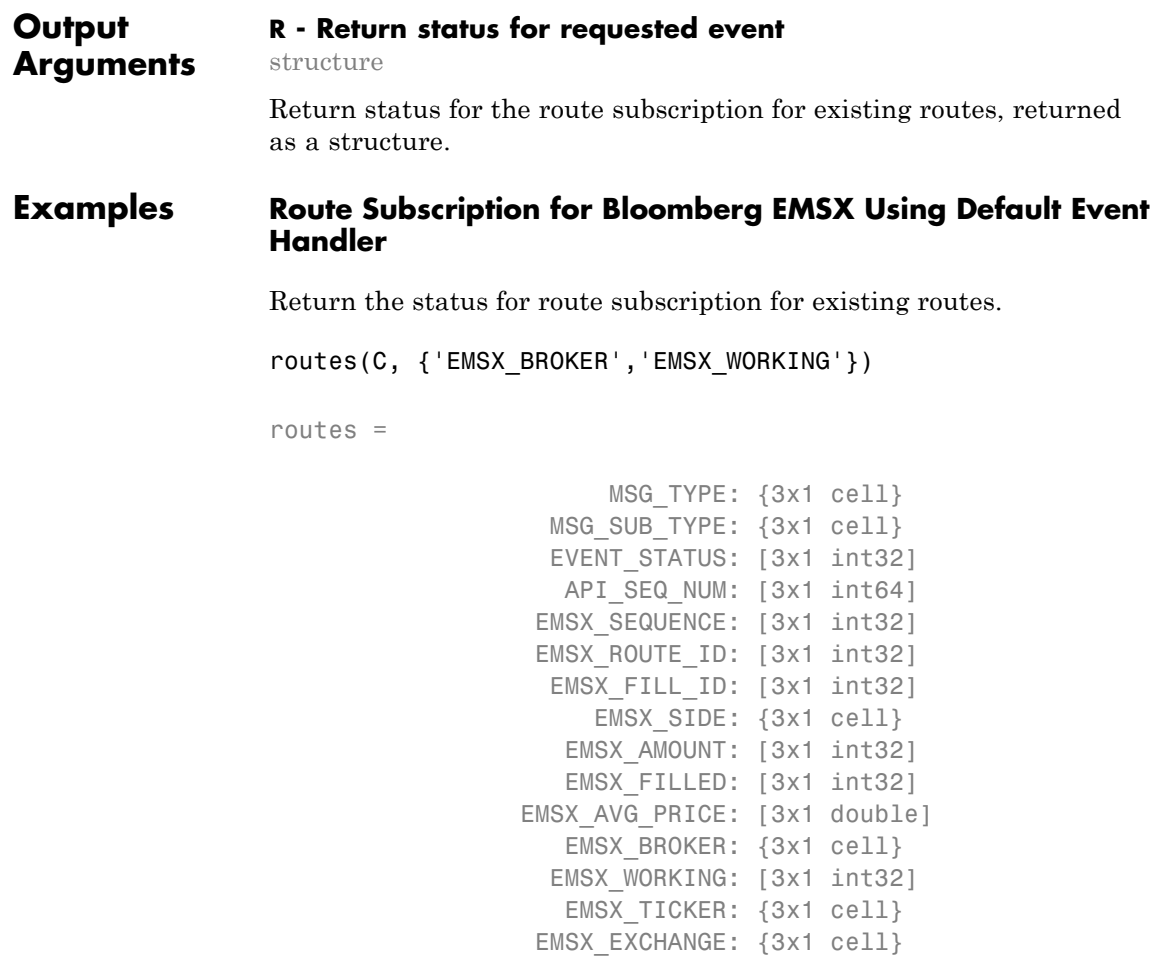

### **Route Subscription for Bloomberg EMSX Using Custom Event Handler**

Return the status for route subscription for existing routes using a custom event handler.

...

```
routes(C, {'EMSX_BROKER','EMSX_WORKING'},'useDefaultEventHandler',false)
processEvent(C)
OrderRouteFields = {
    MSG TYPE = E
    MSG_SUB_TYPE = R
    EVENT STATUS = 4API SEQ NUM = 1
    EMSX SEQUENCE = 381490
    EMSX ROUTE ID = 1EMSX FILL ID = 0
```
...

### **Route Subscription for Bloomberg EMSX Using timeOut Value**

Return the status for route subscription for existing routes using a timeout value.

```
routes(C, {'EMSX_BROKER','EMSX_WORKING'},'timeOut',200)
routes =
                       MSG_TYPE: {3x1 cell}
                   MSG SUB TYPE: {3x1 cell}
                   EVENT STATUS: [3x1 int32]
                    API SEQ NUM: [3x1 int64]
                  EMSX SEQUENCE: [3x1 int32]
                  EMSX ROUTE ID: [3x1 int32]
                   EMSX FILL ID: [3x1 int32]
```
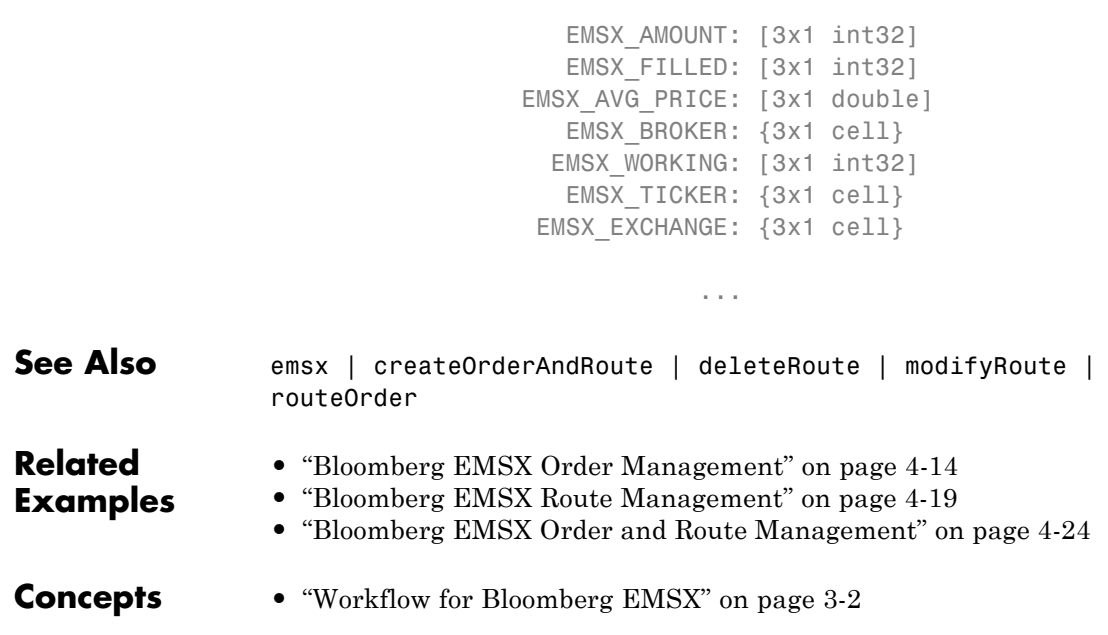

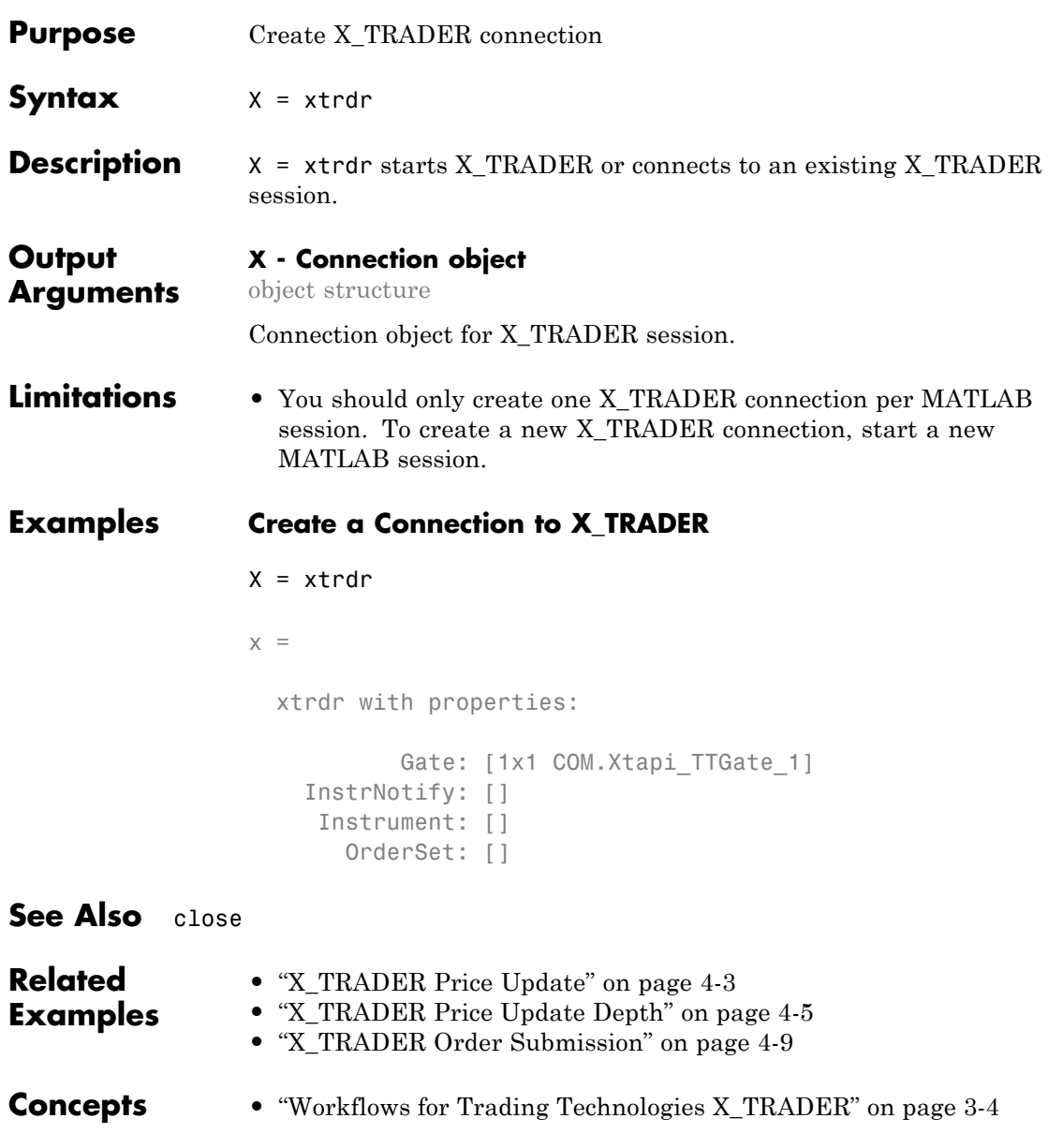

## **close**

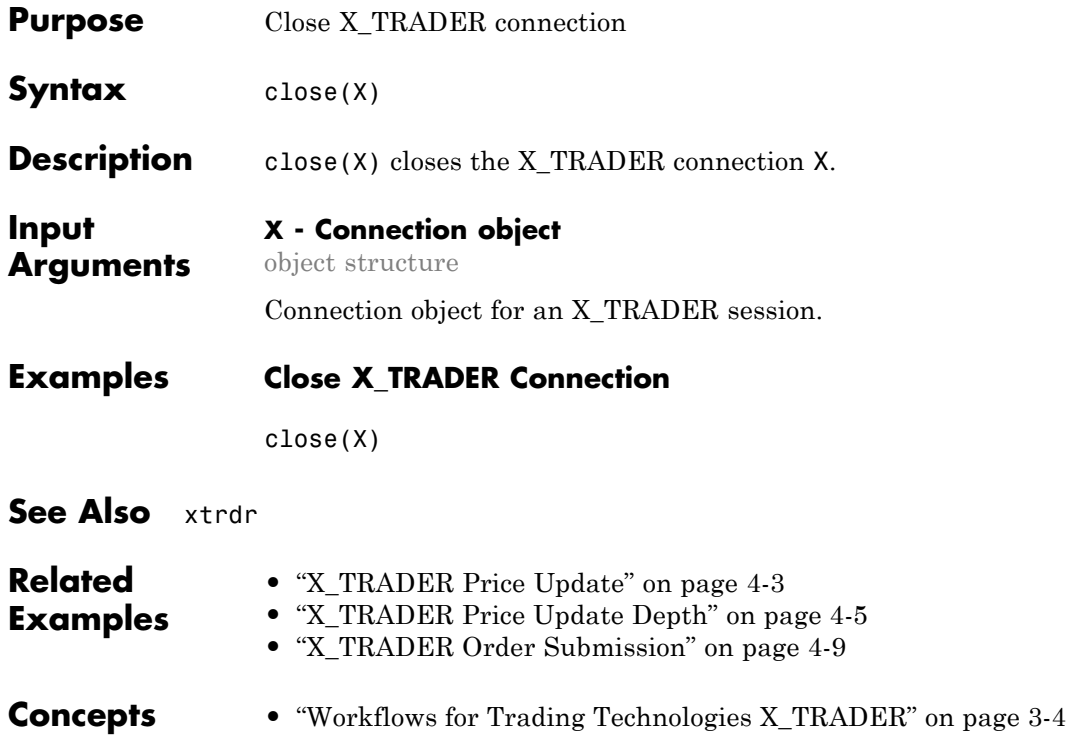

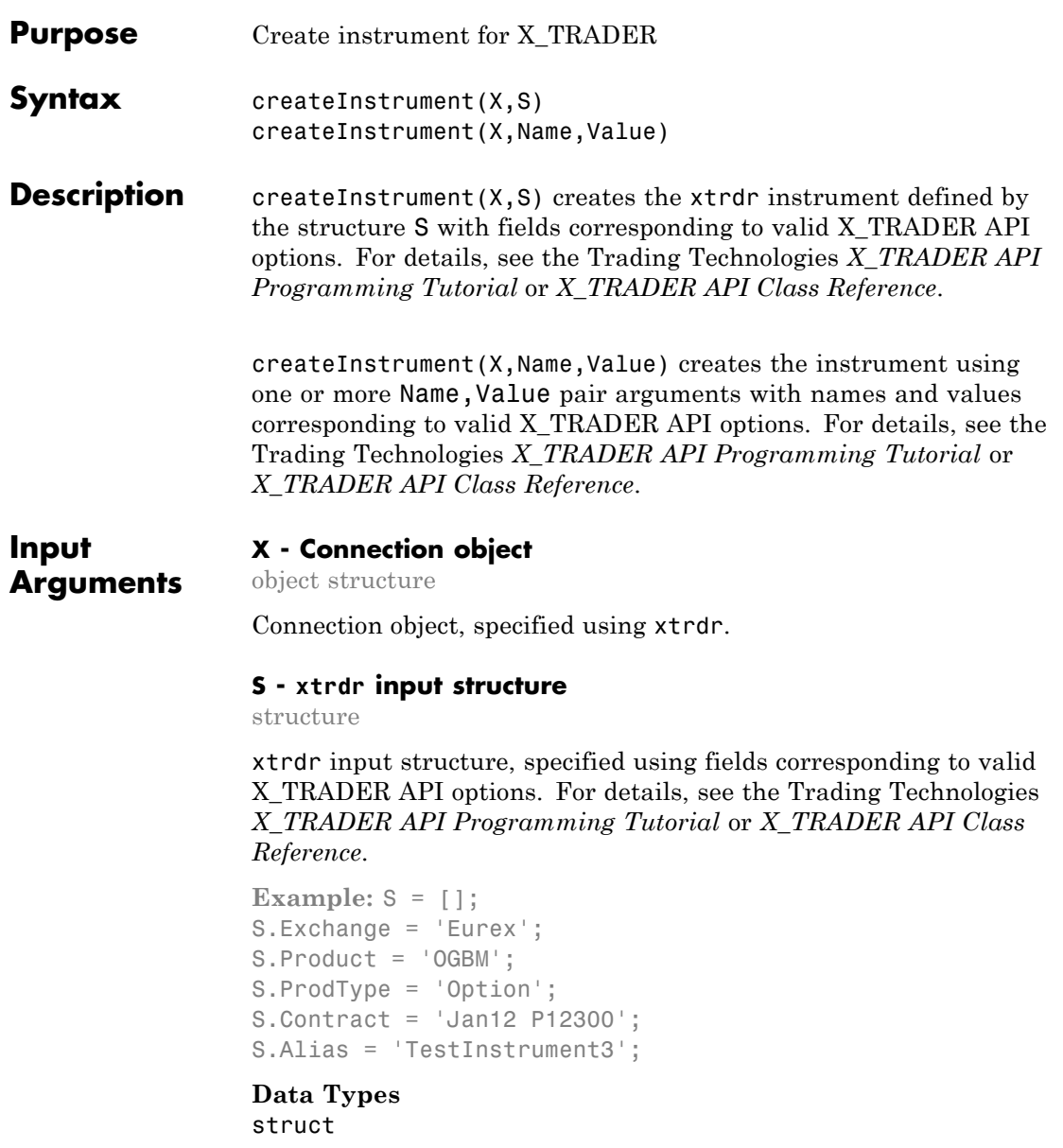

### **Name-Value Pair Arguments**

Specify optional comma-separated pairs of Name, Value arguments. Name is the argument name and Value is the corresponding value. Name must appear inside single quotes (' '). You can specify several name and value pair arguments in any order as Name1,Value1,...,NameN,ValueN.

**Example:**

```
createInstrument(X,'Exchange','Eurex','Product','OGBM','ProdType','Option
P12300','Alias','TestInstrument3')
```
### **'Property1' - Valid X\_TRADER API options**

string

Valid X\_TRADER API options, specified using the details described in Trading Technologies *X\_TRADER API Programming Tutorial* or *X\_TRADER API Class Reference*.

**Note** When using the 'alias' property, ensure that every 'alias' name is unique across all X\_TRADER instruments.

### **Data Types** char

### **'Property2' - Valid X\_TRADER API options**

string

Valid X\_TRADER API options, specified using the details described in Trading Technologies *X\_TRADER API Programming Tutorial* or *X\_TRADER API Class Reference*.

**Data Types** char

### **Examples Create an X\_TRADER Instrument Using an Input Structure**

Start X\_TRADER.

 $X = x$ trdr;

Define an input structure, S, with fields corresponding to valid X TRADER API options.

```
S = [ ];
S.Exchange = 'Eurex';
S.Product = 'OGBM';
S.ProdType = 'Option';
S.Contract = 'Jan12 P12300';
S.Alias = 'TestInstrument3';
S
S =Exchange: 'Eurex'
    Product: 'OGBM'
    ProdType: 'Option'
    Contract: 'Jan12 P12300'
       Alias: 'TestInstrument3'
```
Create an xtrdr instrument.

createInstrument(X,S);

Close the connection.

close(X)

### **Create an X\_TRADER Instrument Using Name-Value Pairs**

Start X\_TRADER.

 $X = x$ trdr;

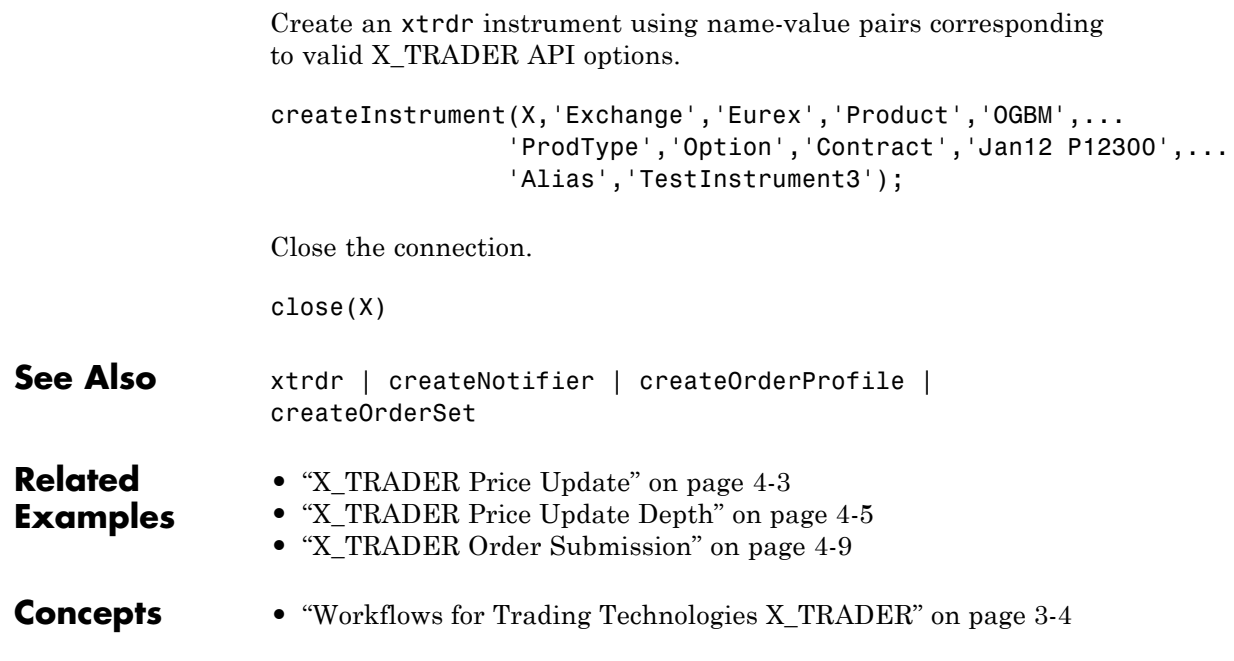

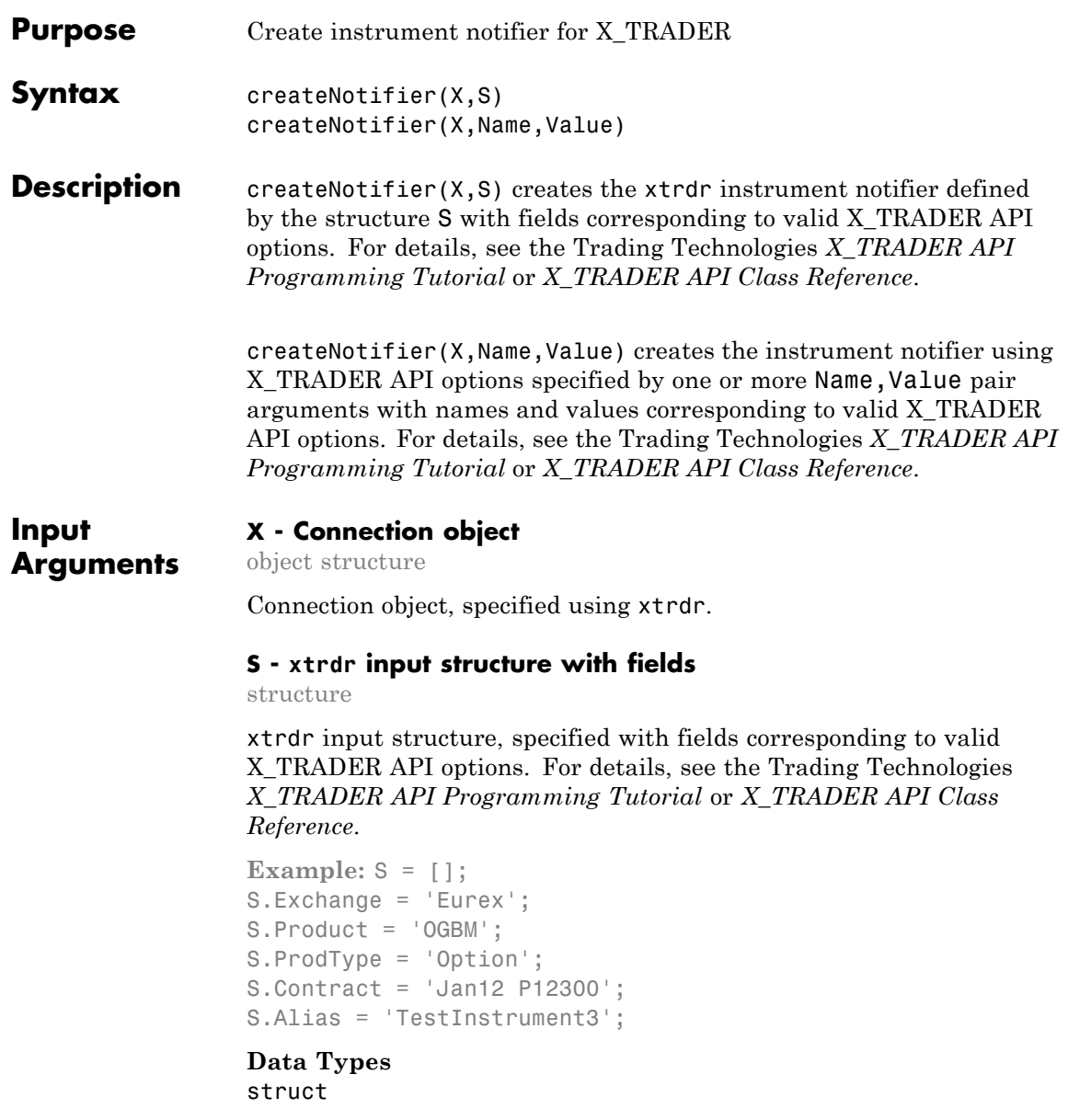

### **Name-Value Pair Arguments**

Specify optional comma-separated pairs of Name, Value arguments. Name is the argument name and Value is the corresponding value. Name must appear inside single quotes (' '). You can specify several name and value pair arguments in any order as Name1,Value1,...,NameN,ValueN.

**Example:** createNotifier(X,'Instrument',[],'UpdateFilter','','EnablePriceUpdates',-

### **'Property1' - Valid X\_TRADER API options**

string

Valid X\_TRADER API options, specified using the details described in Trading Technologies *X\_TRADER API Programming Tutorial* or *X\_TRADER API Class Reference*.

**Example:** createNotifier(X,'Instrument',[],'UpdateFilter','','EnablePriceUpdates',-

**Data Types** char

### **'Property2' - Valid X\_TRADER API options**

string

Valid X\_TRADER API options, specified using the details described in Trading Technologies *X\_TRADER API Programming Tutorial* or *X\_TRADER API Class Reference*.

**Example:** createNotifier(X,'Instrument',[],'UpdateFilter','','EnablePriceUpdates',-

**Data Types** char

### **Examples Create an X\_TRADER Instrument Notifier Using an Input Structure**

Start X\_TRADER.
$X = x$ trdr;

Define an input structure, S, with fields corresponding to valid X\_TRADER API options.

```
S = [ ];
S.Instrument = [];
S.UpdateFilter = '';
S.EnablePriceUpdates = -1;
S.EnableDepthUpdates = 0;
S.DebugLogLevel = 3;
S.EnableOrderSetUpdates = -1;
S.PriceList = [];
S.DeliverAllPriceUpdates = 0;
S
S =Instrument: []
              UpdateFilter: ''
        EnablePriceUpdates: -1
        EnableDepthUpdates: 0
             DebugLogLevel: 3
     EnableOrderSetUpdates: -1
                 PriceList: []
```
DeliverAllPriceUpdates: 0

Create an xtrdr instrument notifier.

```
createNotifier(X,S);
```
Close the connection.

close(X)

### **Create an X\_TRADER Instrument Notifier Using Name-Value Pairs**

Start X\_TRADER.

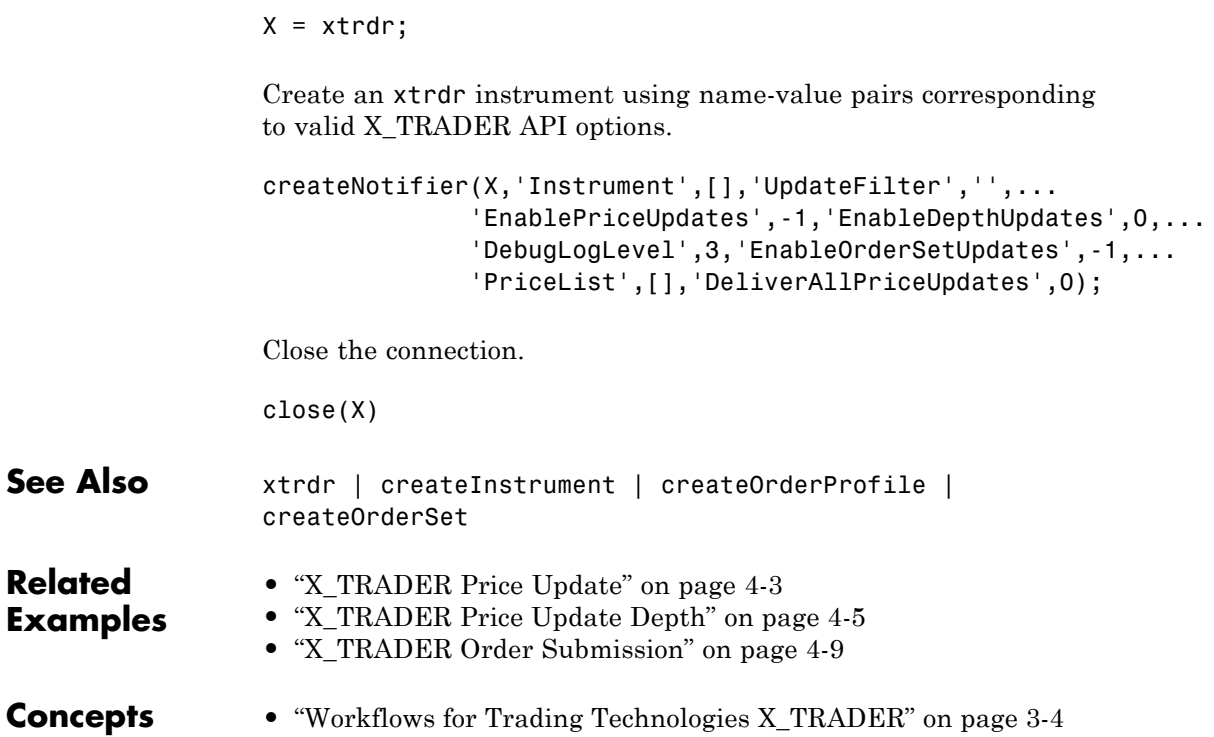

<span id="page-146-0"></span>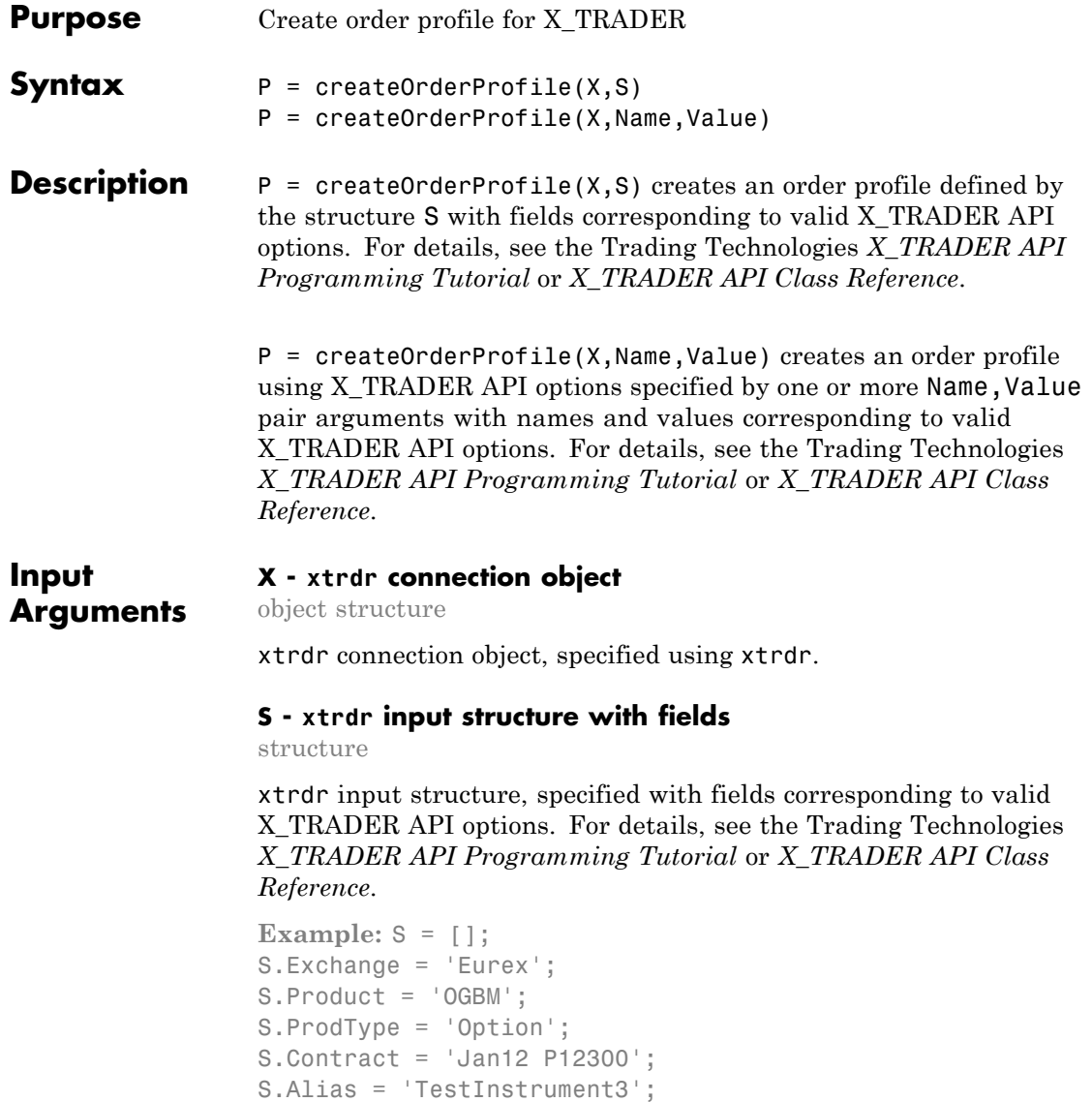

**Data Types** struct

### **Name-Value Pair Arguments**

Specify optional comma-separated pairs of Name, Value arguments. Name is the argument name and Value is the corresponding value. Name must appear inside single quotes (' '). You can specify several name and value pair arguments in any order as Name1,Value1,...,NameN,ValueN.

```
Example:
createOrderProfile(X,'Instrument',[],'Customer','<Default>','Alias','','R
```
### **'Property1' - Valid X\_TRADER API options**

string

Valid X\_TRADER API options, specified using the details described in Trading Technologies *X\_TRADER API Programming Tutorial* or *X\_TRADER API Class Reference*.

**Example:** createOrderProfile(X,'Instrument',[],'Customer','<Default>','Alias','','R

**Data Types** char

### **'Property2' - Valid X\_TRADER API options**

string

Valid X\_TRADER API options, specified using the details described in Trading Technologies *X\_TRADER API Programming Tutorial* or *X\_TRADER API Class Reference*.

**Example:** createOrderProfile(X,'Instrument',[],'Customer','<Default>','Alias','','R

**Data Types** char

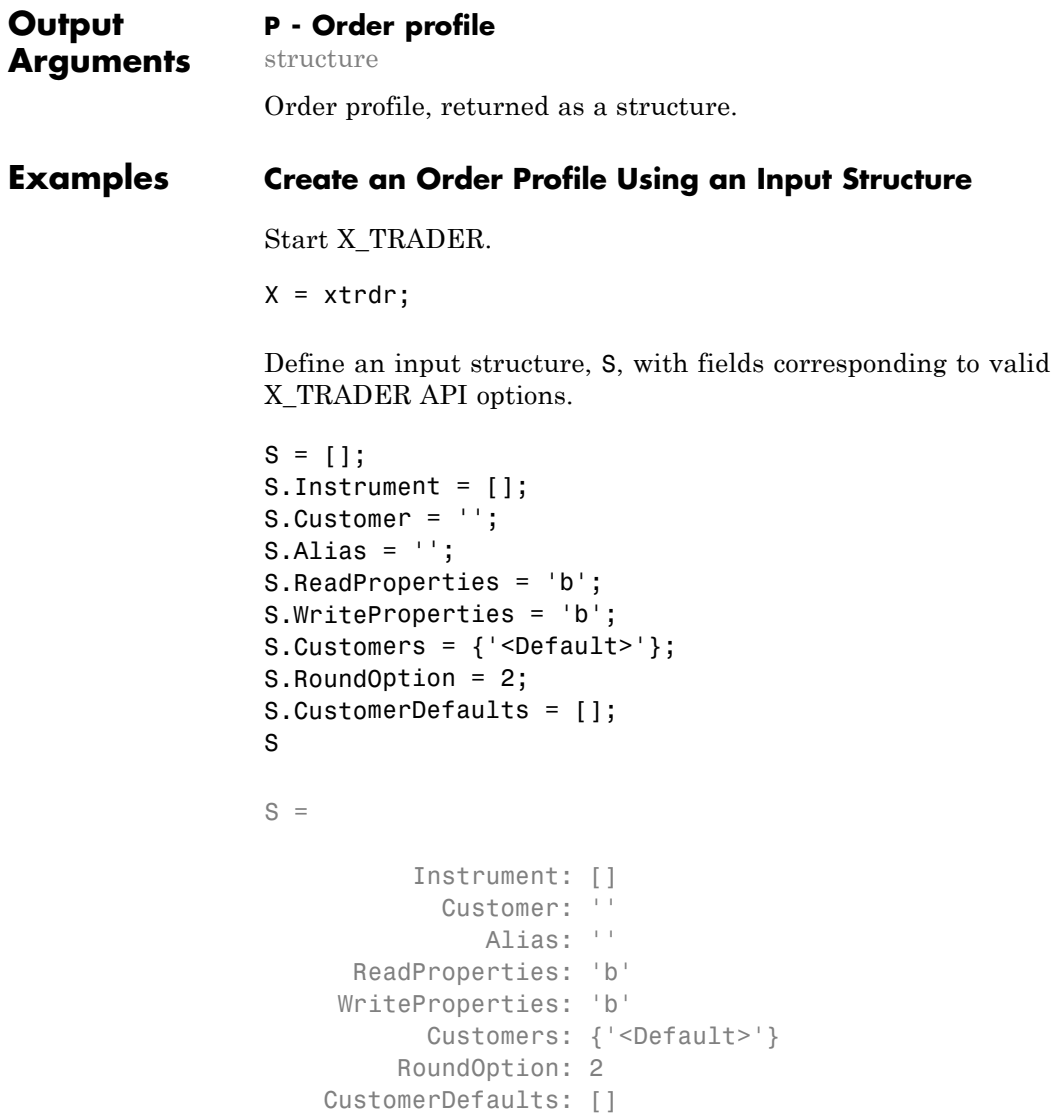

Create an order profile.

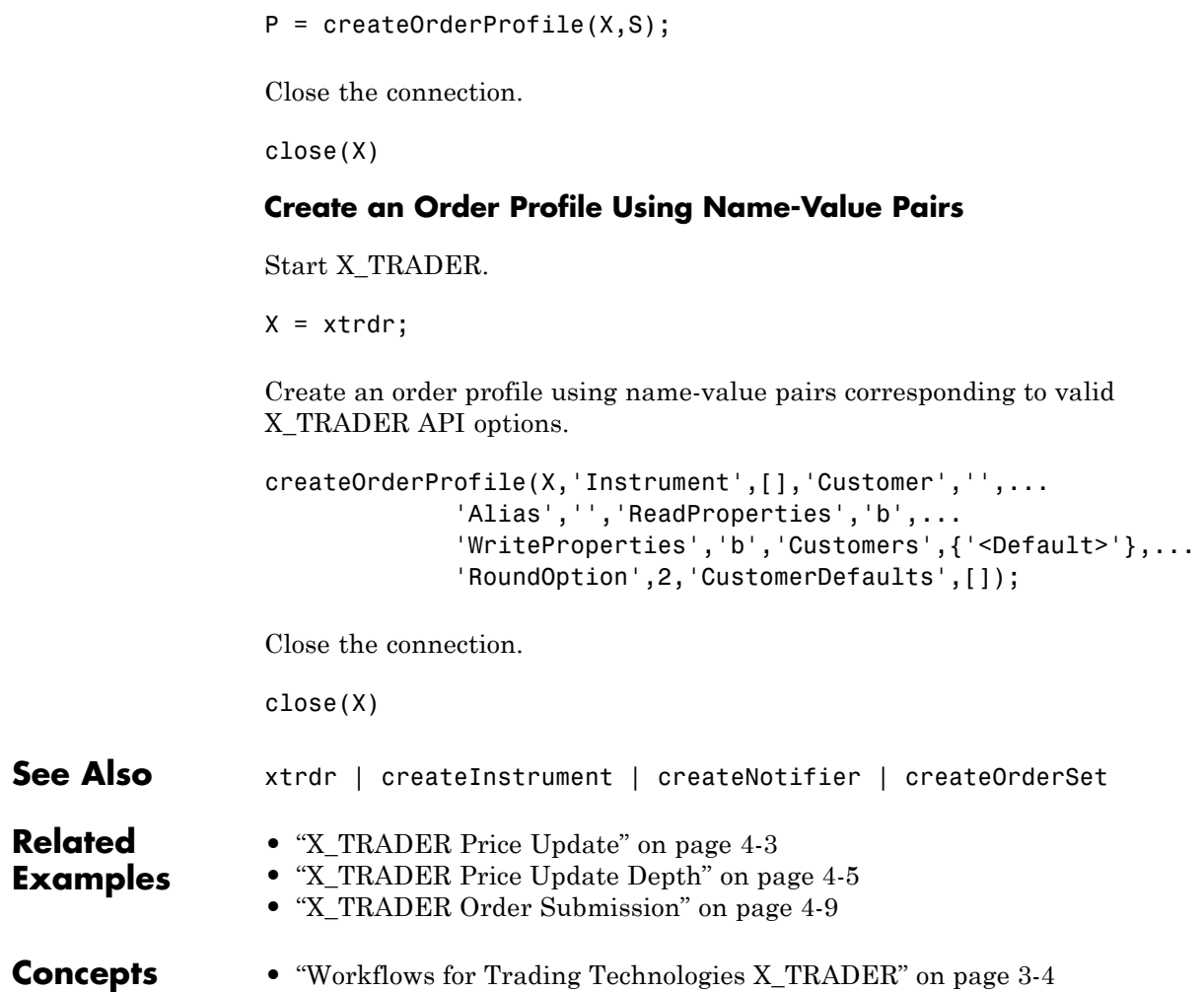

<span id="page-150-0"></span>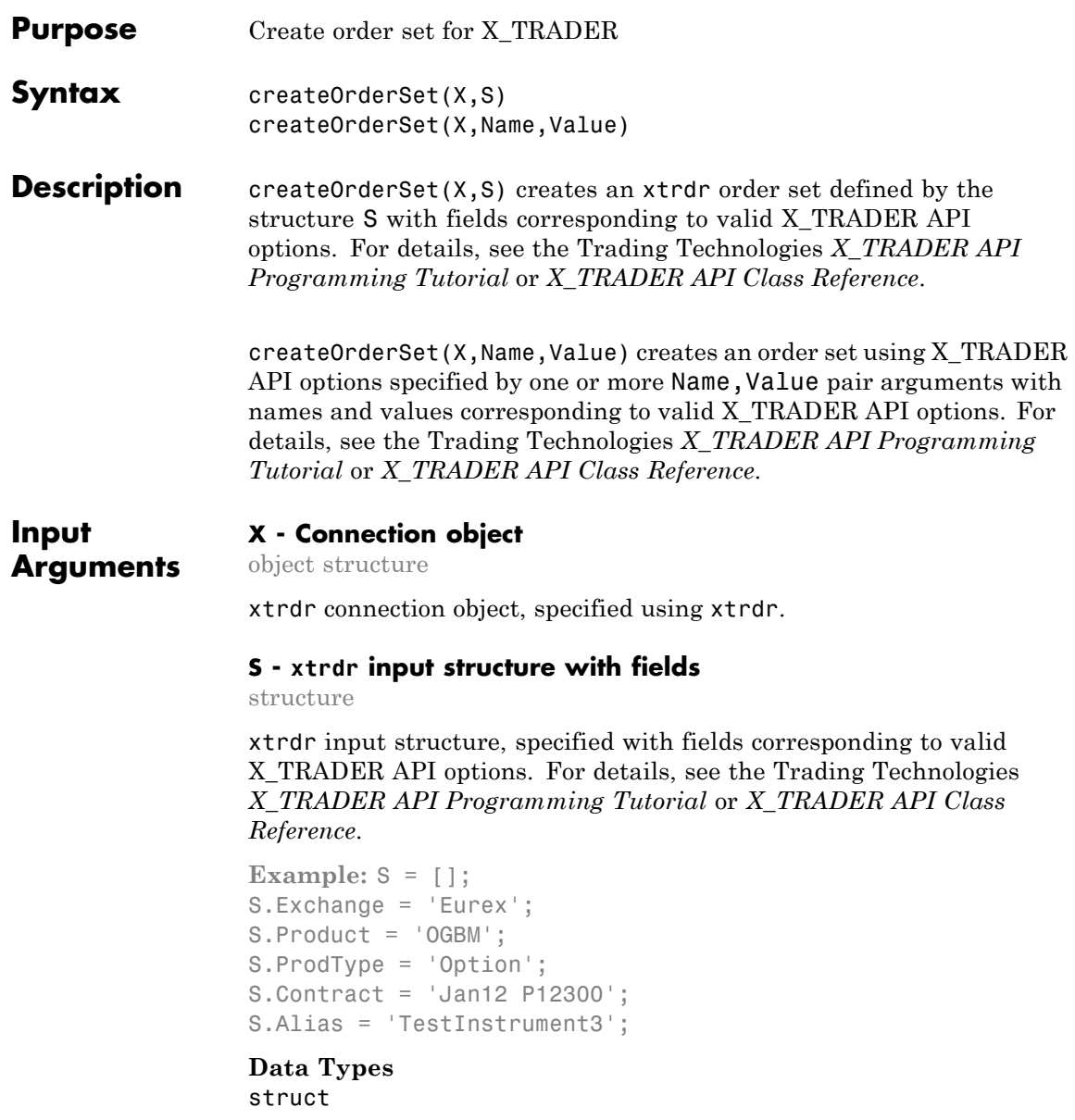

### **Name-Value Pair Arguments**

Specify optional comma-separated pairs of Name, Value arguments. Name is the argument name and Value is the corresponding value. Name must appear inside single quotes (' '). You can specify several name and value pair arguments in any order as Name1,Value1,...,NameN,ValueN.

**Example:** createOrderSet(X,'Count',0,'Alias','','ReadProperties','b','WriteProperti

### **'Property1' - Valid X\_TRADER API options**

string

Valid X\_TRADER API options, specified using the details described in Trading Technologies *X\_TRADER API Programming Tutorial* or *X\_TRADER API Class Reference*.

**Example:** createOrderSet(X,'Count',0,'Alias','','ReadProperties','b','WriteProperti

**Data Types** char

### **'Property2' - Valid X\_TRADER API options**

string

Valid X\_TRADER API options, specified using the details described in Trading Technologies *X\_TRADER API Programming Tutorial* or *X\_TRADER API Class Reference*.

**Example:** createOrderSet(X,'Count',0,'Alias','','ReadProperties','b','WriteProperti

**Data Types** char

### **Examples Create an Order Set Using an Input Structure**

Start X\_TRADER.

 $X = x$ trdr;

Define an input structure, S, with fields corresponding to valid X\_TRADER API options.

```
S = [1;S.Count = 0;
S.Alias = ';
S.ReadProperties = 'b';
S.WriteProperties = 'b';
S.EnableOrderSetUpdates = -1;
S.EnableOrderFillData = 0;
S.EnableOrderSend = 0;
S.EnableOrderAutoDelete = 0;
S.QuotingOrderProfile = [];
S.DebugLogLevel = 3;
S.QuoteWithCancelReplace = 0;
S.EnableOrderUpdateData = 0;
S.EnableFillCaching = 0;
S.AvgOpenPriceMode = 'NONE';
S.EnableOrderRejectData = 0;
S.OrderStatusNotifyMode = 'ORD_NOTIFY_NONE';
```
Create an order set.

createOrderSet(X,S);

Close the connection.

close(X)

### **Create an Order Set Using Name-Value Pairs**

Start X\_TRADER.

 $X = x$ trdr;

Create an order set using name-value pairs corresponding to valid X\_TRADER API options.

```
createOrderSet(X,'Count',0,'Alias','','ReadProperties','b',...
                                'WriteProperties','b','EnableOrderSetUpdates',-1,...
                                'EnableOrderFillData',0,'EnableOrderSend',0,...
                                'EnableOrderAutoDelete',0,'QuotingOrderProfile',[],...
                                'DebugLogLevel,3,'QuoteWithCancelReplace',0,...
                                'EnableOrderUpdateData',0,'EnableFillCaching',0,...
                                'AvgOpenPriceMode','NONE','EnableOrderRejectData',0,...
                                'OrderStatusNotifyMode','ORD_NOTIFY_NONE');
                    Close the connection.
                    close(X)
See Also xtrdr | createInstrument | createNotifier |
                    createOrderProfile
Related
Examples
                    • "X_TRADER Price Update" on page 4-3
                    • "X_TRADER Price Update Depth" on page 4-5
                    • "X_TRADER Order Submission" on page 4-9
Concepts • "Workflows for Trading Technologies X_TRADER" on page 3-4
```
<span id="page-154-0"></span>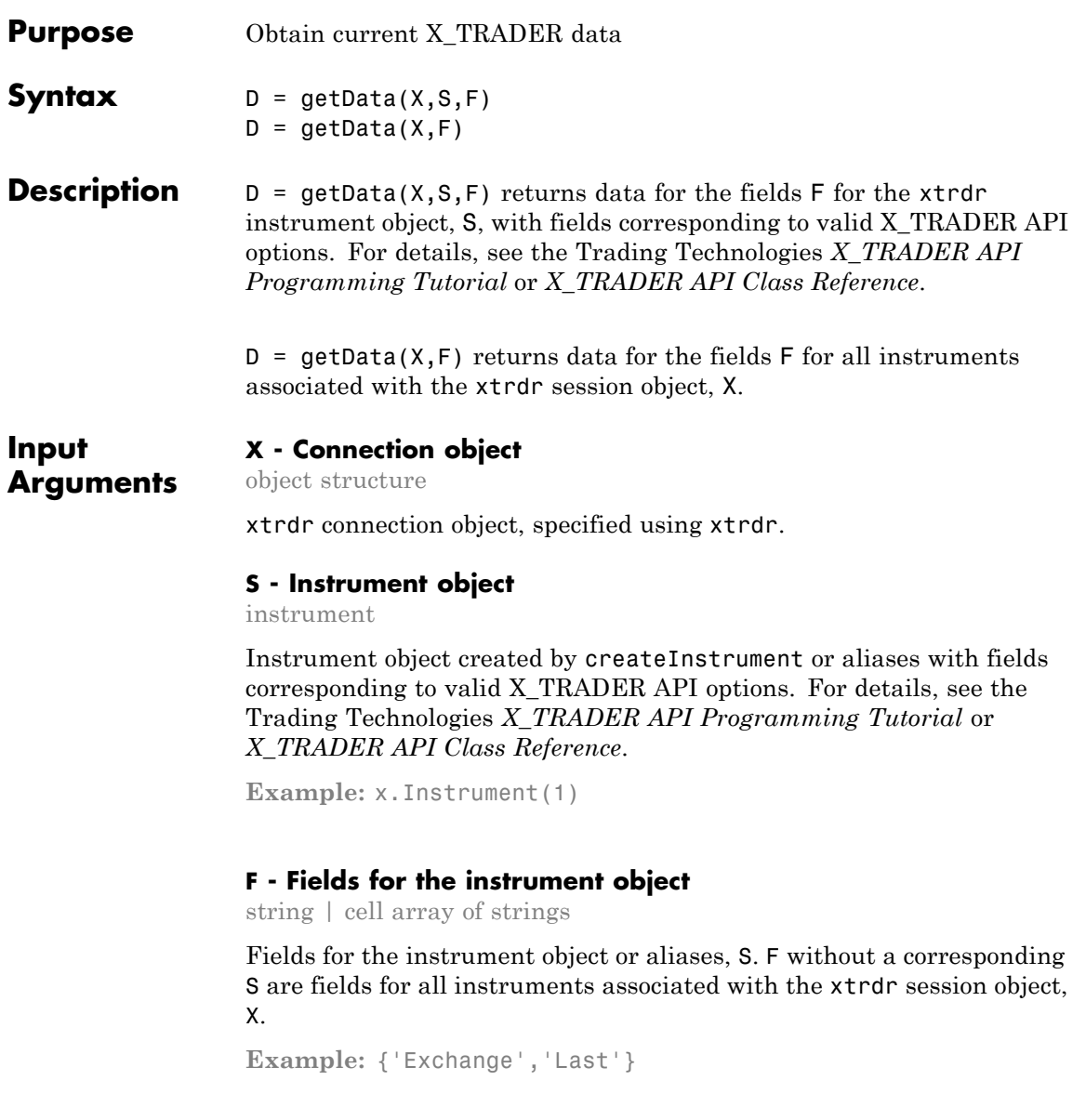

## **getData**

**Data Types** char | cell

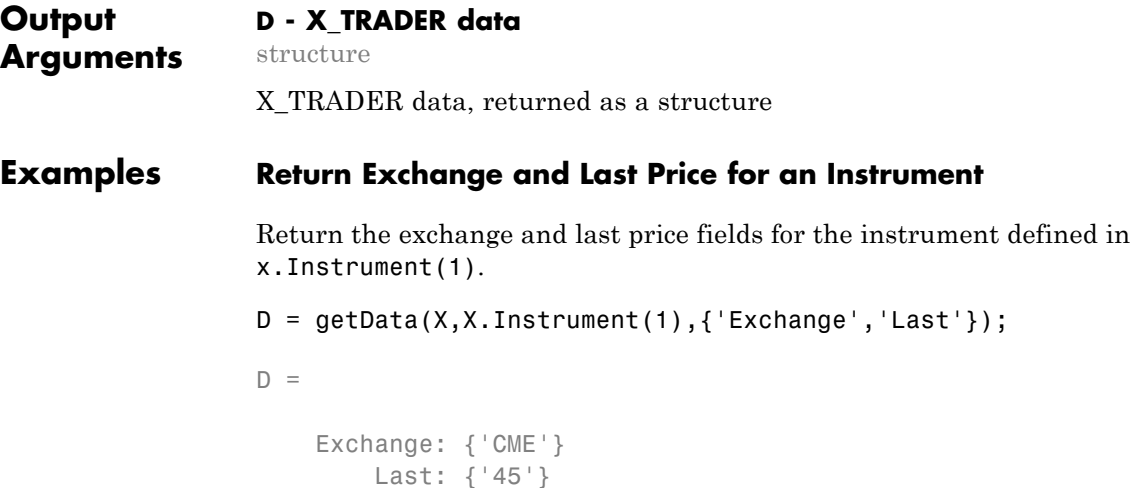

### **Return Exchange and Last Price for an Alias**

Return the exchange and last price fields for the instrument defined by the alias PriceInstrument1.

```
D = getData(X,'PriceInstrument1',{'Exchange','Last'});
D =Exchange: {'CME'}
        Last: {'45'}
```
### **Return Exchange and Last Price for All Session Instruments**

Return the exchange and last price fields for all instruments associated with the xtrdr session object, X.

```
D = getData(X, { 'Exchange', 'Last'} );
D =
```
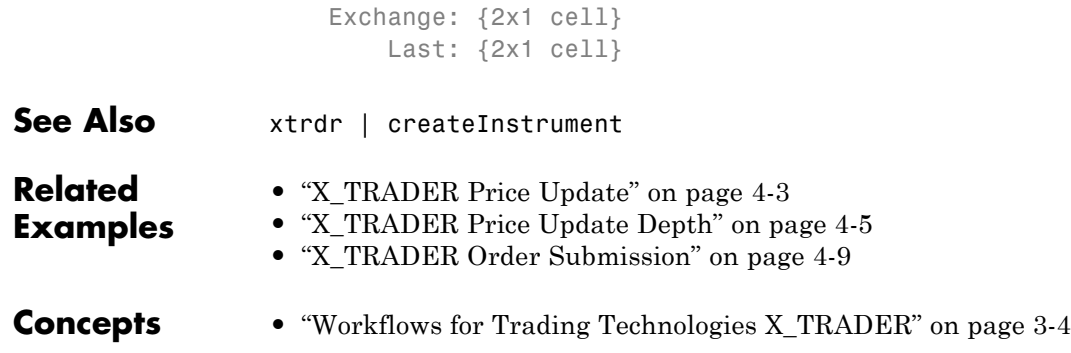

## **getData**

# **Index**

## Index**C**

[close](#page-55-0) [Bloomberg®](#page-55-0) 5-[4](#page-55-0) [X\\_TRADER®](#page-137-0) 5[-86](#page-137-0) [createInstrument](#page-138-0) [X\\_TRADER®](#page-138-0) 5[-87](#page-138-0) [createNotifier](#page-142-0) [X\\_TRADER®](#page-142-0) 5[-91](#page-142-0) [createOrder](#page-56-0) [Bloomberg®](#page-56-0) 5-[5](#page-56-0) [createOrderAndRoute](#page-60-0) [Bloomberg®](#page-60-0) 5-[9](#page-60-0) [createOrderAndRouteWithStrat](#page-65-0) [Bloomberg®](#page-65-0) 5-[14](#page-65-0) [createOrderProfile](#page-146-0) [X\\_TRADER®](#page-146-0) 5[-95](#page-146-0) [createOrderSet](#page-150-0) [X\\_TRADER®](#page-150-0) 5[-99](#page-150-0)

## **D**

[data services](#page-6-0) [connection requirements](#page-6-0) [software](#page-6-0) 1-[3](#page-6-0) [deleteOrder](#page-71-0) [Bloomberg®](#page-71-0) 5-[20](#page-71-0) [deleteRoute](#page-75-0) [Bloomberg®](#page-75-0) 5-[24](#page-75-0)

## **E**

[emsx](#page-53-0) [Bloomberg®](#page-53-0) 5-[2](#page-53-0) [emsxOrderBlotter](#page-116-0) [Bloomberg®](#page-116-0) 5-[65](#page-116-0)

### **G**

[getAllFieldMetaData](#page-79-0) [Bloomberg®](#page-79-0) 5-[28](#page-79-0) [getBrokerInfo](#page-81-0) [Bloomberg®](#page-81-0) 5-[30](#page-81-0) [getData](#page-154-0) [X\\_TRADER®](#page-154-0) 5[-103](#page-154-0) [getOrderInfo](#page-83-0) [Bloomberg®](#page-83-0) 5-[32](#page-83-0) [getRouteInfo](#page-90-0) [Bloomberg®](#page-90-0) 5-[39](#page-90-0)

### **M**

[modifyOrder](#page-97-0) [Bloomberg®](#page-97-0) 5-[46](#page-97-0) [modifyRoute](#page-101-0) [Bloomberg®](#page-101-0) 5-[50](#page-101-0) [modifyRouteWithStrat](#page-105-0) [Bloomberg®](#page-105-0) 5-[54](#page-105-0)

## **O**

[orders](#page-111-0) [Bloomberg®](#page-111-0) 5-[60](#page-111-0)

## **P**

[processEvent](#page-119-0) [Bloomberg®](#page-119-0) 5-[68](#page-119-0)

## **R**

[routeOrder](#page-120-0) [Bloomberg®](#page-120-0) 5-[69](#page-120-0) [routeOrderWithStrat](#page-125-0) [Bloomberg®](#page-125-0) 5-[74](#page-125-0) [routes](#page-131-0) [Bloomberg®](#page-131-0) 5-[80](#page-131-0)

## **X**

[xtrdr](#page-136-0) [X\\_TRADER®](#page-136-0) 5[-85](#page-136-0)